# **PERANCANGAN MODEL DIGITAL SIGNAGE BERBASIS IOT SEBAGAI PAPAN INFORMASI DIGITAL TERINTEGRASI WEBSITE**

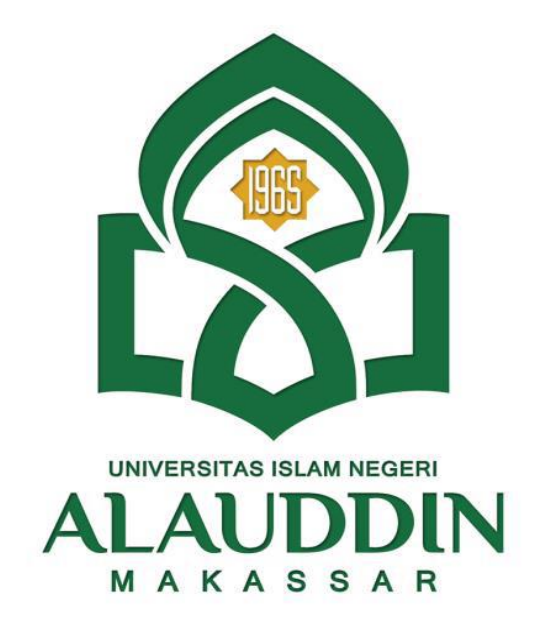

# **SKRIPSI**

Diajukan untuk memenuhi salah satu syarat guna mencapai gelar

Sarjana Komputer pada Jurusan Teknik Informatika

Fakultas Sains Dan Teknologi

UIN Alauddin Makassar

Oleh:

**AHMAD MUYASSAR IBRAHIM NIM. 60200114065**

**FAKULTAS SAINS DAN TEKNOLOGI UNIVERSITAS ISLAM NEGERI ALAUDDIN MAKASSAR 2018**

### PERNYATAAN KEASLIAN SKRIPSI

Mahasiswa yang bertanda tangan di bawah ini:

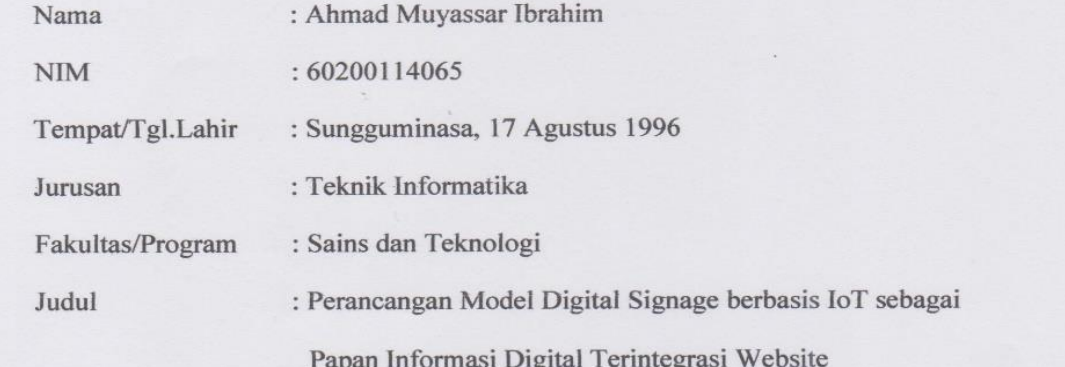

Menyatakan dengan sebenarnya bahwa skripsi yang saya tulis ini benar merupakan hasil karya saya sendiri. Jika dikemudian hari terbukti bahwa ini merupakan duplikasi, tiruan, plagiat, atau dibuat oleh orang lain, sebagian atau seluruhnya, maka skripsi dan gelar yang diperoleh karenanya batal demi hukum.

Makassar, 2018<br>Penyusun,

**Ahmad Muyassar Ibrahim Fail Faisa**: 60200114065

#### PERSETUJUAN PEMBIMBING

Pembimbing penulisan skripsi saudara Ahmad Muyassar Ibrahim : 60200114065, mahasiswa Jurusan Teknik Informatika pada Fakultas Sains dan Teknologi Universitas Islam Negeri (UIN) Alauddin Makassar, setelah dengan seksama meneliti dan mengoreksi skripsi yang bersangkutan dengan judul, " Perancangan Model Digital Signage Berbasis IoT Sebagai Papan Informasi Digital Terintegrasi Website ", memandang bahwa skripsi tersebut telah memenuhi syarat-syarat ilmiah dan dapat disetujui untuk diajukan ke sidang Munaqasyah.

Demikian persetujuan ini diberikan untuk proses selanjutnya.

Makassar, 24 Agustus 2018

**Pembimbing I** 

DR. H. Kamaruddin Tone, M.M. NIP. 19571231 199203 1 002

**Pembimbing II** 

Faisal, S.T., M.T NIP. 19720721 201101 1 001

# PENGESAHAN SKRIPSI

Skripsi yang berjudul "Perancangan Model Digital Signage Berbasis IoT Sebagai Informasi Digital Terintegrasi Website" vang disusun oleh Papan Ahmad Muyassar Ibrahim, NIM 60200114065, mahasiswa Jurusan Teknik Informatika pada Fakultas Sains dan Teknologi UIN Alauddin Makassar, telah diuji dan dipertahankan dalam sidang munaqasyah yang di selanggarakan pada Hari Kamis Tanggal 23 Agustus 2018 M, bertepatan dengan 11 Dzulhijjah 1439 H, dinyatakan telah dapat diterima sebagai salah satu syarat untuk memperoleh gelar Sarjana dalam Ilmu Teknik Informatika, Jurusan Teknik Informatika.

Makassar, 24 Agustus 2018 M.

# **DEWAN PENGUJI:**

: Dr. Muh. Thahir Maloko, M.HI. **Ketua** 

Sekpetaris : A. Muhammad Syafar, S.T., M.T.

Faisal Akib, S.Kom., M.Kom Munagisy I

Munaqisy<sub>II</sub> Dr. Sohrah, M.Ag 部分

Pembimbing I: Dr. H. Kamaruddin Tone, M.M.

Pembimbing II: Faisal, S.T., M.T.

12 Dzulhijjah 1439 H.

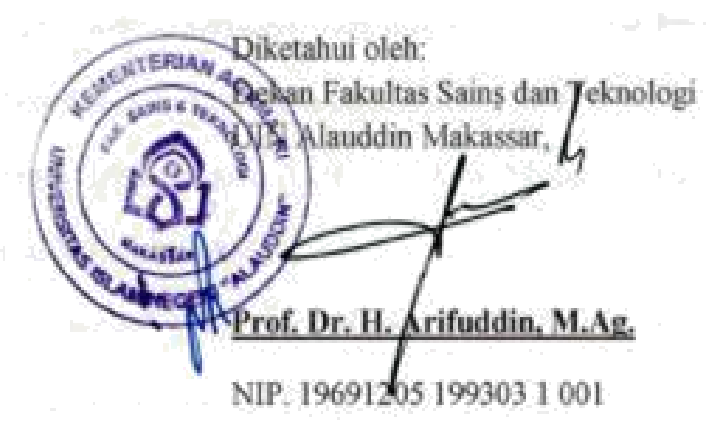

iv

## **KATA PENGANTAR**

بسعيد

Puji Syukur penulis panjatkan kehadirat Allah swt. Yang telah memberikan rahmat dan hidayah-Nya serta shalawat dan taslim kepada Nabi Muhammad SAW. Beserta keluarganya dan para sahabat, sehingga penulis dapat menyelesaikan skripsi dengan judul "Perancangan Model Digital Signage Berbasis IoT Sebagai Papan Informasi Digital Terintegrasi Website ". Skripsi ini disusun untuk memenuhi salah satu syarat memperoleh gelar Sarjana Universitas Islam Negeri Aauddin Makassar. Hasil penelitian ini diharapkan dapat menambah khasanah dan wawasan, khususnya di bidang teknologi dan sejarah.

Selama menyelesaikan penyusunan skripsi ini penulis telah banyak mendapat bantuan dari berbagai pihak, baik secara langsung maupun tidak langsung. Untuk itu, dengan segala kerendahan hati, penulis ingin menyampaikan ucapan terima kasih yang sebesar-besarnya kepada semua pihak yang turut membantu, khususnya Ayahanda DR. H. Ibrahim, M.Pd. dan Ibunda Dra. Saenab yang selalu memberikan semangat dan doa tiada henti, dukungan moral maupun material, kasih sayang yang tak ternilai harganya yang merupakan kekuatan besar bagi penulis untuk menyelesaikan skripsi ini. Serta ucapan terima kasih kepada :

- 1. Rektor Universitas Islam Negeri (UIN) Alauddin Makassar Bapak Prof. Dr. H. Musafir Pababbari, M.Si.
- 2. Dekan Fakultas Sains dan Teknologi Universitas Islam Negeri (UIN) Alauddin Makassar Bapak Prof. Dr. H. Arifuddin, M. Ag.
- 3. Ketua Jurusan Teknik Informatika Bapak Faisal, S.T., M.T dan Sebagai Sekretaris Jurusan Teknik Informatika Bapak A. Muhammad Syafar, S.T., M.T.
- 4. Bapak DR. H. Kamaruddin Tone, M.M., sebagai pembimbing I yang telah membimbing dan membantu penulis untuk mengembangkan pemikiran dalam penyusunan skripsi ini hingga selesai. Bapak Faisal, S.T.,M.T., sebagai pembimbing II yang telah membimbing dan membantu penulis untuk megembangkan pemikiran dalam penyusunan skripsi ini hingga selesai.
- 5. Bapak Faisal Akib, S.Kom.,M.Kom., selaku Penguji I dan Dr. Sohra, M.Ag., selaku penguji II yang telah menguji dan membimbing dalam penulisan skripsi ini.
- 6. Seluruh dosen, staf dan karyawan Jurusan Teknik Infomatika Fakultas Sains dan Teknologi UIN Alauddin Makassar yang telah banyak memberikan sumbangsih baik tenaga maupun pikiran.
- 7. Terima Kasih kepada Keluarga Besar Jurusan Teknik Informatika angkatan 2014 "SEQUENT14L" yang telah menjadi saudara seperjuangan menjalani suka dan duka bersama atas kebersamaan, kekeluargaan, dukungan, dan canda tawa yang sering kali muncul mewarnai hari-hari penulis dalam menempuh pendidikan di kampus.
- 8. Semua pihak yang tidak dapat disebutkan satu per satu, yang telah dengan tulus ikhlas memberikan doa dan motivasi kepada penulis sehingga dapat terselesaikan skripsi ini.

Penulis sadar bahwa tentunya dalam penulisan skripsi ini masih banyak terdapat kekurangan untuk itu saran dan kritik dari pembaca yang sifatnya membangun sangat diharapkan, demi pengembangan kemampuan penulis kedepan.

Akhir kata, hanya kepada Allah swt. Penulis memohon ridho dan maghfirah-Nya, semoga keikhlasan dan bantuan yang telah diberikan kepada penulis dapat bernilai pahala disisi-Nya. Semoga karya ini dapat memberikan manfaat kepada mereka yang membutuhkan, semoga Allah swt. Melimpahkan rahmat-Nya kepada kita semua. Amin.

> Makassar, 24 Agustus 2018 Penyusun

Ahmad Muyassar Ibrahim 60200114065

# **DAFTAR ISI**

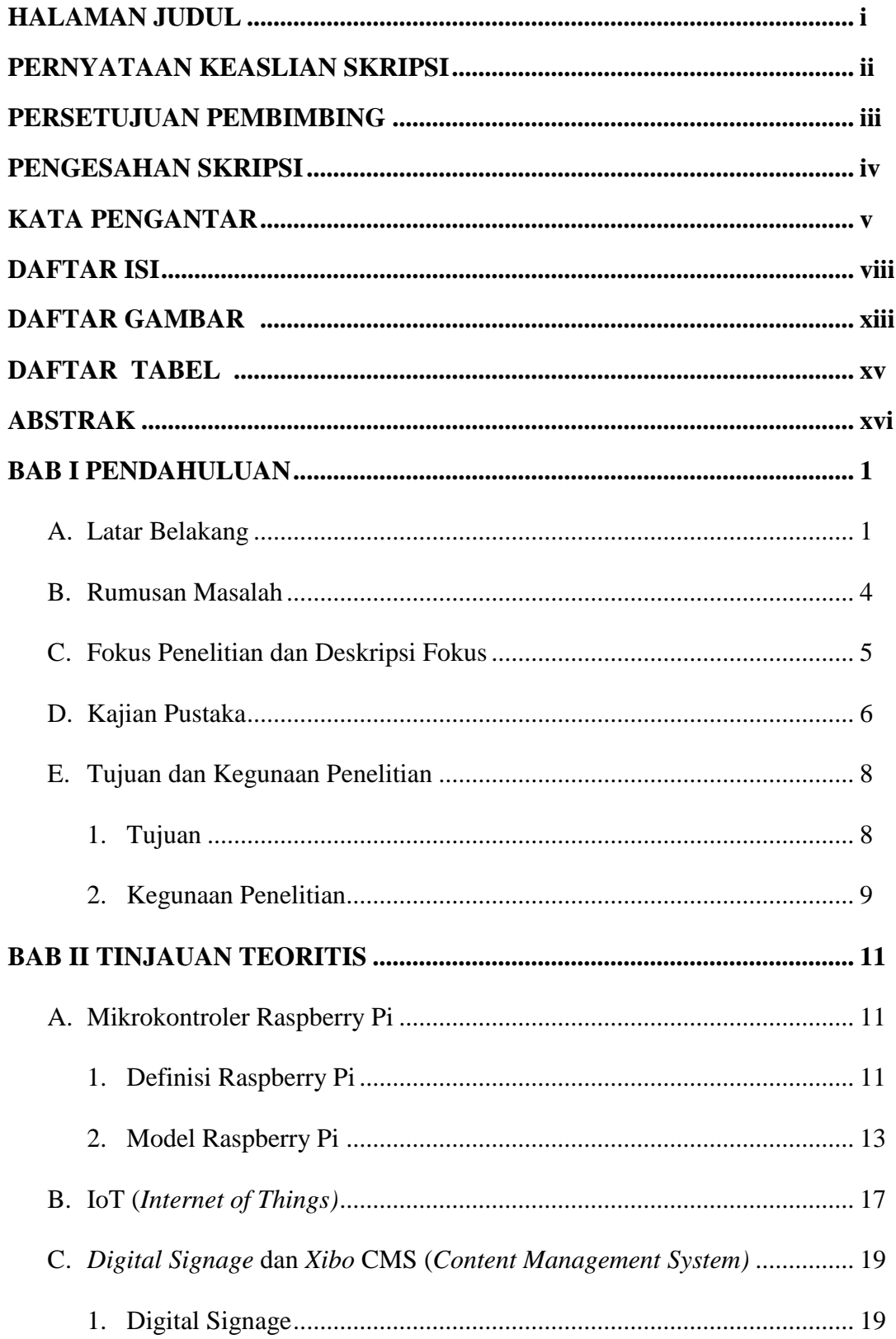

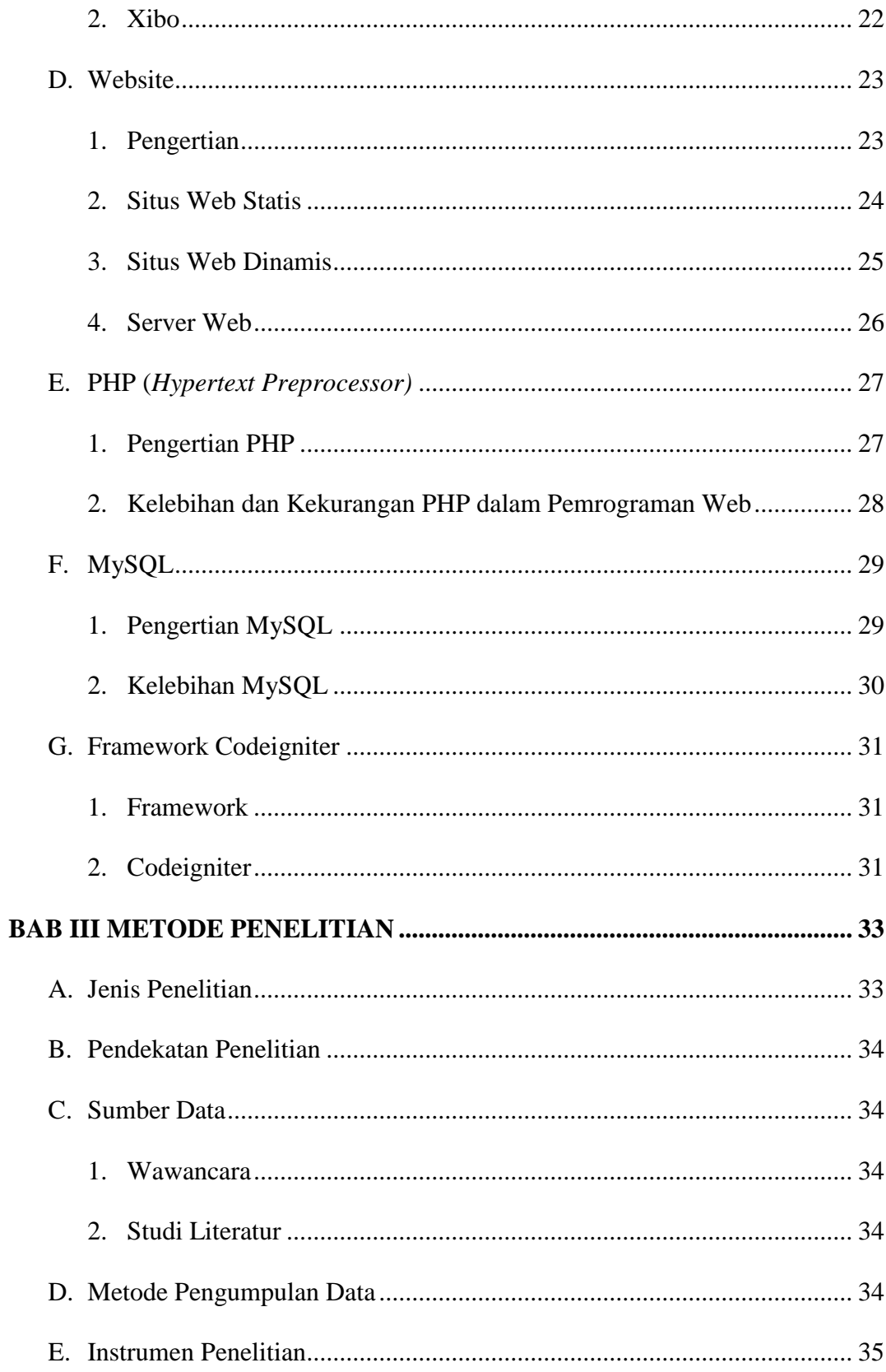

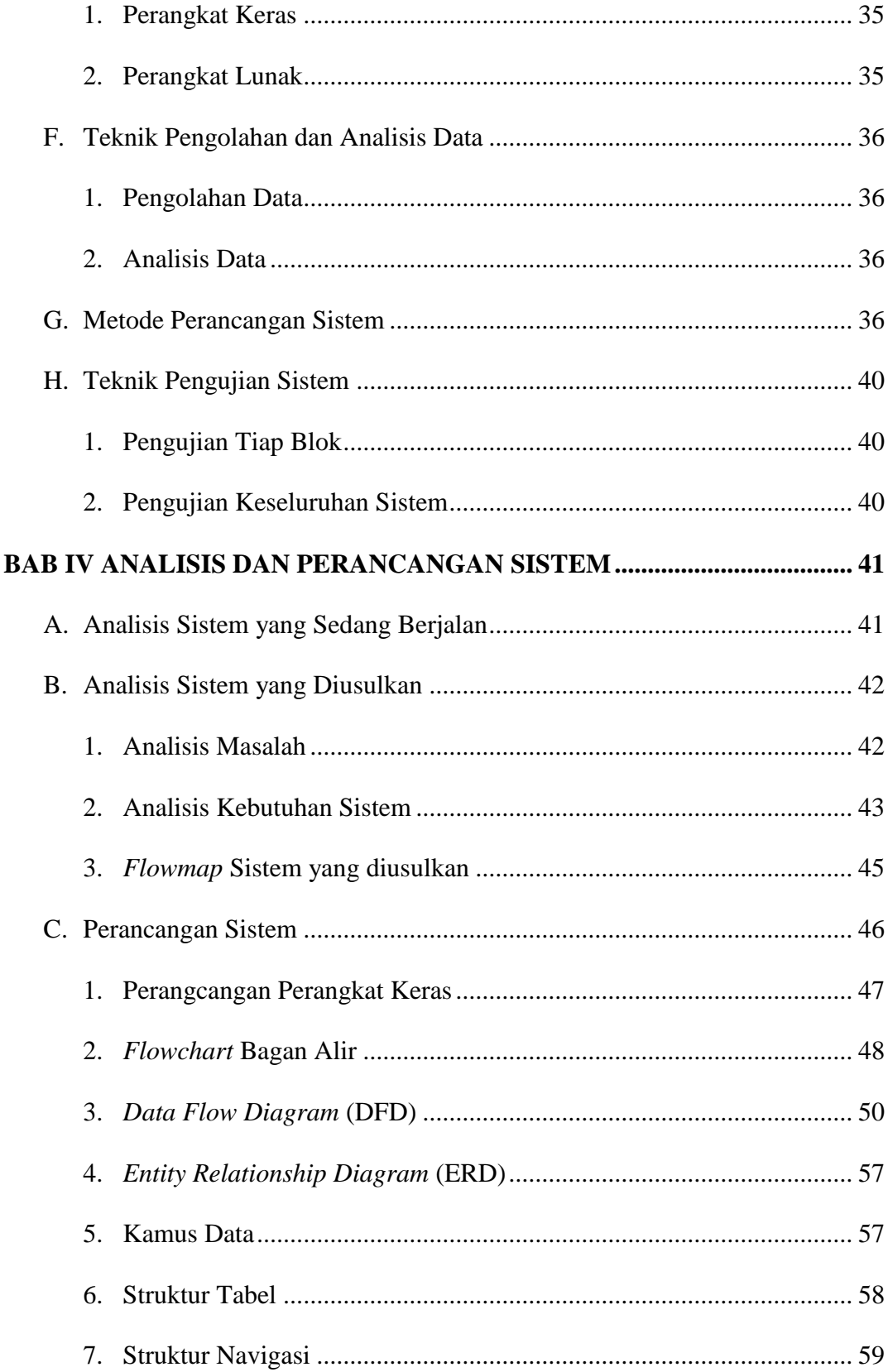

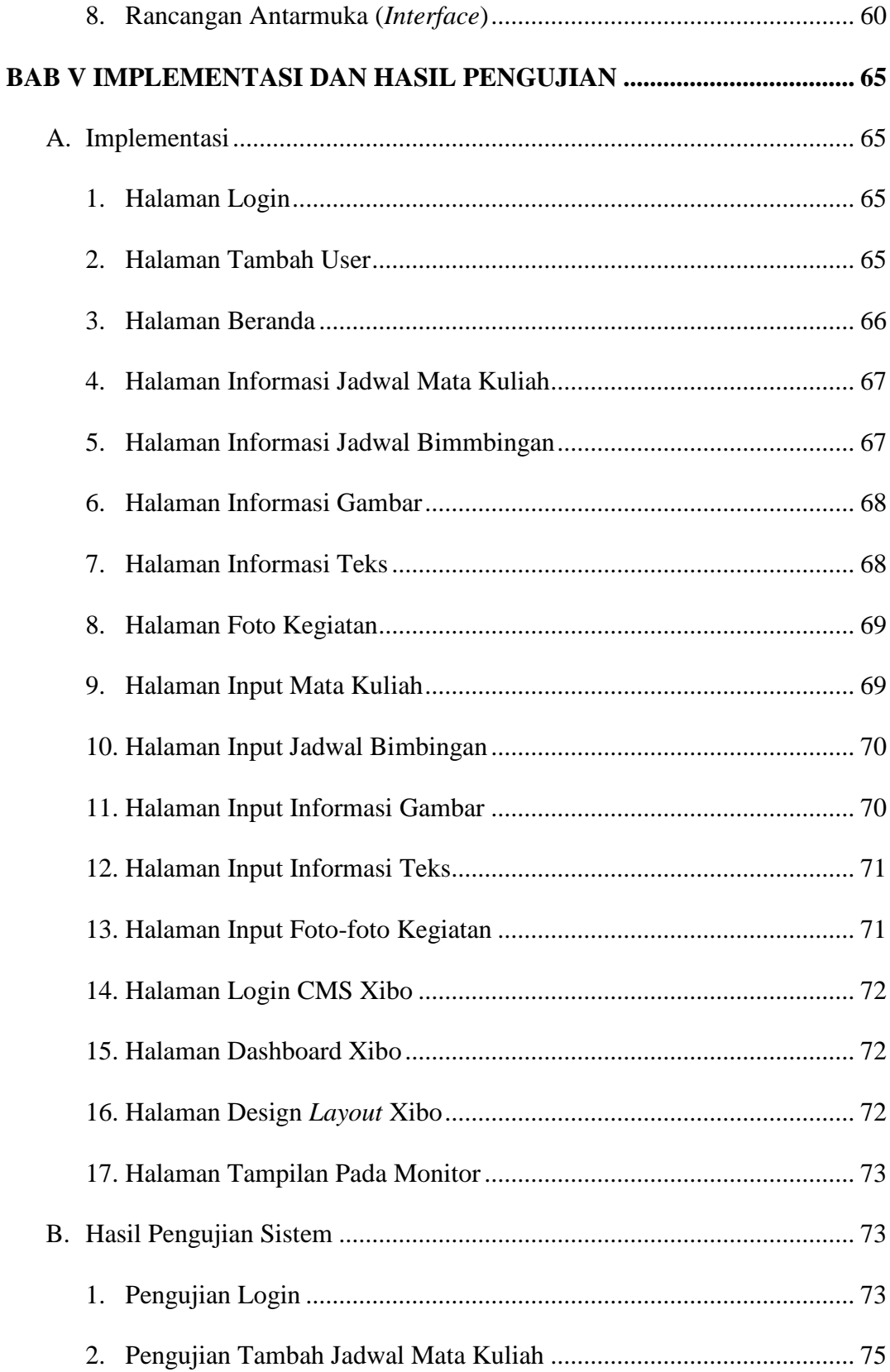

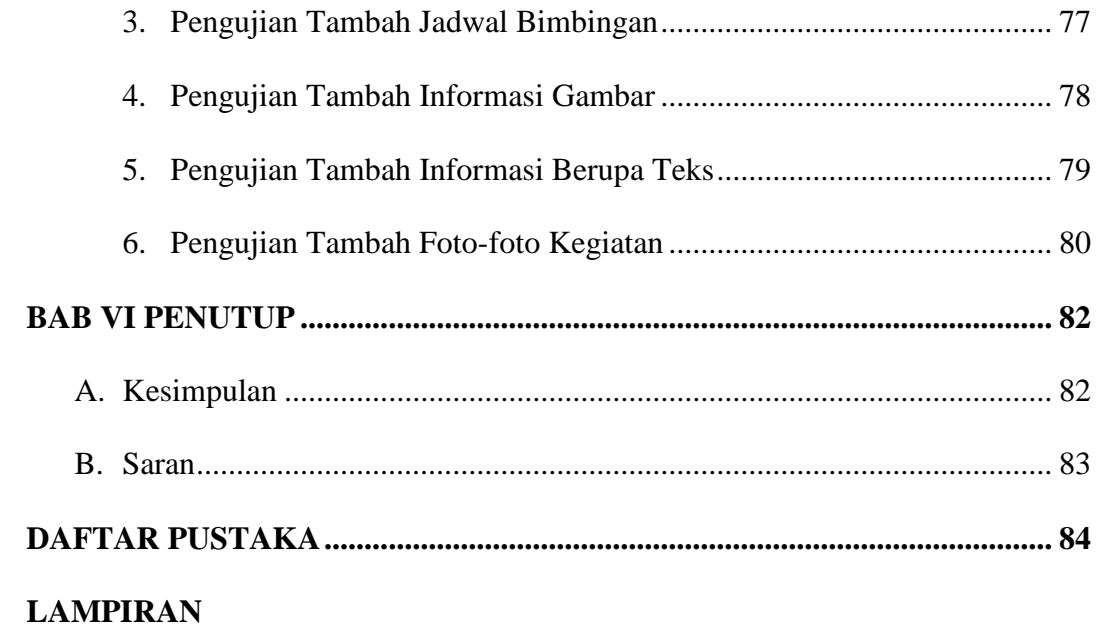

# **DAFTAR GAMBAR**

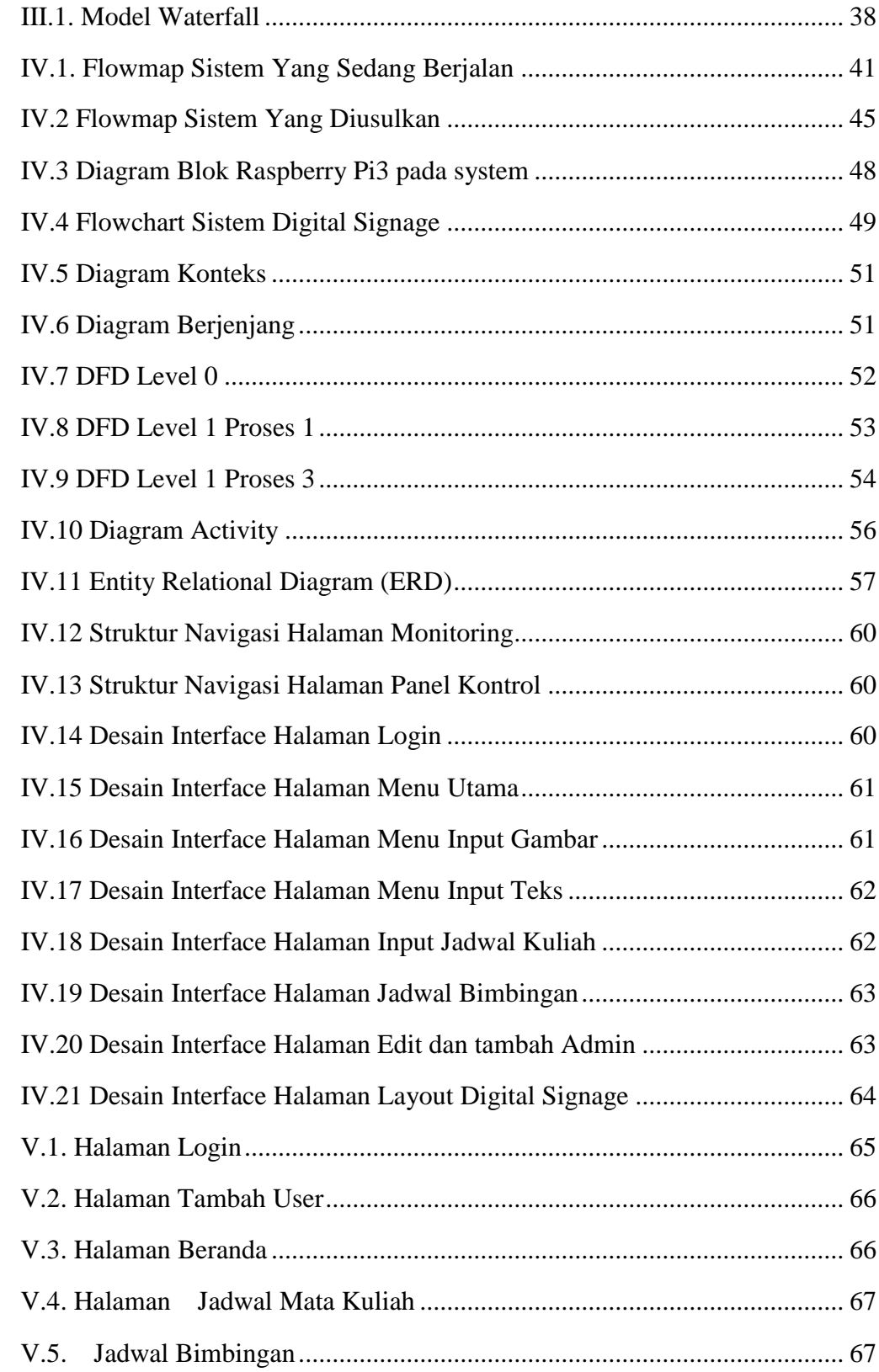

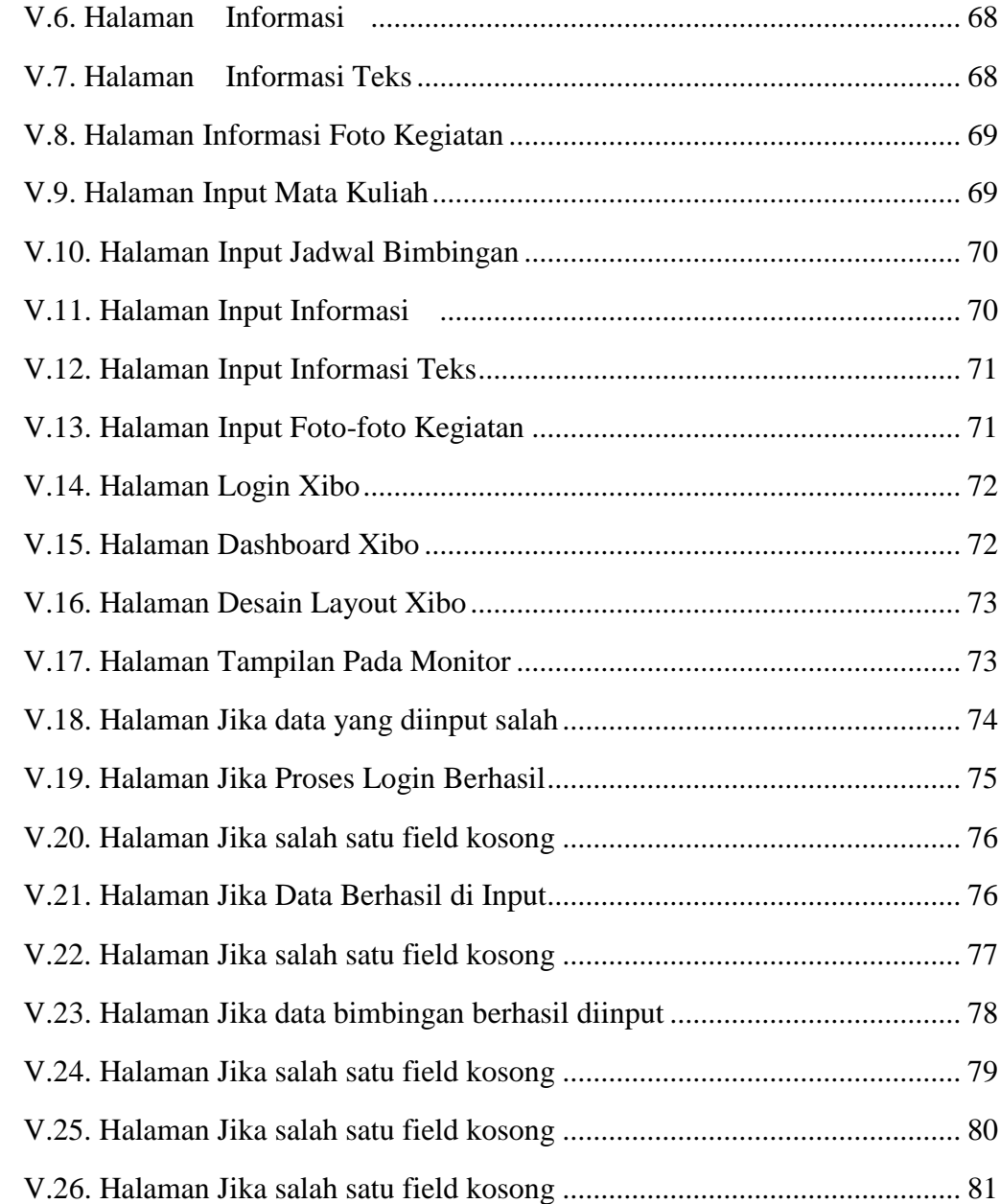

# **DAFTAR TABEL**

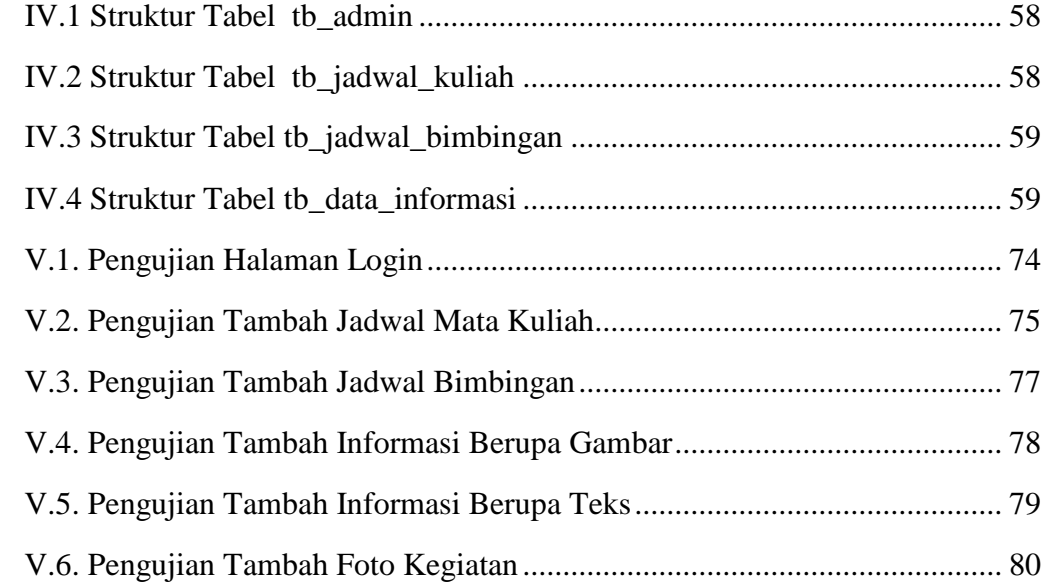

## **ABSTRAK**

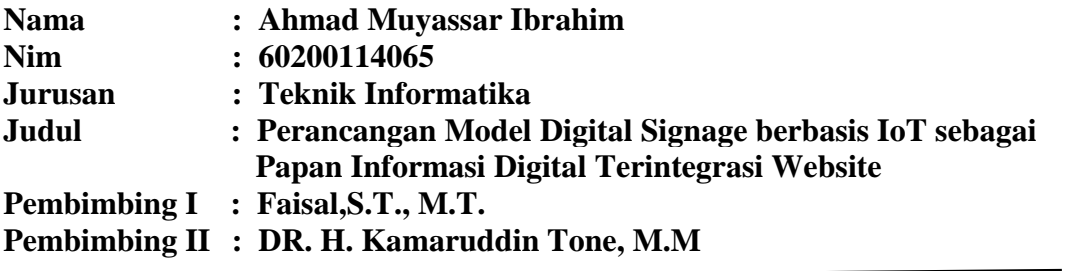

*Digital Signage* adalah sebuah bentuk penyampaian informasi melalui media display elektronik (dinamis). Selama ini informasi akademik maupun pengumuman lainnya masih ditampilkan secara konvensional. Adanya layar LCD juga tidak diterapkan secara optimal sehingga terkesan mubassir. Olehnya itu dengan adanya *Digital Signage,* diharapkan informasi-informasi akademik maupun pengumuman lainnya dapat ditampilkan secara digital, akurat, cepat, dan lebih menarik..

Dalam Penelitian ini menggunakan metode penelitian deskriptif kualitatif, jenis penelitian deskriptif yang digunakan adalah *Design and Creation* yang merupakan jenis penelitian untuk mengembangkan produk dibidang teknologi dan informasi. Sedangkan metode pengumpulan data yang digunakan adalah metode studi pustaka. Analisis yang dilakukan adalah analisis system dan analisis aplikasi. Aplikasi Ini memiliki Hak Akses bagi Admin untuk melakukan pengolahan data pada halaman dashboard website. Untuk studi kasus dilakukan di Jurusan Teknik Informatika UIN Alauddin Makassar.

*Digital Signage* ini diuji menggunakan pengujian tiap blok yaitu menguji setiap fungsi dari perangkat keras yang digunakan dan menguji perangkat lunak dari segi spesifikasi fungsional. Pengujian yang dimaksudkan apakah fungsi-fungsi masukan dan keluaran dari perangkat sesuai dengan spesifikasi yang dibutuhkan. Hasil dari pengujian *Digital Signage* ini menyimpulkan bahwa fungsi yang diharapkan semuanya berhasil dan diterima sesuai dengan keinginan. Kesimpulannya bahwa *Digital Signage* Berbasis *Website* diharapkan dapat membantu pihak jurusan dalam menyampaikan informasi lebih mudah dan cepat kepada para mahasiswa, begitupun sebaliknya mahasiswa dapat menerima informasi dengan lebih jelas, menarik, dan terarah.

# **Kata Kunci :** *Digital Signage, IoT, Website*

## **BAB I**

### **PENDAHULUAN**

# *A. Latar Belakang*

*Digital Signage* adalah sebuah bentuk penyampaian informasi melalui media display elektronik (dinamis). Dengan menggunakan teknologi LCD, plasma, atau LED yang semakin hari semakin canggih dan terjangkau, ditambah dengan kemudahan pemakaian, membuat *Digital Signage* menjadi tren penyampaian informasi diberbagai belahan dunia. Baik digunakan sekedar menyampaikan informasi satu arah ataupun informasi dua arah dengan memanfaatkan teknologi interaktif. Dengan menghubungkan media informasi seperti website dengan media ini, dapat dirancang suatu *Digital Signage* yang menampilkan informasi secara otomatis dengan menambahkan fungsi CMS (*Content Management System*).

*Digital Signage* sudah diterapkan hampir disemua tempat bisnis, *public area*, perkantoran dan tempat hiburan terutama *shooping mall,* hal ini dilakukan sebagai media komunikasi digital terhadap konsumen agar lebih mudah membeli suatu produk tersebut. *Digital Signage* juga dapat diterapkan di lingkup perguruan tinggi sebagai media penyampaian informasi digital menggantikan papan pengumuman konvensional. *Digital Signage* memanjakan mata dalam memberikan tontonan visual yang menarik dan atraktif. Dengan memanfaatkan internet kita dapat membuat sistem *Digital Signage* berfungsi dengan baik menggunakan basis IoT.

*Internet of Things* (IoT) adalah salah satu tren baru dalam dunia teknologi yang kemungkinan besar akan menjadi salah satu hal besar di masa depan. IoT merupakan sebuah konsep yang bertujuan untuk memperluas manfaat dari konektifitas internet yang tersambung secara terus-menerus. IoT dapat menggabungkan antara benda-benda fisik dan virtual melalui eksploitasi data capture dan kemampuan berkomunikasi. Sederhananya dengan IoT benda-benda fisik di dunia nyata dapat berkomunikasi satu dengan yang lain dengan menggunakan bantuan jaringan dan internet.

Informasi yang disampaikan pada papan pengumuman digital berupa informasi yang penting, benar, dan tidak ada kebohongan dalam penyampaiannya. Mudahnya mengakses informasi memberikan banyak manfaat bagi manusia. Tapi di sisi lain, akses informasi yang begitu luas ini juga menjadi penyebab konflik di berbagai tempat. Olehnya itu, kita harus lebih teliti dalam menerima informasi. Jika kita bertanya pada Al-Qur'an, bagaimana cara kita menghadapi informasi yang begitu luas ini? Maka kita akan temukan firman Allah swt dalam Q.S. Al-Hujurat/49:6 :

ة ٖ َٰ لَ ِ َج َه ُۢ ا ب قَۡو َم ْ ِصيبُوا َن تُ أ ْ َٰٓوا فَتَبَيَّنُ ٖ ِنَبَإ ب ُۢ َء ُكۡم فَا ِس ُق ِن َجآَٰ إ ْ َٰٓوا َمنُ ِذي َن َءا َّ َها ٱل ُّ ي َ أ َٰٓ َٰ يَ ِدِمي َن َٰ ۡم نَ تُ ۡ ل ى َما فَعَ َٰ َعلَ ْ ٦[ ِ ُحوا , فَتُ ۡصب ٦ ]سورة ال ُحـ ُجـرات

Terjemahnya :

Wahai orang-orang yang beriman! Jika seorang yang fasik datang kepadamu membawa suatu berita, maka telitilah kebenarannya, agar kamu tidak mencelakakan suatu kaum karena kebodohan (kecerobohan), yang akhirnya kamu menyesali perbuatan itu. (Departemen Agama, 2014).

Ayat di atas menjelaskan kata *naba'* digunakan dalam arti berita yang penting. Berbeda dengan kata *khabar* yang berarti kabar secara umum, baik penting maupun tidak. Dari sini, terlihat perlunya memilah informasi apakah itu penting atau tidak dan memilah pula pembawa informasi apakah dapat dipercaya atau tidak.

Ayat di atas merupakan salah satu dasar yang ditetapkan agama dalam kehidupan sosial sekaligus manusia merupakan tuntunan yang sangat logis bagi penerimaan dan pengamalan suatu berita. Kehidupan manusia dan interaksinya haruslah didasarkan hal-hal yang diketahui dan jelas. Manusia sendiri tidak dapat menjangkau seluruh informasi. (Shihab, 2009). Karena itu manusia membutuhkan pihak lain. Pihak lain itu ada yang jujur dan memiliki integritas sehingga menyampaikan hal-hal yang benar, dan ada pula sebaliknya.

Pihak lain dapat berupa media informasi, salah sataunya papan pengumuman digital. Berita atau informasi disampaikan melalui media baik secara lisan, tulisan, maupun audio visual. Penerima informasi harus lebih teliti dalam membaca dan memahami informasi yang diterimanya. Sebagaimana perintah yang pertama-tama diturunkan oleh Allah SWT yaitu perintah membaca yang dapat di temukan pada firman Allah swt dalam Q.S. Al-Alaq/96:1 :

َ ق َ ل َ ِي خ ذ ٱَّل ِكَ ب َ ِم ر ۡ ِٱس ب ۡ أ َ ر ۡ ٱق ١

Teriemahnya:

Bacalah dengan (menyebut) nama Tuhanmu yang menciptakan. (Departemen Agama, 2014).

Kata 'iqra' terambil dari kata menghimpun. Dari menghimpun lahir aneka makna seperti menyampaikan, menelaah, mendalami, meneliti, mengetahui ciri sesuatu, dan membaca baik teks tertulis maupun tidak. (Shihab, 2009). Dengan mengamalkan ayat di atas kita tidak lagi cepat percaya dengan berita/informasi hoax. Karena ayat tersebut memerintahkan kita tidak hanya sekedar membaca tetapi kita harus menelaah, mendalami, dan meneliti setiap informasi yang di dapat baik berupa teks tertulis maupun tidak. Sama halnya jika kita ingin menyampaikan

informasi, kita harus membaca dan menelaah informasi yang akan disampaikan mulai dari asal-usul sampai kebenaran dari informasi yang disampaikan. Pada penelitian ini akan dibuat media penyampaian informasi secara digital, sehingga berkaitan dengan ayat di atas informasi yang akan disampaikan harus jelas asal usul kebenarannya dan penerima informasi harus lebih teliti dalam membaca dan memahami informasi yang diterimanya

Dalam rencana penelitian ini, *Digital Signage* akan diterapkan di lingkungan perguruan tinggi khususnya di jurusan Teknik Informatika Fakultas Sains dan Teknologi UIN Alauddin Makassar. Selama ini informasi akademik maupun pengumuman lainnya masih ditampilkan secara konvensional. Adanya layar LCD juga tidak diterapkan secara optimal sehingga terkesan mubassir. Olehnya itu dengan adanya *Digital Signage,* diharapkan informasi-informasi akademik maupun pengumuman lainnya dapat ditampilkan secara digital, akurat, cepat, dan lebih menarik.

### *B. Rumusan Masalah*

Dengan mengacu pada latar belakang masalah di atas maka disusun rumusan masalah yang akan dibahas dalam skripsi ini adalah "Bagaimana merancang dan membuat *Digital Signage* Sebagai Papan Informasi Digital yang terintegrasi website?".

#### *C. Fokus Penelitian dan Deskripsi Fokus*

Agar dalam pengerjaan tugas akhir ini lebih terarah, maka penelitian ini difokuskan pada pembahasan sebagai berikut :

- 1. Penulis hanya mengembangkan dan mengelola sistem penyampaian informasi pada papan informasi digital sebagai langkah awal untuk mengoptimalkan penyampaian informasi, meliputi :
	- Pengelolaan tampilan informasi yang menggunakan Xibo CMS seperti header, konten, warna tampilan dan jenis tampilan informasi.
	- Pemilihan kategori jenis informasi yang akan ditampilkan berdasarkan kebutuhan jurusan Teknik Informatika UINAM.
	- 2. Perancangan web server menggunakan PHP, MySQL, dan Codeigniter sebagai framework.
	- 3. Mikrokontroler yang digunakan adalah rasberry pi 3 model b, dengan sistem operasi Raspbian.
- 4. Aplikasi ini dibangun dengan menggunakan *Digital Signage* sebagai *Content Management System (CMS)* yang akan dihubungkan ke layar LCD menggunakan rasberry pi *3.*
- 5. Sistem yang dibuat sesuai dengan fitur-fitur yang diberikan oleh *Digital Signage* sebagai CMS, sehingga untuk tampilan pada website, penulis hanya mengatur sebatas fitur yang diberikan.
- 6. User dapat merubah dan meng-*update* informasi dari jarak jauh baik dengan menggunakan smartphone ataupun komputer.
- 7. Sistem ditampilkan pada layar monitor LCD/LED.

 Untuk mempermudah pemahaman dan memberikan gambaran serta menyamakan persepsi antara penulis dan pembaca, maka dikemukakan penjelasan

yang sesuai dengan deskripsi fokus dalam penelitian ini. Adapun deskripsi fokus dalam penelitian ini adalah :

- 1. System yang dibuat dapat menampilkan informasi secara up-to-date.
- 2. Sistem ini menggunakan mikrokontroler rasberry pi 3 sebagai penghubung untuk menampilkan informasi dari CMS xibo server ke layar LCD Jurusan Teknik Informatika UINAM.
- 3. Sistem yang dibuat memiliki fitur :
	- a. Konten yang ditampilkan dapat diperbaharui oleh Administrator yang telah dibuatkan user melalui koneksi internet.
	- b. Konten yang ditampilkan berupa teks, gambar dan video dan tulisan berjalan.
	- c. Konten dapat diperbaharui melalui perangkat mobile seperti handphone, laptop.

## *D. Kajian Pustaka*

Kajian pustaka ini digunakan sebagai pembanding antara penelitian yang sudah dilakukan dan yang akan dilakukan peneliti. Penelitian tersebut diantaranya sebagai berikut:

Mulyana dan Muhammad Aria (2015) dalam penelitiannya yang berjudul "Perancangan *Digital Signage* Sebagai Papan Informasi Digital". Tujuan dari penelitian ini adalah untuk merancang papan informasi dinamis yang menarik untuk dilihat dan dibaca. Pada penelitian ini persamaannya yaitu menggunakan aplikasi *Digital Signage* sebagai *Content Management System* (CMS), dan yang menjadi pembeda pada penelitian ini yaitu penelitian sebelumnnya menggunakan Modem GSM sebagai transmitter dan receiver untuk menguhubungkan dekstop server dan client yang terhubung ke LCD sebagai Output. Sedangkan penelitian sekarang ini menggunakan komputer rasberry pi sebagai transmitter dan penghubung antara komputer server dan client ke LCD/LED output. Kekurangan dari penelitian sebelumnya yaitu untuk melakukan perubahan informasi harus dilakukan di dekstop client yang terdapat pada jurusan tersebut, sedangkan yang sekarang dikembangkan yaitu bagaimana merancang suatu sistem *Digital Signage* dengan perubahan informasi (pengumuman) dapat dilakukan di mana saja dan di beberapa perangkat yang memiliki koneksi internet dengan syarat yang bisa mengakses hanya admin yang telah dibuatkan user.

Permana (2014) dalam skripsi yang berjudul "Perancangan dan Pembuatan *Digital Signage* dengan Codeigniter". Tujuan dari penelitian ini yaitu merancang dan membuat *Digital Signage* sebagai media penyampaian informasi di Jurusan. Persamaan dari penelitian ini yaitu framework yang dipakai dalam membangun website adalah Codeigniter untuk membangun website yang dinamis dan Xibo CMS sebagai tampilan website (front end) untuk membuat tampilan website lebih menarik, tetapi yang membedakan pada penelitian ini menggunakan mikrokontroller untuk mengontrol Layar LCD/LED yang akan menampilkan informasi, sehingga perubahan informasi dapat dilakukan diberbagai perangkat yang terhubung dengan internet.

Panuntun, Adian Fathur Rochim, dan Kurniawan Teguh (2015) dalam jurnalnya yang berjudul "Perancangan Papan Informasi Digital Berbasis Web

pada Rasberry pi". Tujuan dari penelitian ini untuk mengimplementasikan komputer raspberry-pi sebagai papan informasi berbasis web untuk mempermudah memberikan informasi dan layanan yang ada pada Program Studi Teknik Sistem Komputer Universitas Diponegoro. Kesamaan pada penelitian ini menggunakan komputer Rasberry pi sebagai penghubung antara server dan client ke LCD/LED yang menjadi output, tetapi yang membedakan penelitian sekarang menggunakan sistem operasi Raspbian yang mudah digunakan dan terdapat lebih dari 35.000 paket. Penelitian sekarang mengembangkan Rasberry pi berbasis berbasi IoT untuk mengontrol LCD/LED output yang akan menampilkan informasi dari jarak jauh dan dapat mematikan layar LCD/LED dari jarak jauh.

## *E. Tujuan dan Kegunaan Penelitian*

### **1. Tujuan**

Tujuan dari penelitian ini untuk menampilkan informasi secara dinamis dan *up-to-date* pada papan pengumuman digital dengan menggunakan teknologi *Digital Signage,* dimana system yang dibuat dapat menampilkan informasi berupa pengumuman dalam bentuk teks, gambar, maupun video sehingga informasi lebih menarik, jelas dan dapat tersampaikan dengan baik.

#### **2. Kegunaan Penelitian**

Diharapkan dengan penelitian ini dapat diambil beberapa mamfaat yang mencakup 2 hal pokok berikut:

a. Teoritis

Secara teoritis, hasil dari penelitian ini dapat menjadi referensi bagi perkembangan teknologi informasi dan menambah kajian teknologi informasi.

b. Praktis

Hasil dari penelitian ini secara praktis diharapkan dapat memberi mamfaat bagi para mahasiswa, dosen, dan staf jurusan Teknik Informatika UIN Alauddin Makassar.

Selain dari 2 pokok manfaat di atas, penulis juga berharap hasil penelitian ini dapat bermanfaat sebagai berikut :

a. Bagi Jurusan

Agar Jurusan dan dosen dapat lebih mudah dan cepat dalam menyampaikan informasi terbaru kepada mahasiswa.

b. Bagi Mahasiswa

Mamfaat yang didapat bagi mahasiswa adalah informasi yang didapatkan lebih cepat, lebih jelas, menarik, dan terarah.

c. Bagi Peneliti

Manfaat yang didapat bagi peneliti adalah dapat mengembangkan ilmu yang didapat dari perkuliahan serta ilmu dan pengetahuan baru yang tidak didapat dari perkuliahan.

# **BAB II**

## **TINJAUAN TEORITIS**

# *1. Mikrokontroler Rasberry pi*

## **a. Definisi Rasberry pi**

Rasberry pi adalah sebuah komputer papan tunggal (*single-board Komputer*) atau SBC berukuran kartu kredit. Raspberry Pi telah dilengkapi dengan semua fungsi layaknya sebuah komputer lengkap, menggunakan SoC (*System-on-a-chip*) ARM yang dikemas dan diintegrasikan di atas PCB. Perangkat ini menggunakan kartu SD untuk booting dan penyimpanan jangka panjang. (Yuwono, dkk. 2015).

Rasberry pi, sering disingkat dengan nama Raspi, adalah komputer papan tunggal (single-board circuit; SBC) yang seukuran dengan kartu kredit yang dapat digunakan untuk menjalankan program perkantoran, permainan komputer, dan sebagai pemutar media hingga video beresousi tinggi. Rasberry pi menggunakan *system on a chip (*SoC*)* dari Broadcom BCM2835, juga sudah termasuk prosesor ARM1176JZF-S 700 MHz, GPU Video Core IV dan RAM sebesar 256 MB. (Panuntun, dkk. 2015).

Rasberry pi memiliki dua model: model A dan model B. Secara umum Rasberry pi Model B memiliki kapasitas penyimpanan RAM sebesar 512 MB. Perbedaan model A dan B terletak pada modul penyimpanan yang digunakan. Model A menggunakan penyimpanan sebesar 256 MB dan penyimpanan model B sebesar 512 MB. Selain itu,

model B sudah dilengkapi dengan porta Ethernet (untuk LAN) yang tidak terdapat di model A. Desain Rasberry pi didasarkan pada SoC (system-on-a-chip) Broadcom BCM2835, yang telah menanamkan prosesor ARM1176JZF-S dengan 700 MHz, GPU VideoCore IV, dan RAM sebesar 256 MB (model B). Penyimpanan data tidak didesain untuk menggunakan cakram keras atau solid-state drive, melainkan mengandalkan kartu penyimpanan tipe SD untuk menjalankan sistem dan sebagai media penyimpanan jangka panjang. (Andi. 2017).

Rasberry pi board dibuat dgn type yg berbeda yaitu Rasberry pi type A ,A+ Rasberry pi type B.,B+ Rasberry pi 2,Rasberry pi 3,Rasberry pi zero. Perbedaannya antara lain pada Ram dan Port LAN. Type A RAM = 256 Mb dan tanpa port LAN(ethernet), type  $B = 512$ Mb dan terpasang port untuk LAN.

Blok diagram Rasberry pi

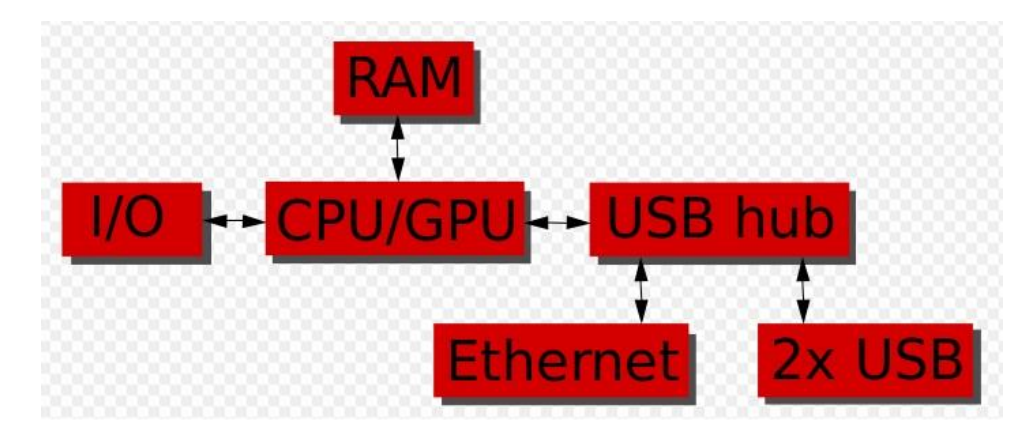

**Gambar II.1. blok diagram Rasberry pi**

Rasberry pi board mempunyai input dan output antara lain :

- a. HDMI, dihubungkan ke LCD TV yg mempunayi port HDMI atau dgn cable converter HDMI to VGA dapat dihubungkan ke monitor PC.
- b. Video analog (RCA port) , dihubungkan ke Televisi sbg alternatif jika anda tdk memilih monitor PC .
- c. Audio output
- d. 2 buah port USB digunakan untuk keyboard dan mouse
- e. 26 pin I/O digital
- f. CSI port (Camera Serial Interface )
- g. DSI (Display Serial Interface)
- h. LAN port (network)
- i. SD Card slot untuk SD Card memori yg menyimpan sistem

operasi berfungsi spt hardisk pd PC.

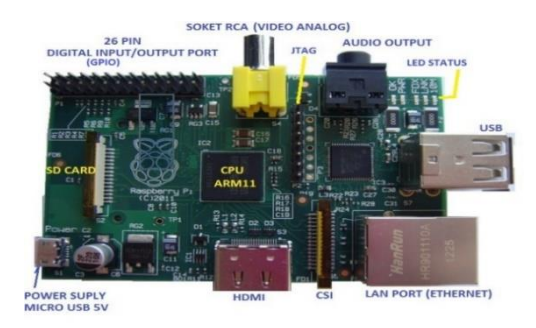

**Gambar II.2. Rasberry pi board**

# **d. Model Rasberry pi**

Pada https://tutorkeren.com/artikel/lengkap-5-model-raspberry-pibeserta-perbandingan-dan-spesifikasinya.html, Raspberry Pi sejak dirilis pada tahun 2012 telah memiliki lima model, empat diantara dapat digunakan oleh orang umum namun satu untuk tujuan pengembangan. Berikut adalah ulasan dari model-model Raspi yang ada:

1) Rasberry pi Model A

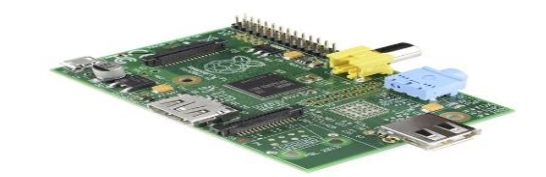

**Gambar II.3. Rasberry pi Model A**

Ini adalah perangkat yang paling dasar, dengan satu buah

USB port dan 256MB SDRAM.

2) Rasberry pi Model A+

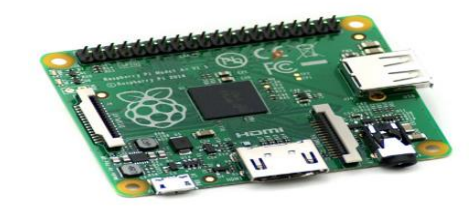

**Gambar II.4. Rasberry pi model A+**

Dirilis pada November 2014, ini adalah varian 'plus' dari model A. Memiliki 40 GPIO pin, satu USB board, tanpa ethernet dan 256MB SDRAM. Juga memiliki form factor yang lebih kecil dari model yang lain dengan panjang 65mm.

3) Rasberry pi Model B

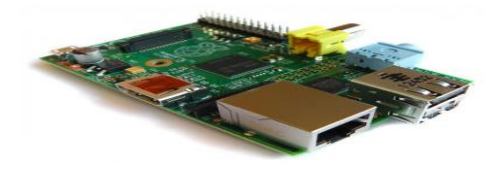

**Gambar II.5. Rasberry pi model B**

Hingga Juli 2014, ini adalah perangkat yang paling atas. Memiliki dua port USB, dan RAM sebesar 512MB SDRAM. Sebagai catatan, Model B dalam revisi pertama (Rasberry pi Model B Rev. 1) hanya memiliki RAM sebesar 256MB. Port tambahan yang disertakan dari pendahulunya model A adalah satu buah port ethernet dan satu buah port USB sehingga total memiliki dua buah port USB.

4) Rasberry pi Model B+

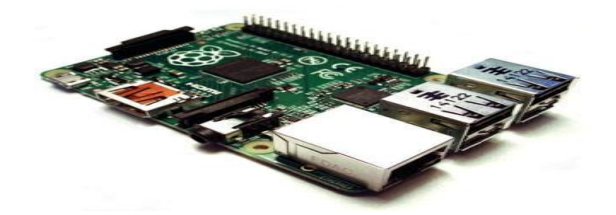

**Gambar II.6. Rasberry pi model B+**

Dirilis pada Juli 2014, model B+ adalah pembaharuan revisi dari model B. Terdapat penambahan jumlah USB port menjadi 4 dan jumlah pin header GPIO menjadi 40. Sebagai tambahan, model ini memiliki sirkuit power supply yang lebih baik yang memungkinkan perangkat USB yang memerlukan daya besar untuk digunakan pada Raspberry dengan mode hot-plugged. Composite video connector yang menonjol besar telah dihilangkan dan digantikan dengan jack audio/video 3.5mm. SD Card full size juga diganti dengan versi yang lebib robust yaitu slot microSD.

5) Compute Modul

Compute Modul diperuntukan bagi penggunaan industri, merupakan versi potongan yang hanya menyertakan chip BCM2835, 512MB SDRAM dan 4GB eMMC flash memori, dalam form factor berukuran kecil.

# **e. Seri-seri Rasberry pi**

Pada https://valeriandwi.wordpress.com/2017/01/06/mengenalraspberry-pi-microcontroller-yang-serba-bisa/, sampai saat ini raspberry pi sudah merilis 4 jenis rasberry pi yakni Raspberry Zero , 1 , 2 , dan 3 , masing-masing mempunyai perbedaan spesifikasi seperti berikut ini :

|           | Raspberry Pi                           | Raspberry Pi 2                              | Raspberry Pi 3               |
|-----------|----------------------------------------|---------------------------------------------|------------------------------|
| Released  | February 2012                          | February 2015                               | February 2016                |
| CPU       | ARM1176JZF-S                           | ARM Cortex-A7                               | ARM Cortex-A53               |
| CPU speed | 700MHz<br>single core                  | 900MHz<br>quad core                         | 1,200MHz<br>quad core        |
| RAM       | 512MB<br>256MB Rev 1                   | 1GB                                         | 1GB                          |
| GPU       | Broadcom Videocore IV                  | Broadcom Videocore IV Broadcom Videocore IV |                              |
| Storage   | SDHC slot<br>MicroSDHC Model A+ and B+ | MicroSDHC slot                              | MicroSDHC slot               |
| USB Ports | 2 on Model B                           | 4                                           | 4                            |
| WiFi      | No built-in wifi                       | No built-in wifi<br>بمممم                   | 802.11n and Bluetooth<br>4.1 |

**Tabel II.1. Spesifikasi setiap seri Rapberry pi**

### **B. IoT (***Internet of Thing***s)**

Menurut https://idcloudhost.com/mari-mengenal-apa-ituinternet-thing-iot/ , *Internet of Thing* (IoT) adalah sebuah konsep dimana suatu objek yang memiliki kemampuan untuk mentransfer data melalui jaringan tanpa memerlukan interaksi manusia ke manusia atau manusia ke komputer. IoT telah berkembang dari konvergensi teknologi nirkabel, *micro-electromechanical syste*ms (MEMS), dan Internet.

"A Things" pada *Internet of Thing*s dapat didefinisikan sebagai subjek misalkan orang dengan monitor implant jantung, hewan peternakan dengan transponder biochip, sebuah mobil yang telah dilengkapi built-in sensor untuk memperingatkan pengemudi ketika tekanan ban rendah. Sejauh ini, IoT paling erat hubungannya dengan komunikasi machine-to-machine (M2M) di bidang manufaktur dan listrik, perminyakkan, dan gas. Produk dibangun dengan kemampuan komunikasi M2M yang sering disebut dengan sistem cerdas atau "smart". Sebagai contoh yaitu smart kabel, smart meter, smart grid sensor.

Penelitian pada IoT masih dalam tahap perkembangan. Oleh karena itu, tidak ada definisi dari *Internet of Thing*s. Berikut adalah beberapa definisi alternatif dikemukakan untuk memahami *Internet of Thing*s (IoT), antara lain :

Menurut Ashton pada tahun 2009 definisi awal IoT adalah *Internet of Thing*s memiliki potensi untuk mengubah dunia seperti pernah dilakukan oleh Internet, bahkan mungkin lebih baik. Pernyataan tersebut diambil dari artikel sebagai berikut:

"Hari ini komputer dan manusia, hampir sepenuhnya tergantung pada Internet untuk segala informasi yang semua terdiri dari sekitar 50 petabyte (satu petabyte adalah 1.024 terabyte) data yang tersedia pada Internet dan pertama kali digagas dan diciptakan oleh manusia. Dari mulai magnetik, menakan tombol rekam, mengambil gambar digital atau memadai kode bar.

Diagram konvensional dari Internet meninggalkan router menjadi bagian terpenting dari semuanya. Masalahanya adalah orang memiliki waktu, perhatian dan akurasi terbatas. Mereka semua berarti tidak sangat baik dalam menangkap berbagai data tentang hal di dunia nyata.

Dari segi fisik dan begitu juga lingkungan kita. Gagasan dan informai begitu penting, tetapi banyak lagi hal yang pernting. Namun teknologi informasi saat ini sangat tergantung pada data yang berasal dari orang-orang sehingga komputer kita tahu lebih banyak tentang semua ide dari hal-hal tersebut"

Menurut Casagras (*Coordinator and support action for global RFID-related activities and standadisation*) mendefinisikan IoT sebagai sebuah infrastruktur jaringan global, yang menghubungkan benda-benda fisik dan virtual melalui eksploitasi data capture dan

kemampuan komunikasi. Infrastruktur terdiri dari jaringan yang telah ada dan internet berikut pengembangan jaringannya. Semua ini akan menawarkan identifikasi obyek, sensor dan kemampuan koneksi sebagai dasar untuk pengembangan layanan dan aplikasi ko-operatif yang independen. Ia juga ditandai dengan tingkat otonom data capture yang tinggi, event transfer, konektivitas jaringan dan interoperabilitas. (Wikipedia.org)

IOT bekerja dengan menerjemahkan bahasa pemrograman yang sudah di masukkan kedalam alat dari IOT tersebut. Alat tersebut juga bisa dikenal sebagai Mikrokontroller. Ada banyak jenis mikrokontroller di zaman sekarang. Seperti Arduino Uno R3, Rasberry pi, Intel Galileo, dan lain sebagainya. Manfaat IOT itu sangat banyak. Pada dasarnya, IOT itu bertujuan untuk memudahkan kegiatan manusia. Jadi, manfaat IOT berhubungan dengan kegiatan manusia.

### *C. Digital Signage dan Xibo CMS (Content Management Service)*

## **1.** *Digital Signage*

 Menurut http://www.digitalsignageindonesia.com/, *Digital Signage* merupakan pengertian yang luas dari sebuah media baru yang menggantikan media konvensional dengan aplikasi dan teknologi-teknologi yang bervariasi. Dalam pengertian secara umum, *Digital Signage* mengarah kepada electronically controlled signs yang dapat di-update/diperbaharui secara cepat, dengan biaya yang murah, dan pesan yang ingin disampaikan

dapat terkirim ke ratusan atau bahkan ribuan display dalam satu waktu secara bersamaan.

Papan pengumuman digital (*Digital Signage*) adalah sebuah layanan informasi berbasis digital satu arah. Efektifitas *Digital Signage* sangat dipengaruhi oleh strategi penyampaian pesan layanan ini biasanya digunakan di beberapa tempat strategis dan dimana kerumunan orang berada. (Panuntun, dkk. 2015)

*Digital Signage* adalah media yang penyampain pesannya terarah (*narrowcast*), yang berbeda dari media televisi, yang penyampaian pesannya secara meluas (*broadcast*). Konsep *narrowcast* inilah yang pada akhirnya akan mempengaruhi bagaimana strategi penyampaian pesan diterapkan pada *Digital Signage*. *Digital Signage* ini memanfaatkan teknologi layar datar seperti LCD, LED, atau plasma yang diproyeksikan untuk menampilkan konten multimedia, beberapa keuntungan menggunakan *Digital Signage* dibandingkan menggunakan *fixed advertisement*:

- a. *Eye contact catching,* konten yang dinamis mempunyai kekuatan yang lebih untuk menarik perhatian audiens.
- b. *Right place, right time, Digital Signage* memperbarui konten yang disesuaikan pada waktu dan situasi tertentu. Pesan dapat diarahkan sesuai dengan *demographic audiens*.
- c. *Save cost and time*, mengkolaborasikan berbagai jenis media konvensional ke dalam satu bentuk media (*Digital Signage* konten) yang lebih menarik dan atraktif.
- d. *Maximized return investment* sebagai terminal *profit center* dengan menjual ruang *advertisement* untuk *supplier* atau relasi bisnis.
- e. *Corporate Images*, penggunaan IT dan display yang dipadukan, memberikan kesan *modern* yang pada akhirnya dapat meningkatkan *prestise* perusahaaan. (Panuntun, dkk. 2015)

Dengan sistem yang terdiri dari komposisi server/pc, monitor/tv dan software, *Digital Signage* memiliki kapabilitas untuk merubah-mengedit pesan dan informasi secara terintegrasi.

Keleluasaan dalam menentukan target audiens, dengan basis informasi konten yang terjadwal (*scheduling*) dan spesifik berdasarkan demografik audiens. *Digital Signage* mensupport penuh semua klasifikasi media digital, termasuk text, images, audio, animasi dan video.

Pada http://www.digitalsignageindonesia.com/, pengguna *Digital Signage* dapat menentukan dengan bebas jenis display apa yang akan disasar kepada audiens agar audiens dapat menikmati konten yang berkualitas (*media-rich content*). Plasma dan layar LCD masih merupakan pilihan yang paling populer, tetapi hal tersebut bisa berubah seiring dengan kebutuhan dan perkembangan display.
## **2. Xibo**

Pada http://rismaanggraa.blogspot.co.id/2016/01/pengenalan-digitalsignage-xibo.html, XIBO merupakan salah satu aplikasi *Digital Signage*. Xibo bersifat Free dan *Open Source* , sehingga kita bisa menggunakannya secara gratis.

Persyaratan Xibo :

- a. Web Server (Apache 2 atau IIS)
- b. MySQL 5.0 atau yang lebih tinggi
- c. PHP 5.3.3 atau yang lebih tinggi
- d. PHP5-MySQL

Persyaratan Client Xibo

a. Personal Komputer (PC) Koneksi Jaringan Ms Windows 2000 / Vista / XP Internet Explorer 7 atau 8 Flash player 9 atau yang lebih baru Windows Media Player 11 atau yang lebih baru Powet Titik 2003 oer kemudian Media (LDC, Projector)

#### Fitur

a. File Support :

*Image support* (\*.jpg , \*.jpeg , \*.png , \*.bmp , \*.gif) *Video support* (\*.wmv , \*.avi , \*.mpg , \*.mpeg ) *Flash*

b. *Schedule Management* :Di gunakan untuk mengatur dan menanage layout yang tampil pada waktu tertentu pada setiap client

- c. *Broadcast Viewer* : digunakan untuk melihat layout yang aktif berdasarkan schedule
- d. *Layout management* : di gunakan untuk memanage layouting yang di tampilkan pada client.
- e. *Library management* : di gunakan untuk menyimpan file file yang sering di gunakan .
- f. *Template management* : di gunakan untuk memanage template . Di sini kita bisa mengatur permission setiap tempate.
- *g. User management* : Kita bisa mengatur permission setiap user .Di samping itu kita bisa mengelompokkan user tertentu ke dalam beberapa group / kelompok.
- h. *Log Viewer* : di gunakan untuk membaca setiap kejadian dan aktifitas yang dilakukan oleh semua user.

## *D. Website*

### **1. Pengertian**

Website merupakan sebuah halaman berisi informasi yang dapat dilihat jika computer terkoneksi dengan internet. Dengan adanya website, semua orang di dunia bias mendapatkan dan mengola informasi dengan berbagai sumber yang tersedia di internet. Website sendiri saat ini bisa memuat berbagai macam media, mulai dari teks, gambar, suara, bahkan video. Website ditulis atau secara dinamik dikonversi menjadi HTML (*Hyper Text Markup Languange*) dan diakses melalui sebuah program software yang biasa disebut web browser, halaman web dapat dilihat atau diakses melalui jaringan computer dan internet, sedangkan perangkatnya bisa berupa personal komputer, laptop, PDA, maupun *cell phone.* (Wahana Komputer, 2010).

Saat ini website adalah aplikasi layanan internet yang paling banyak dipakai (*popular).* Sedemikian terkenalnya hingga banyak orang yang keliru mengidentikkan website dengan internet. Hampir 80% layanan internet disedot oleh website. Pertumbuhan website sangat cepat sekali, bisa dikatakan setiap hari bermunculan puluhan bahkan ribuan web baru, hal ini tidak terlepas dari pengaruh perkembangan teknologi internet dan teknologi komunikasi data serta banyaknya tersedia *tool-tool* untuk membuat website secara gratis di internet.

Faktor utama yang membuat website begitu cepat berkembang adalah karena penyebaran informasi melalui website sangat cepat dan mencakup area yang luas (dunia), tidak dibatasi oleh jarak dan waktu. Di samping itu, lagi *trend* pembuatan website-website pribadi atau blogger, di samping *e-banking, e-commerce, e-learning,* dan lain sebagainya. (Yuhefizar, dkk. 2009).

#### **2. Situs Web Statis**

Situs web statis merupakan situs web yang memiliki isi tidak dimaksudkan untuk diperbarui secara berkala sehingga pengaturan ataupun pemutakhiran isi atas situs web tersebut dilakukan secara manual. Ada tiga jenis perangkat utilitas yang biasa digunakan dalam pengaturan situs web statis:

- a. Penyunting teks merupakan perangkat utilitas yang digunakan untuk menyunting berkas halaman web, misalnya: Notepad atau TextEdit.
- b. Penyunting WYSIWYG merupakan perangkat lunak utilitas penyunting halaman web yang dilengkapi dengan antar muka grafis dalam perancangan serta pendisainannya, berkas halaman web umumnya tidak disunting secara lengsung oleh pengguna melainkan utilitas ini akan membuatnya secara otomatis berbasis dari laman kerja yang dibuat oleh pengguna. perangkat lunak ini misalnya: Microsoft Frontpage, Macromedia Dreamweaver.
- c. Penyunting berbasis templat merupakan beberapa utilitas tertentu seperti Rapidweaver dan iWeb, pengguna dapat dengan mudah membuat sebuah situs web tanpa harus mengetahui bahasa HTML, melainkan menyunting halaman web seperti halnya halaman biasa, pengguna dapat memilih templat yang akan digunakan oleh utilitas ini untuk menyunting berkas yang dibuat pengguna dan menjadikannya halam web secara otomatis. (Dianing P, 2012).

## **3. Situs Web Dinamis**

Situs web dinamis merupakan situs web yang secara spesifik didisain agar isi yang terdapat dalam situs tersebut dapat diperbarui secara berkala dengan mudah. Sesuai dengan namanya, isi yang terkadung dalam situs web ini umumnya akan berubah setelah melewati satu periode tertentu. Situs berita adalah salah satu contoh jenis situs yang umumnya mengimplementasikan situs web dinamis.

Tidak seperti halnya situs web statis, pengimplementasian situs web dinamis umumnya membutuhkan keberadaan infrastruktur yang lebih kompleks dibandingkan situs web statis. Hal ini disebabkan karena pada situs web dinamis halaman web umumnya baru akan dibuat saat ada pengguna yang mengaksesnya, berbeda dengan situs web statis yang umumnya telah membentuk sejumlah halaman web saat diunggah di server web sehingga saat pengguna mengaksesnya server web hanya tinggal memberikan halaman tersebut tanpa perlu membuatnya terlebih dulu.

Untuk memungkinkan server web menciptakan halaman web pada saat pengguna mengaksesnya, umumnya pada server web dilengkapi dengan mesin penerjemah bahasa skrip (PHP, ASP, ColdFusion, atau lainnya), serta perangkat lunak sistem manajemen basisdata relasional seperti MySQL. (Dianing P, 2012).

#### **4. Server Web**

Server web web server adalah suatu program komputer yang mempunyai tanggung jawab atau tugas menerima permintaan HTTP dari komputer klien, yang dikenal dengan nama web browser dan melayani mereka dengan menyediakan respon HTTP berupa konten data, biasanya berupa halaman web yang terdiri dari dokumen HTMLdan objek terkait seperti gambar dan lain-lain. (Masrur, 2016).

#### *E. PHP (Hypertext Preprocessor)*

### **1. Pengertian PHP**

PHP (*Hypertext Preprocessor*) adalah Bahasa script yang dapat ditanamkan atau diselipkan ke dalam HTML. PHP banyak dipakai untuk membuat program situs web dinamis. PHP adalah bahasa pemrograman *server side* karena PHP diproses pada komputer server. Hal ini berbeda dengan bahasa pemrograman *client-side* seperti *Javascript* yang diproses pada web browser (*client*). PHP dapat digunakan dengan gratis (*free*) dan bersifat *Open Source.* Kemudahan dan kepopuleran PHP sudah menjadi standar bagi programmer web diseluruh dunia. (Masrur, 2016).

Menurut Wikipedia PHP adalah bahasa pemrograman *script server-side* yang didesain untuk pengembangan web. Selain itu, PHP juga bisa digunakan sebagai bahasa pemrograman umum.

Pada http://www.duniailkom.com/pengertian-dan-fungsi-phpdalam-pemograman-web/ , awalnya PHP merupakan singkatan dari *Personal Home Page*. Sesuai dengan namanya, PHP digunakan untuk membuat website pribadi. Dalam beberapa tahun perkembangannya, PHP menjelma menjadi bahasa pemrograman web yang powerful dan tidak hanya digunakan untuk membuat halaman web sederhana, tetapi juga website populer yang digunakan oleh jutaan orang seperti wikipedia, wordpress, joomla, dll.

PHP dapat digunakan dengan gratis (*free*) dan bersifat *Open Source*. PHP dirilis dalam lisensi PHP License, sedikit berbeda dengan lisensi GNU *General Public License* (GPL) yang biasa digunakan untuk proyek *Open Source*.

#### **2. Kelebihan dan Kekurangan PHP dalam Pemrograman Web**

PHP memiliki banyak kelebihan yang menjadi alasan kenapa harus menggunakan PHP. Berikut adalah beberapa kelebihan dari PHP :

- a. Bisa membuat web menjadi dinamis.
- b. PHP bersifat *Open Source* yang berarti dapat digunakan oleh siapa saja secara gratis.
- c. Program yang dibuat dengan PHP bias dijalankan oleh semua sistem operasi (OS).
- d. Aplikasi PHP lebih cepat dibandingkan dengan ASP maupun Java.
- e. Mendukung banyak paket database seperti MySQL, Oracle, PostgrSQL dan lain-lain.
- f. Banyak web server yang mendukung PHP seperti Apache.
- g. Pengembangan aplikasi PHP mudah karena banyak dokumentasi.
- PHP juga memunyai kekurangan, namun sangat sedikit diantaranya :
	- a. PHP tidak mengenal Package.
- b. Jika tidak diencoding, maka kode PHP dapat dibaca oleh semua orang dan untuk meng-engcodingnya dibutuhkan tools dari Zend yang sangat mahal.
- c. PHP memiliki kelemahan keamanan. (Masrur, 2016).

### *F. MySQL*

#### **1. Pengertian MySQL**

MySQL adalah system manajemen database SQL yang bersifat Open Source dan paling popular saat ini. Sistem database MySQL mendukung beberapa fitur seperti *multithreaded, multi-user* dan SQL *database management system* (DBMS). Database ini dibuat untuk keperluan sistem database yang cepat, handal dan mudah digunakan. Ulf Michael Widenius adalah penemu awal versi pertama MySQL yang kemudian pengembangan selanjutnya dilakukan oleh perusahaan MySQL AB yang merupakan perusahaan komersil yang didirikan oleh pengembang MySQL. (Masrur, 2016).

Pada https://id.wikipedia.org/wiki/MySQL, MySQL adalah sebuah implementasi dari sistem manajemen basisdata relasional (RDBMS) yang didistribusikan secara gratis di bawah lisensi GPL (*General Public License*). Setiap pengguna dapat secara bebas menggunakan MySQL, namun dengan batasan perangkat lunak tersebut tidak boleh dijadikan produk turunan yang bersifat komersial. MySQL sebenarnya merupakan turunan salah satu konsep utama dalam basisdata yang telah ada sebelumnya; SQL (*Structured Query Language*). SQL adalah

sebuah konsep pengoperasian basisdata, terutama untuk pemilihan atau seleksi dan pemasukan data, yang memungkinkan pengoperasian data dikerjakan dengan mudah secara otomatis.

PHP menggunakan SQL untuk berkomunikasi dengan database dan melakukan pengolahan data. Agar dapat mengolah database perlu terlebih dahulu belajar sql *statement.* Minimal ada 3 perintah sql *statement* yang perlu diketahui, yaitu create untuk membuat, insert untuk memasukkan data, dan delete untuk menghapus data. (Winarno, dkk. 2013).

## **2. Kelebihan MySQL**

Terdapat beberapa kelebihan dengan menggunakan database MySQL :

- a. *Source* MySQL dapat diperoleh dengan mudah dan gratis.
- b. Sintaksnya lebih mudah dipahami dan tidak rumit.
- c. Pengaksesan database dapat dilakukan dengan mudah.
- d. MySQL merupakan program yang *multithreaded,* sehingga dapat dipasang pada server yang memiliki multi CPU.
- e. Didukung program-program umum seperti C, C++, Java, Perl, PHP, Phiton dan sebagainya.
- f. Bekerja berbagai *platform.*
- g. Jenis kolom yang banyak untuk memudahkan konfigurasi database. (Masrur, 2016).

#### **G. Framework Codeigniter**

### **1. Framework**

Framework aplikasi adalah desain dan program kerangka aplikasi yang digunakan untuk membangun aplikasi-aplikasi yang sejenis. Framework memiliki banyak pustaka tingkat tinggi yang dapat digunakan secara berulang. Umumnya framework perangkat lunak didesain secara berorientasi objek sehingga desain dan programnya tersedia sebagai *class-class abstract.* Framework aplikasi mendefinisikan arsitektur aplikasi sehingga penambahan fungsi-fungsi lain dapat dilakukan dengan menambah modul-modul tanpa perlu memodifikasi kode program yang sudah ada (kecuali file-file konfigurasi). (Basuki, 2010).

#### **2. Codeigniter**

CodeIgniter adalah sebuah framework PHP yang dapat mempercepat pengembang untuk membuat sebuah aplikasi web. Dilengkapi banyak library dan helperyang berguna di dalamnya dan tentunya mempermudah proses development. Sedangkan Twitter Bootstrap adalah sebuah alat bantu (framework) HTML dan CSS untuk membuat sebuah tampilan halaman website yang elegan dan support segala macam device. Dengan implementasi Twitter Bootstrap pada framework CodeIgniter akan mempermudah dan mempercepat pembuatan maupun pengembangan website dinamis tanpa harus kesulitan membuat desain. (Daqiqil, 2011).

Sama seperti sebagian besar framework PHP lainnya, CodeIgniter juga menggunakan pola desain *Model-View-Controller* (MVC), yang memisahkan bagian kode untuk keperluan pemodelan struktur data, proses, dan presentasi/tampilan. Dengan pendekatan semacam ini, kode di dalam aplikasi menjadi lebih mudah diatur, dipelihara, dan dikembangkan. (Raharjo, 2015).

Pada https://idcloudhost.com/panduan/mengenal-apa-ituframework -codeigniter/, CodeIgniter menjadi sebuah framework PHP dengan model MVC (*Model, View, Controller*) untuk membangun website dinamis dengan menggunakan PHP yang dapat mempercepat pengembang untuk membuat sebuah aplikasi web. Selain ringan dan cepat, CodeIgniter juga memiliki dokumentasi yang super lengkap disertai dengan contoh implementasi kodenya.

Codeigniter adalah sebuah framework Bahasa pemrograman PHP yang popular di Indonesia. Codeigniter menawarkan kemudahan serta standarisasi dalam pengembangan website dan aplikasi berbasis website. Dengan codeigniter proses pengembangan website menjadi lebih cepat dan terstandar. (Wahana Komputer, 2014).

#### **BAB III**

## **METODE PENELITIAN**

### *A. Jenis Penelitian*

Dalam melakukan penelitian ini, jenis penelitian yang digunakan adalah penelitian kualitatif dengan strategi penelitian *Design and Creation*. Menurut Sugiyono, menyimpulkan bahwa metode penelitian kulitatif adalah metode penelitian yang berlandaskan pada filsafat postpositivisme, digunakan untuk meneliti pada kondisi obyek yang alamiah, (sebagai lawannya eksperimen) dimana peneliti adalah sebagai instrument kunci, pengambilan sampel sumber data dilakukan secara *purposive* dan *snowbaal*, teknik pengumpulan dengan trianggulasi (gabungan), analisis data bersifat induktif/kualitaif, dan hasil penelitian kualitatif lebih menekankan makna dari pada generalisasi. (pelajaran.co.id)

Dalam buku *Researching Information Systems and Computing* yang ditulis oleh (Oates, 2005) menjelaskan bahwa *Design and Creation* merupakan penggabungan antara metodologi penelitian dan metodologi pengembangan aplikasi. Penelitian dengan cara *Design and Creation* sangat cocok diterapkan untuk mengelola penelitian ini sebab jenis penelitian ini memungkinkan suatu penelitian dapat sejalan dengan pengembangan yang hendak dilakukan terhadap suatu penelitian.

## *B. Pendekatan Penelitian*

Penelitian ini menggunakan pendekatan penelitian saintifik yaitu pendekatan penelitian berdasarkan ilmu pengetahuan dan teknologi.

## *C. Sumber Data*

Didalam penelitian ini peneliti menggunakan beberapa metode dalam pengumpulan data, yaitu:

### **1. Wawancara**

Wawancara merupakan teknik pengumpulan data yang dilakukan melalui tatap muka dan tanya jawab langsung antara pengumpul data terhadap narasumber untuk mendapatkan informasi yang berkaitan dengan penelitian yang akan dilakukan. Dalam penelitian ini wawancara dilakukan dengan Ketua Jurusan, Staff, dan Mahasiswa Jurusan Teknik Informatika.

## **2. Studi Literatur**

Studi Literatur adalah salah satu metode pengumpulan data dengan cara membaca buku-buku dan jurnal sesuai dengan data yang dibutuhkan. Pada penelitian ini penulis mengumpulkan referensi dari buku-buku mengenai *Digital Signage* dan *Raspberry pi* serta jurnaljurnal yang memiliki kemiripan dalam pembuatan sistem ini.

### *D. Metode Pengumpulan Data*

Metode pengumpulan data yang penulis lakukan adalah dengan cara studi pustaka. Yaitu melakukan pengumpulan data dengan mempelajari referensi buku-buku, artikel dan internet yang berhubungan dengan *Digital Signage*, Rasberry pi dan IoT.

## *E. Instrumen Penelitian*

Adapun instrument penelitian yang digunakan dalam penelitian yaitu :

## **1. Perangkat Keras**

Perangkat keras yang digunakan untuk mengembangkan dan mengumpulkan data pada aplikasi ini adalah sebagai berikut :

- a. Laptop Lenovo G410 Core i5 Ram 4GB.
- b. Rasberry pi  $3 + LCD 3.5$  inch.
- c. TV LED
- d. Module Wireless ESP8266.
- e. Kabel LAN

# **2. Perangkat Lunak**

Adapun perangkat lunak yang digunakan dalam aplikasi ini adalah sebagai berikut :

- a. Rasberry pi 3 model B (Software programing Module Rasberry pi).
- b. XAMPP (Web Server yang berdiri sendiri (*Localhost*)).
- c. MySQL (Manajemen Basis Data SQL).
- d. Code Igniter (Framework PHP dengan model MVC).
- e. Xibo CMS (Software untuk membuat sebuah *Digital Signage*).

#### *F. Teknik Pengolahan dan Analisis Data*

### **1. Pengolahan Data**

Pengolahan data diartikan sebagai proses mengartikan data-data lapangan yang sesuai dengan tujuan, rancangan, dan sifat penelitian. Metode pengolahan data dalam penelitian ini yaitu:

- a. Reduksi Data adalah mengurangi atau memilah-milah data yang sesuai dengan topik dimana data tersebut dihasilkan dari kajian pustaka.
- b. Koding data adalah penyusuaian data diperoleh dalam melakukan penelitian kepustakaan dengan pokok pada permasalahan dengan cara memberi kode-kode tertentu pada setiap data tersebut.

#### **2. Analisis Data**

Teknik analisis data bertujuan menguraikan dan memecahkan masalah yang berdasarkan data yang diperoleh. Analisis yang digunakan adalah analisis data kualitatif. Analisis data kualitatif adalah upaya yang dilakukan dengan jalan mengumpulkan, memilah - milah, mengklasifikasikan, dan mencatat yang diperoleh dari sumber serta memberikan kode agar sumber datanya tetap dapat ditelusuri.

## *G. Metode Perancangan Sistem*

Metode perancangan yang digunakan pada penelitian ini adalah *System Development Life Cycle* (SDLC). *System Development Life Cycle* (SDLC) adalah pendekatan bertahap untuk melakukan analisa dan membangun rancangan sistem dengan menggunakan siklus yang spesifik

terhadap kegiatan pengguna (Kendall & Kendall, 2006). *System Development Life Cycle* (SDLC) juga merupakan pusat pengembangan sistem informasi yang efisien.Selain itu, *System Development Life Cycle* (SDLC) adalah sebuah proses memahami bagaimana Sistem Informasi dapat mendukung kebutuhan bisnis, merancang system, membangun sistem, dan memberikannya kepada pengguna (Dennis, Wixom, & Tegarden, 2005).

Metode dalam pengembangan sistem menggunakan SDLC untuk mengimplementasinya menggunakan metodologi *Waterfall Model*. Model *Waterfall* adalah model yang paling banyak dipakai didalam *Software Engineering* (SE). Model ini melakukan pendekatan secara sistematis dan urut mulai dari level kebutuhan sistem lalu menuju ke tahap analisis, desain, *coding, testing / verification, dan maintenance*. Disebut dengan *waterfall* karena tahap demi tahap yang dilalui harus menunggu selesainya tahap sebelumnya dan berjalan berurutan. Roger S. Pressman (2008) memecah model ini menjadi 6 tahapan, yaitu :

- 1. Sistem modeling
- 2. Analisis kebutuhan software
- 3. Desain / Perancangan
- 4. Implementasi
- 5. Pemeliharaan

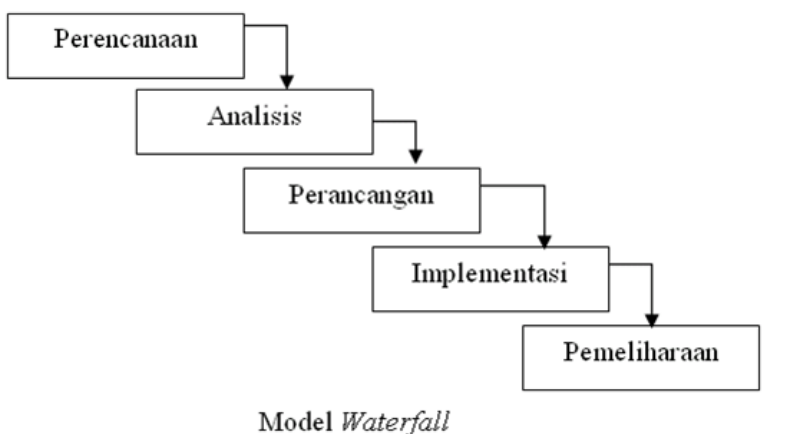

**Gambar III.1. Model Waterfall**

## **Tahapan Metode Waterfall**

Dalam pengembangannya metode waterfall memiliki beberapa tahapan yang berurut yaitu: *requirement* (analisis kebutuhan), *design system* (desain sistem), *Coding* (pengkodean) & *Testing* (pengujian), Penerapan Program, pemeliharaan. Tahapan tahapan dari metode waterfall adalah sebagai berikut :

*1. Requirement Analisis*

Tahap ini pengembang sistem diperlukan komunikasi yang bertujuan untuk memahami perangkat lunak yang diharapkan oleh pengguna dan batasan perangkat lunak tersebut. Informasi ini biasanya dapat diperoleh melalui wawancara, diskusi atau survei langsung. Informasi dianalisis untuk mendapatkan data yang dibutuhkan oleh pengguna.

*2. System Design*

Spesifikasi kebutuhan dari tahap sebelumnya akan dipelajari dalam fase ini dan desain sistem disiapkan. Desain Sistem membantu dalam menentukan perangkat keras(hardware) dan sistem persyaratan dan juga membantu dalam mendefinisikan arsitektur sistem secara keseluruhan.

*3. Implementation*

Pada tahap ini, sistem pertama kali dikembangkan di program kecil yang disebut unit, yang terintegrasi dalam tahap selanjutnya. Setiap unit dikembangkan dan diuji untuk fungsionalitas yang disebut sebagai unit testing.

*4. Integration & Testing*

Seluruh unit yang dikembangkan dalam tahap implementasi diintegrasikan ke dalam sistem setelah pengujian yang dilakukan masing-masing unit. Setelah integrasi seluruh sistem diuji untuk mengecek setiap kegagalan maupun kesalahan.

*5. Operation & Maintenance*

Tahap akhir dalam model waterfall. Perangkat lunak yang sudah jadi, dijalankan serta dilakukan pemeliharaan. Pemeliharaan termasuk dalam memperbaiki kesalahan yang tidak ditemukan pada langkah sebelumnya. Perbaikan implementasi unit sistem dan peningkatan jasa sistem sebagai kebutuhan baru.

## **Kelebihan Metode Waterfall**

Kelebihan menggunakan metode air terjun (waterfall) adalah metode ini memungkinkan untuk departementalisasi dan kontrol. proses pengembangan model fase one by one, sehingga meminimalis kesalahan yang mungkin akan terjadi. Pengembangan bergerak dari konsep, yaitu

melalui desain, implementasi, pengujian, instalasi, penyelesaian masalah, dan berakhir di operasi dan pemeliharaan.

#### **Kekurangan Metode Waterfall**

Kekurangan menggunakan metode waterfall adalah metode ini tidak memungkinkan untuk banyak revisi jika terjadi kesalahan dalam prosesnya. Karena setelah aplikasi ini dalam tahap pengujian, sulit untuk kembali lagi dan mengubah sesuatu yang tidak terdokumentasi dengan baik dalam tahap konsep sebelumnya. (Pressman, 2012).

#### *H. Teknik Pengujian Sistem*

Untuk memastikan bahwa sistem ini berjalan sesuai yang direncanakan maka perlu dilakukan pengujian alat, meliputi perangkat keras (hardware) baik perblok maupun keseluruhan sistem.

#### **1. Pengujian Tiap Blok**

Pengujian per blok dilakukan dengan tujuan untuk menyesuaikan nilai masukan dan nilai keluaran tiap-tiap blok sesuai dengan perancangan yang dilakukan sebelumnya.

### **2. Pengujian Keseluruhan Sistem**

Pengujian sistem secara keseluruhan dilakukan dengan tujuan untuk mengetahui unjuk kerja alat setelah perangkat keras dan perangkat lunak diintegrasikan bersama.

## **BAB IV**

# **ANALISIS DAN PERANCANGAN SISTEM**

## *A. Analisis Sistem yang Sedang Berjalan*

Analisis sistem yang sedang berjalan didefinisikan sebagai penguraian dari suatu sistem untuk mengidentifikasikan dan mengevaluasi permasalahan yang terjadi. Adapun sistem yang sedang berjalan adalah:

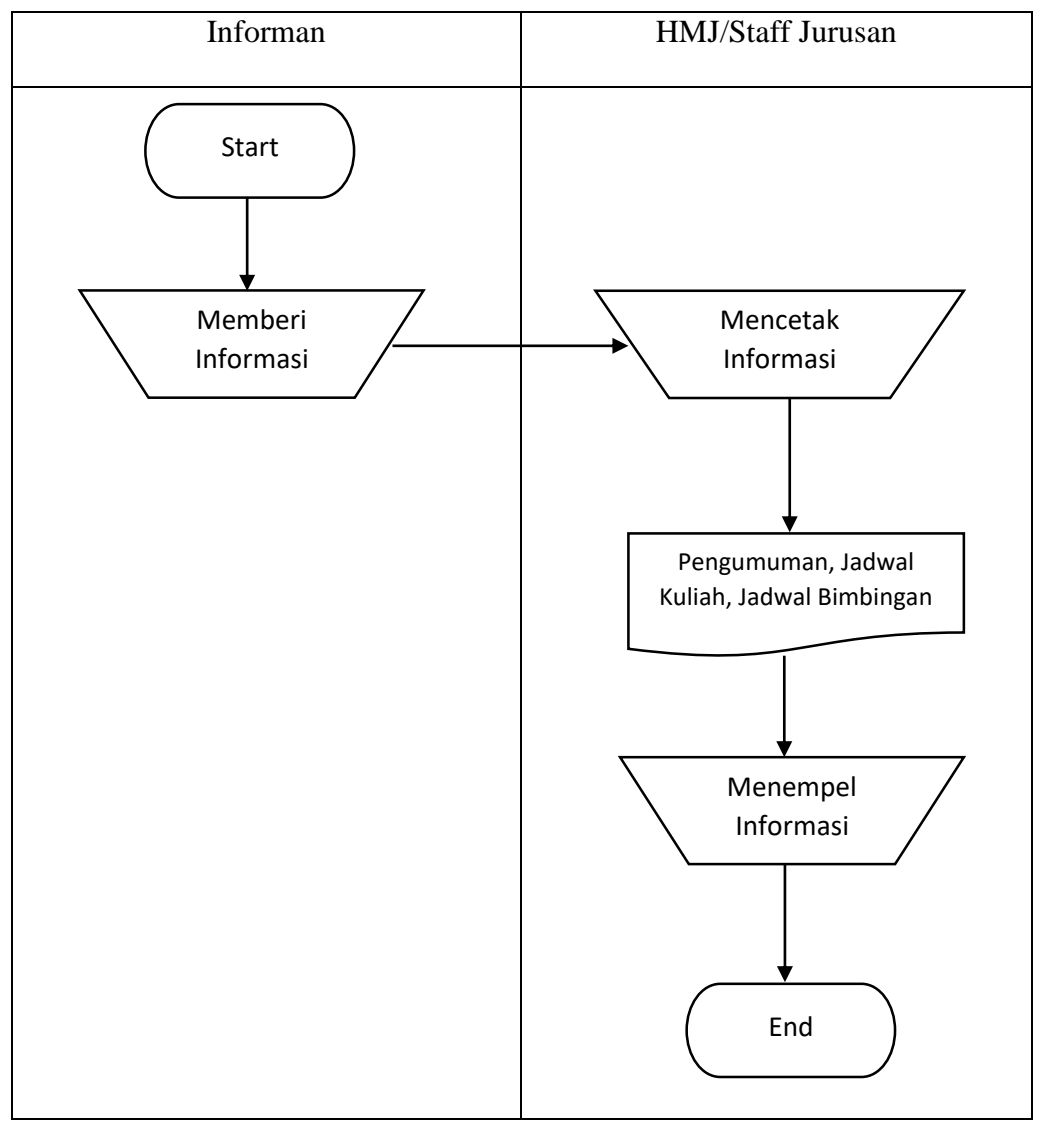

**Gambar IV.1 Flowmap Sistem Yang Sedang Berjalan**

Pada Gambar VI.1 menjelaskan bahwa ketika seorang informan/mahasiswa ingin menyampaikan suatu pengumuman dalam bentuk soft atau hard file harus diberikan kepada Staff Jurusan Teknik informatika atau pengurus HMJ yang bersangkutan. Setelah itu Staff Jurusan atau pengurus HMJ mencetak informasi yang berupa pengumuman, informasi, jadwal kuliah, jadwal bimbingan, dan lain sebagainya. Kemudian pengumuman dan informasi tersebut ditempel pada Mading (Majalah dinding).

#### *B. Analisis Sistem yang Diusulkan*

Analisis sistem merupakan penguraian dari suatu sistem yang utuh ke dalam bagian-bagian komponennya untuk mengidentifikasi dan mengevaluasi permasalahan. Bagian analisis terdiri atas analisis masalah, analisis kebutuhan sistem, dan analisis kelemahan sistem.

#### **1. Analisis Masalah**

Analisis masalah adalah langkah awal yang diperlukan untuk mengetahui permasalahan apa saja yang terjadi pada sistem yang telah berjalan. Analisis masalah yang dimaksud adalah terdapat banyak tahapan manual yang harus dikerjakan. Selama ini penyampaian informasi di jurusan Teknik informatika UIN Alauddin Makassar masih menggunakan media cetak yang kemudian ditempel pada majalah dinding. Artinya semua kegiatan itu dilakukan secara manual dan tidak efektif. Sehingga dengan adanya *Digital Signage*, diharapkan informasi-informasi akademik maupun pengumuman lainnya dapat ditampilkan secara digital, cepat, akurat, dan lebih menarik untuk dibaca.

## **2. Analisis Kebutuhan Sistem**

a. Anlisis Kebutuhan Antarmuka (*Interface*)

Kebutuhan-kebutuhan dalam membangun sistem ini adalah sebagai berikut :

- 1) Sistem ini menampilkan halaman login, sebagai proses autentikasi dari admin yang mengakses sistem.
- 2) Sistem akan menampilkan jadwal kuliah, jadwal bimbingan yang diperuntukkan bagi dosen dan mahasiswa.
- 3) Sistem akan menampilkan informasi berupa gambar ataupun teks yang telah diinput oleh admin.
- 4) Sistem akan menampilkan video profil jurusan dan foto-foto kegiatan mahasiswa Teknik informatika.
- b. Kebutuhan Data

Data yang dibutuhkan oleh sistem adalah ini sebagai berikut:

- 1) Data jadwal kuliah yang terdiri dari nama mata kuliah, nama dosen, ruangan kuliah, dan jam mata kuliah.
- 2) Data jadwal bimbingan yang terdiri dari nama dosen pembimbing, jam dan hari bimbingan.
- 3) Data foto yang berupa foto-foto kegiatan Mahasiswa maupun Dosen Teknik informatika
- 4) Data Video yang berupa video profil jurusan Teknik informatika.

c. Analisis Kebutuhan Non Fungsional

Analisis kebutuhan non fungsional menggambarkan kebutuhan sistem yang menitik beratkan pada perilaku yang dimiliki oleh sistem, diantaranya kebutuhan perangkat lunak, perangkat keras, serta user sebagai bahan analisis kekurangan dan kebutuhan yang harus di penuhi dalam perancangan sistem yang akan diterapkan.

1) Analisis Perangkat Keras (*Hardwere*)

Analisis perangkat keras merupakan suatu proses yang gunanya untuk mendapat informasi, model spesifikasi mengenai perangat keras (*Hardware*) yang diinginkan.

2) Analisis Perangkat Lunak (*Softwere*)

Analisis perangkat lunak merupakan suatu proses yang gunanya untuk mendapat informasi, model spesifikasi mengenai perangkat lunak (*Software*) yang diinginkan. Perangkat lunak adalah data – data yang terdapat pada sebuah computer.

3) Analisis Pengguna (*User/Admin*)

Analisis user yang dimaksudkan disini yaitu untuk dipergunakan oleh pihak Jurusan dan Pengurus HMJ untuk mengatur informasi yang akan ditampilkan.

d. Analisis Kebutuhan Fungsional

Fungsi-fungsi yang dimiliki oleh sistem ini adalah sebagai berikut :

- 1) Para admin dapat menambahkan pengumuman lewat berbagai perangkat PC dan *Mobile* dengan mengakses halaman websitenya melalui *browser* dan *login* selaku admin.
- 2) Jadwal kuliah yang ditampilkan dapat berubah sesuai dengan hari kuliah.

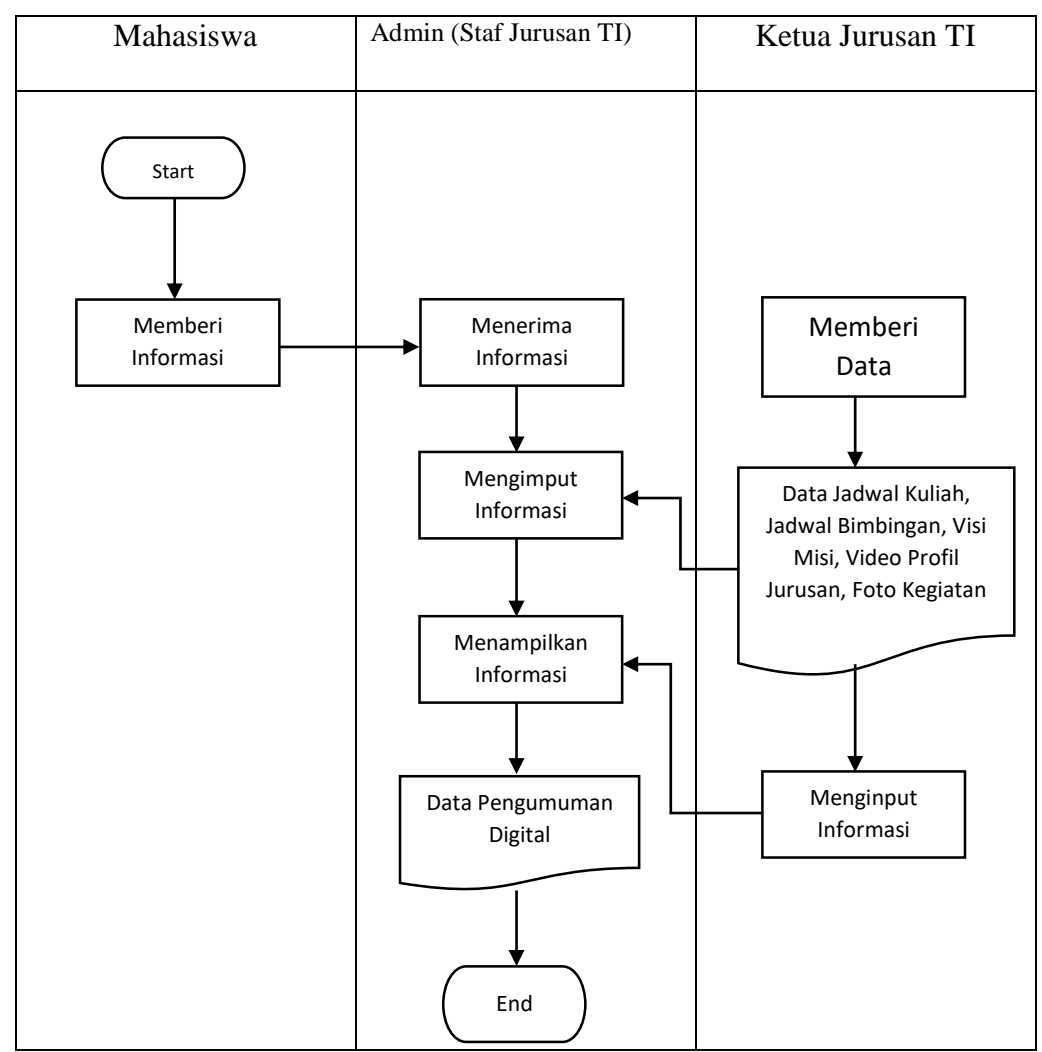

## **3.** *Flowmap* **Sistem yang diusulkan**

**Gambar IV.2** *Flowmap* **Sistem Yang Diusulkan**

Pada gambar IV.2 menjelaskan alur untuk menampilkan informasi mulai dari seorang informan atau mahasiswa yang akan memberikan informasi kepada staf jurusan Teknik Informatika selaku admin. Setelah admin mendapatkan informasi tersebut maka akan diinput lewat *website* untuk ditampilkan pada papan pengumuman digital nantinya. Informasi dapat berupa gambar ataupun hanya sekedar teks untuk ditampilkan. Selain informasi berupa gambar admin akan menginput informasi yang berupa jadwal kuliah, jadwal bimbingan, visi-misi jurusan, video profil jurusan, dan foto-foto kegiatan jurusan yang didapat dari ketua jurusan Teknik informatika. Ketua jurusan Teknik informatika mempunyak hak sebagai super admin dimana dapat menginput informasi yang sama halnya dengan staff jurusan.

Perbedaan dari sistem yang berjalan adalah proses penyampaian informasi tidak lewat media cetak lagi yang ditempel pada majalah dinding, melainkan diinput lewat komputer ataupun *mobile* untuk ditampilkan pada LED papan pengumuman *digital*. Sehingga informasi-informasi akademik maupun pengumuman lainnya dapat ditampilkan secara digital, cepat, akurat, dan lebih menarik untuk dibaca.

### **C. Perancangan Sistem**

Perancangan sistem merupakan suatu kegiatan yang dilakukan untuk mendesain suatu sistem yang mempunyai tahapan-tahapan kerja yang tersusun secara logis, dimulai dari pengumpulan data yang diperlukan guna pelaksanaan perancangan tersebut. Langkah selanjutnya adalah menganalisis data yang telah dikumpulkan guna menentukan batasan-batasan sistem, kemudian melangkah lebih jauh lagi yakni merancang sistem tersebut. Berikut rancangan sistem papan pengumuman digital pada jurusan Teknik informatika.

### **1. Perancangan Perangkat Keras**

Untuk menjelaskan perancangan sistem yang dilakukan dalam mewujudkan penelitian pengembangan sistem papan pengumuman digital, terlebih dahulu digambarkan secara umum oleh blok diagram sistem kerja. Dalam penelitian ini digunakan *Raspberry pi3* sebagai *server* pada sistem ini. *Rasberry pi* memiliki *slot Sd Card* yang akan berfungsi sebagai tempat disimpannya sistem operasinya dan sistem digital signage itu sendiri. Beberapa port yang akan dihubungkan pada *raspberry pi* yaitu *port adapter, slot Sd Card, port VGA monitor. Port VGA monitor* dihubungkan pada *raspberry pi* saat pertama kali untuk mengaktifkan wifi pada perangkat *raspberry pi*, agar dapat terhubung ke jaringan internet. Slot *SD Card* diisi dengan memori berukuran 16gb yang telah terinstall sistem operasi Raspbian dan didalam sistem operasi Raspbian diinstalkan *serve Xibo digital signage*.

*Server xibo digital signage* sebagai CMS untuk menampilkan datadata yang telat diinput pada *client xibo digital signage*. Data dari *client xibo*  dikirim menggunakan jaringan internet. Selanjutnya *raspberry pi* dihubungkan ke layar LED lewat *port VGA monitor* untuk menampilkan *xibo server* pada layar LED yang telah terpasang.

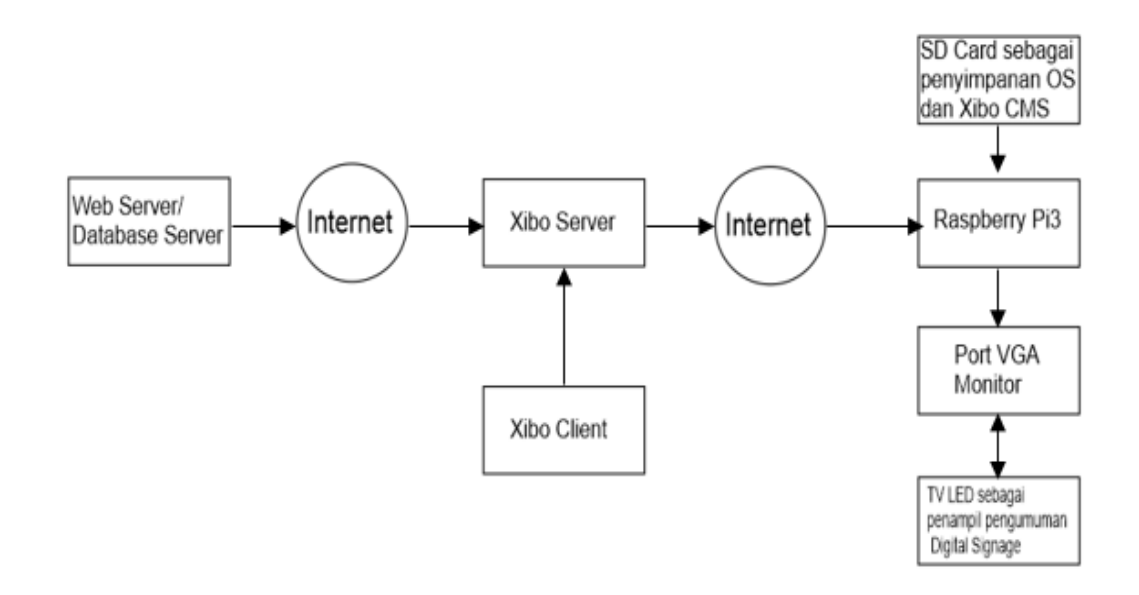

## **Gambar IV.3 Diagram Blok Raspberry Pi3 pada sistem**

Dari gambar di atas dijelaskan bahwa, *SD Card* nantinya yang berukuran 16 gb sebagai tempat penyimpanan Sistem Operasi Raspbian dan sistem *server Xibo Digital Signage . Web server* sebagai tempat penyimpanan *database server* yang akan dipakai di backend website yang dibuat menggunakan *framework Code Igniter* akan dikirim melalui jaringan internet ke *xibo client* ke *raspberry pi3* yang telah terinstall *xibo server* kemudian akan tampil pada TV LED.

## **2.** *Flowchart* **(Bagan Alir)**

*Flowchart* adalah bagan yang menunjukkan alir (flow) di dalam program atau prosedur sistem secara logika. Bagan alir (flowchart) digunakan terutama untuk alat bantu komunikasi dan untuk dokumentasi. Berikut adalah *flowchart*  dari sistem :

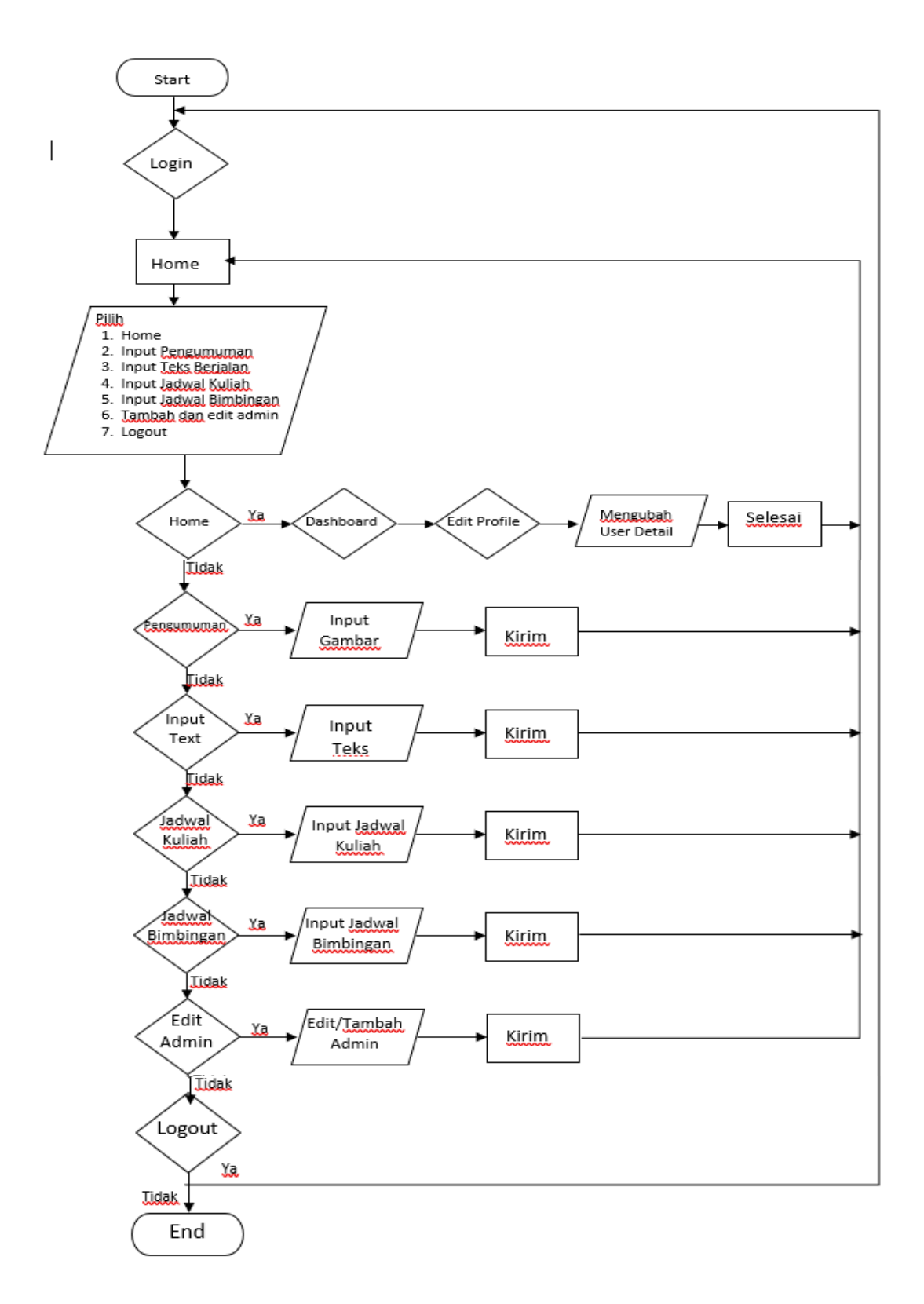

**Gambar IV.4** *Flowchart* **Sistem** *Digital Signage*

#### **3.** *Data Flow Diagram* **(DFD)**

*Data Flow Diagram* (DFD) adalah alat pembuatan model yang memungkinkan profesional sistem untuk menggambarkan sistem sebagai suatu jaringan proses fungsional yang dihubungkan satu sama lain dengan alur data, baik secara manual maupun komputerisasi. DFD ini seringn disebut juga dengan nama *Bubble Chart, Bubble Diagram*, diagram alur kerja atau model fungsi.

DFD ini adalah salah satu alat pembuatan model yang sering digunakaan, khususnya bila fungsi-fungsi sistem merupakan bagian yang lebih penting dan kompleks dari pada data yang dimanipulasi oleh sistem. Dengan kata lain, DFD adalah alat pembuatan model yang memberikan penekanan hanya pada fungsi sistem. DFD ini merupakan alat peracncangan sistem yang berorientasi pada alur data dengan konsep dekomposisi dapat digunakan untuk penggambaran analisa maupun rancangan sistem yang mudah dikomunikasikan oleh profesional sistem kepda pemakai maupun pembuat program.

Berikut DFD dari sistem yang digunakan:

a. Diagram Konteks

Diagram konteks adalah diagram yang terdiri dari suatu proses dan menggambarkan ruang lingkup suatu sistem. Diagram konteks merupakan level tertinggi dari DFD yang menggambarkan seluruh input ke sistem atau output dari sistem.

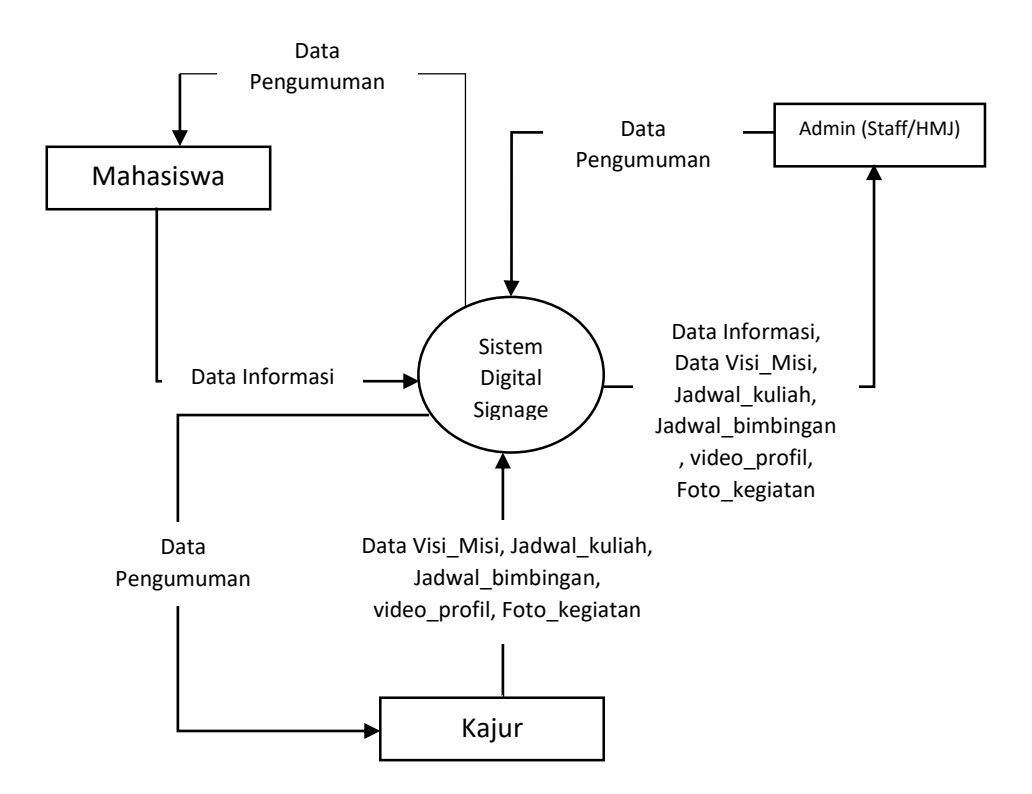

**Gambar IV.5 Diagram Konteks** 

b. Diagram Berjenjang

Diagram berjenjang merupakan alat perancangan sistem yang dapat menampilkan seluruh proses yang terdapat pada suatu aplikasi atau sistem tertentu dengan jelas dan terstruktur.

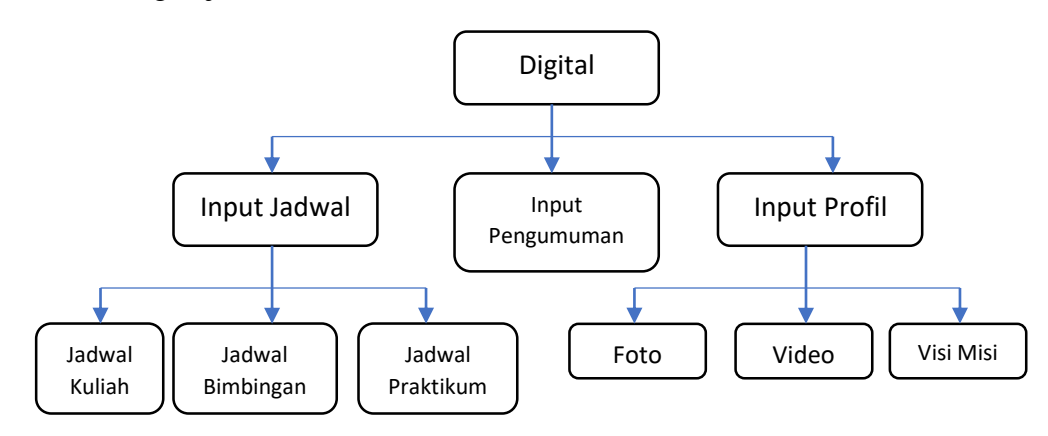

**Gambar IV.6 Diagram Berjenjang**

## c. DFD Level 0

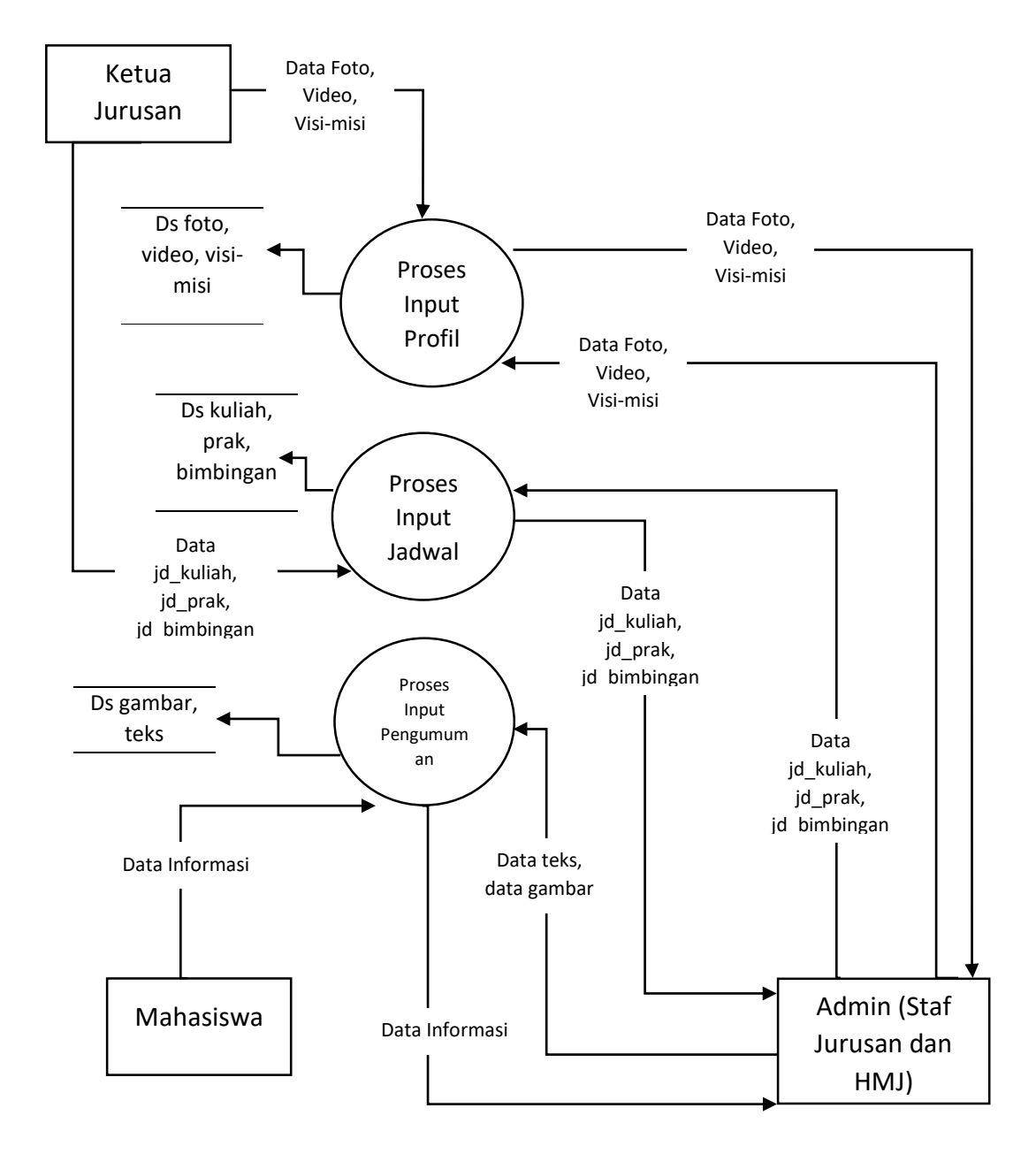

**Gambar IV.7 DFD Level 0**

## d. DFD Level 1 Proses 1

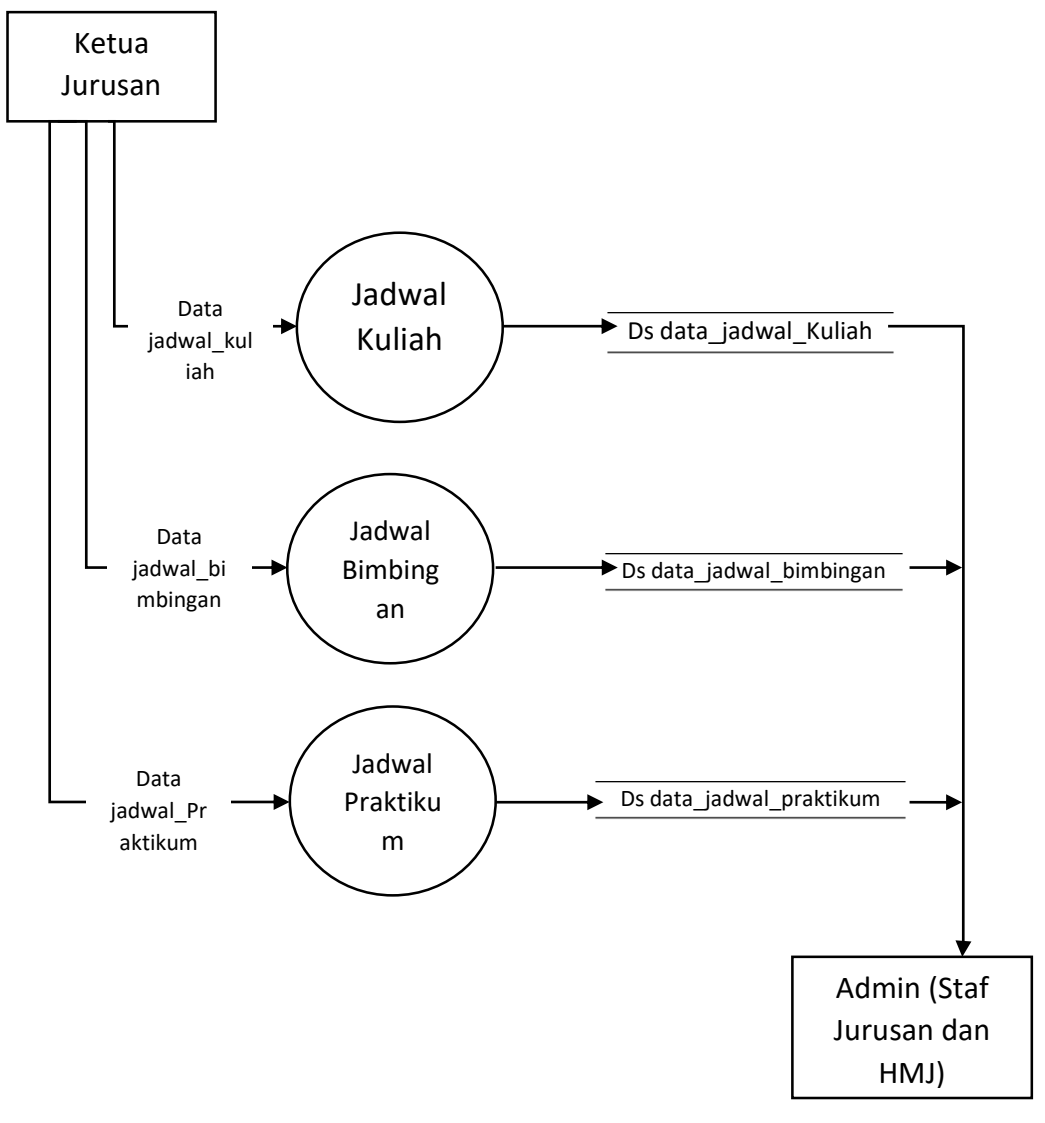

**Gambar IV.8 DFD Level 1 Proses 1**

e. DFD Level 1 Proses 3

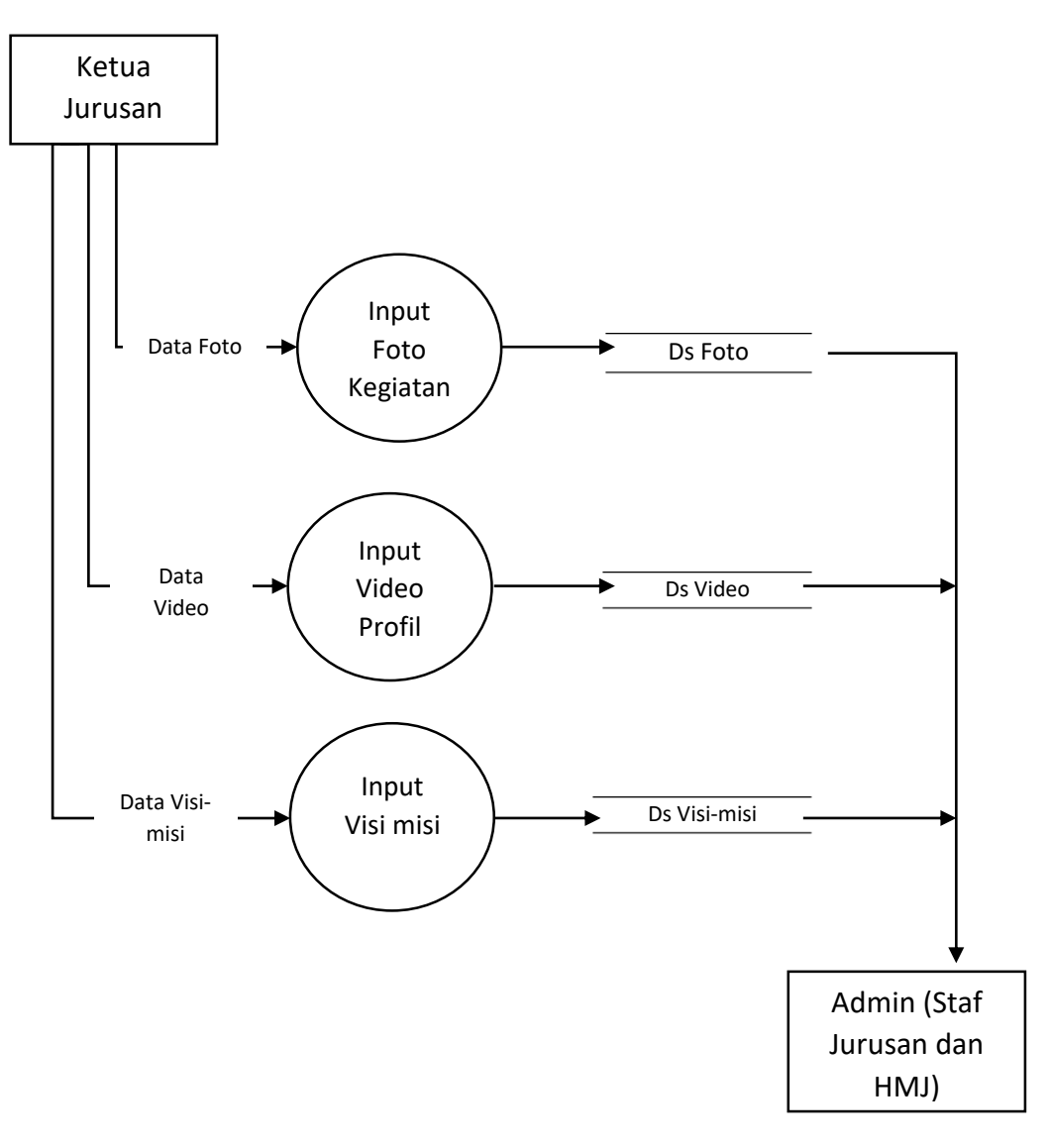

**Gambar IV.9 DFD Level 1 Proses 3**

### *f. Activity Diagram*

*Activity Diagram* adalah representasi grafis dari seluruh tahapan alur kerja yang mengandung aktivitas, pilihan tindakan, perulangan dan hasil dari aktivitas tersebut. Diagram aktivitas lebih memfokuskan diri pada eksekusi dan alur sistem dari pada bagaimana sistem itu terkait. Diagram ini tidak hanya memodelkan software melainkan memodelkan model bisnis juga. Diagram aktivitas menunjukkan aktivitas sistem dalam bentuk kumpulan aksi-aksi. Ketika digunakan dalam permodelan *software, diagram* aktivitas merepresentasikan pemanggilan suatu fungsi tertentu misalnya call, sedangkan bila digunakan dalam permodelan bisnis, diagram ini menggambarkan aktivitas yang dipicu oleh kejadian-kejadian diluar seperti pemesanan atau kejadian internal seperti proses penggajian tiap jumat sore (Widodo dan Herlawati, 2011). Adapun *activity diagram* dari sistem ini adalah sebagai berikut :

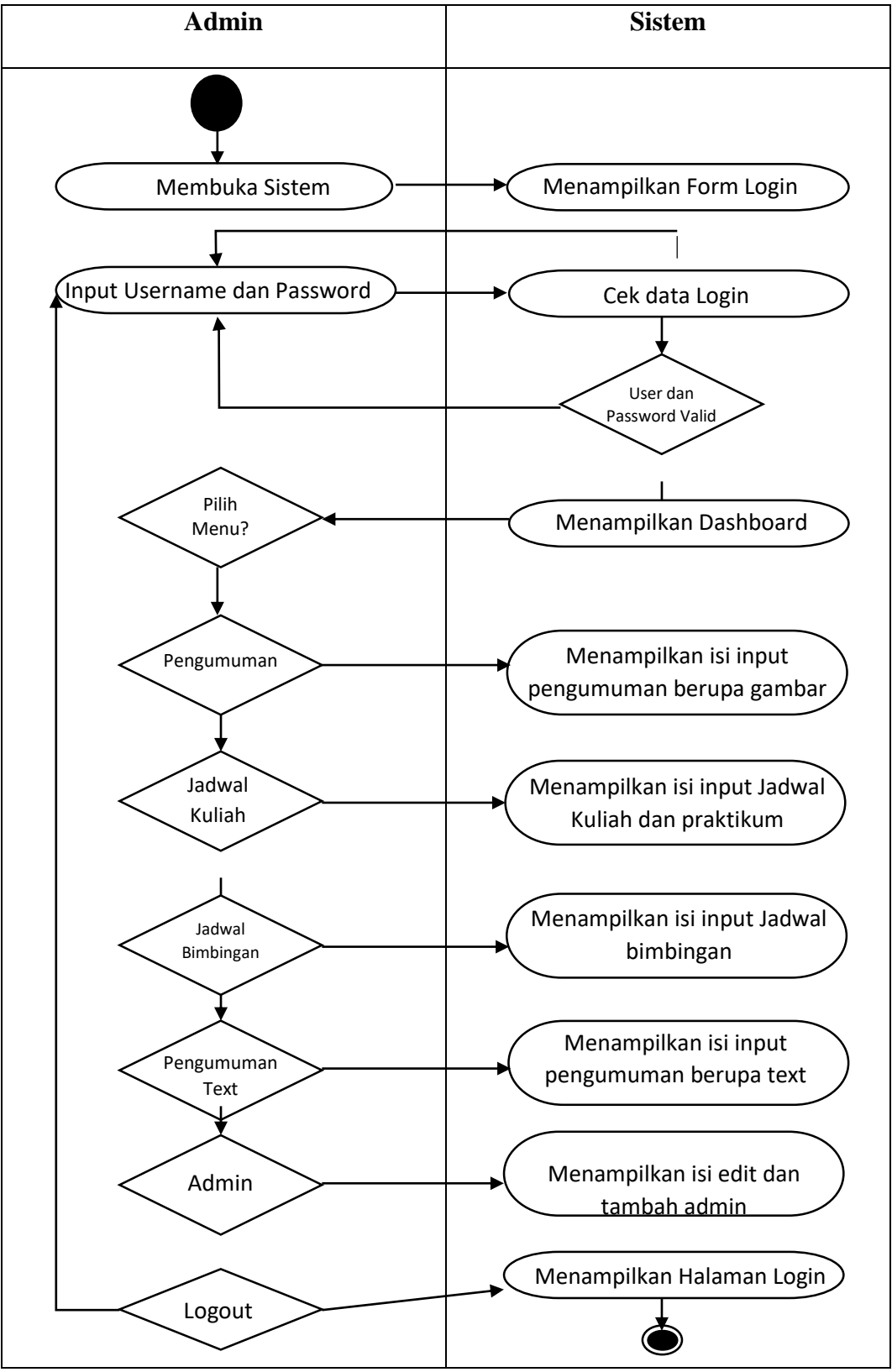

**Gambar IV.10** *Diagram Activity*

## **4.** *Entity Relationship Diagram* **(ERD)**

ERD merupakan tahap yang menggambarkan data sebagai entitas, relasi dan attribute dari database yang telah dibuat. Perancangan database pada sistem merupakan hal terpenting dalam perancangan database dan perancangan tersebut dapat digambarkan dengan *Entity Relationship Diagram* (ERD) seperti pada gambar diagram berikut ini :

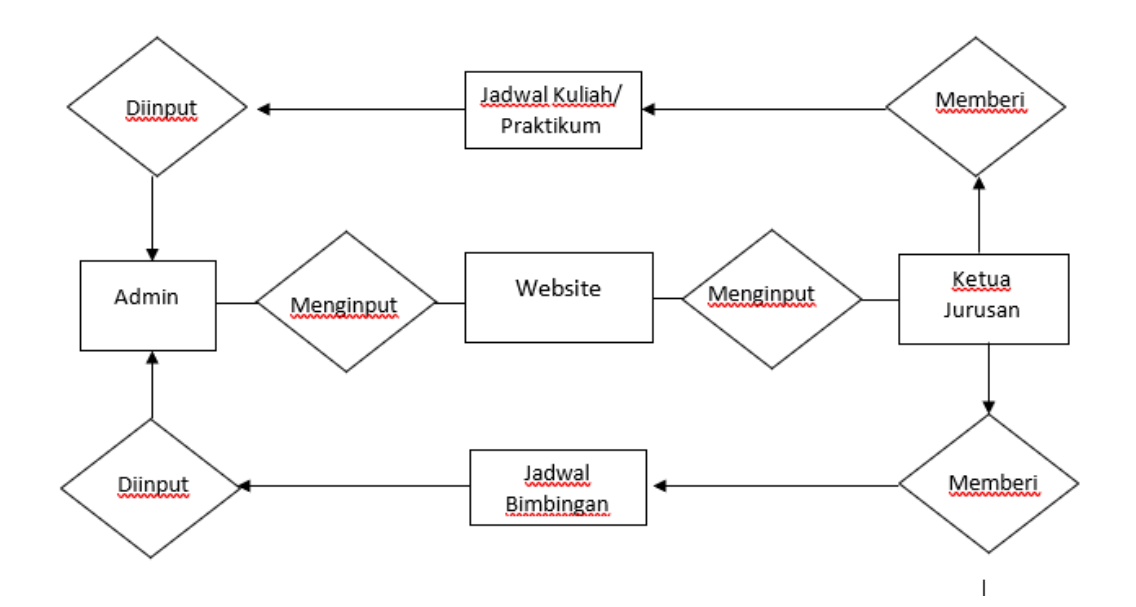

**Gambar IV.11 Entity Relational** *Diagram* **(ERD)**

### **5. Kamus Data**

Kamus data dibuat berdasarkan arus data yang mengalir pada DFD (*Data Flow Diagram*), dimana di dalamnya terdapat struktur dari arus data secara detail. Kamus data digunakan sebagai alat komunikasi antara analis sistem dan pemakai sistem tersebut. Adapun kamus data dari rancangan sistem ini adalah :

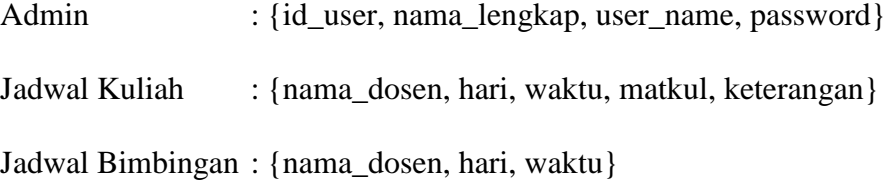
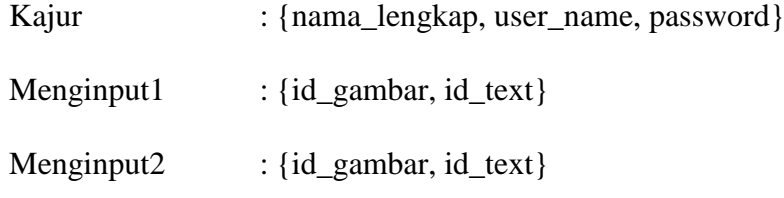

# **6. Struktur Tabel**

a. Tabel tb\_admin

## **Tabel IV.1 Struktur Tabel tb\_admin**

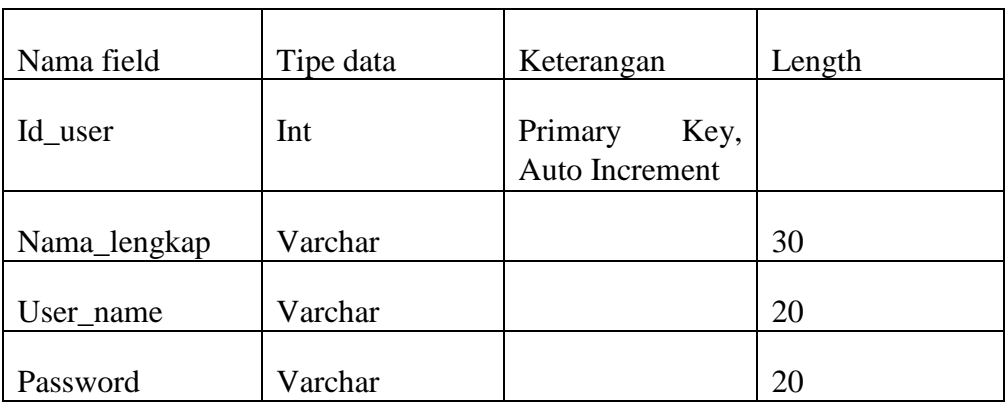

b. Tabel tb\_jadwal\_kuliah

# **Tabel IV.2 Struktur Tabel tb\_jadwal\_kuliah**

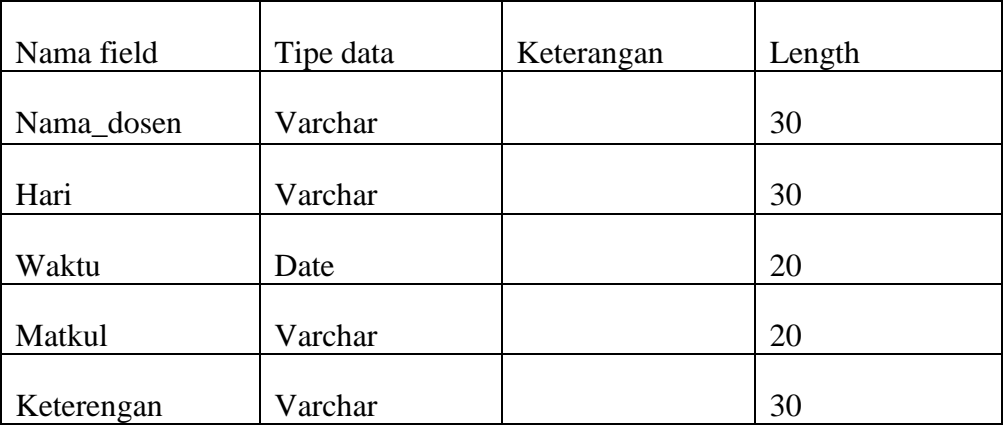

#### c. Tabel tb\_jadwal\_bimbingan

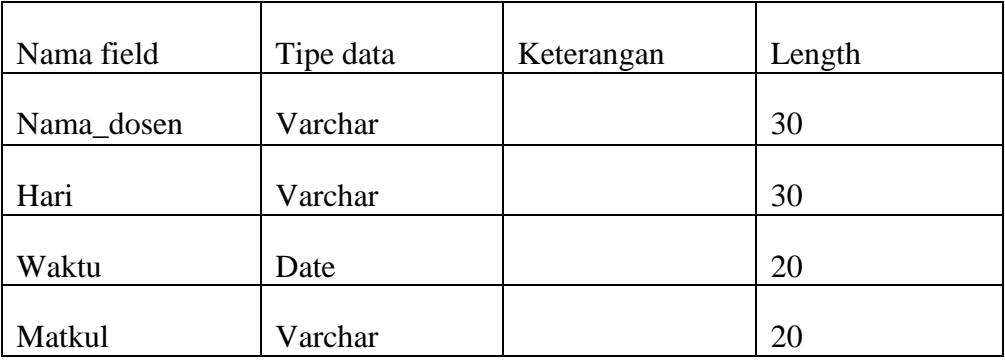

#### **Tabel IV.3 Struktur Tabel tb\_jadwal\_bimbingan**

d. Table tb\_data\_informasi

#### **Tabel IV.4 Struktur Tabel tb\_data\_informasi**

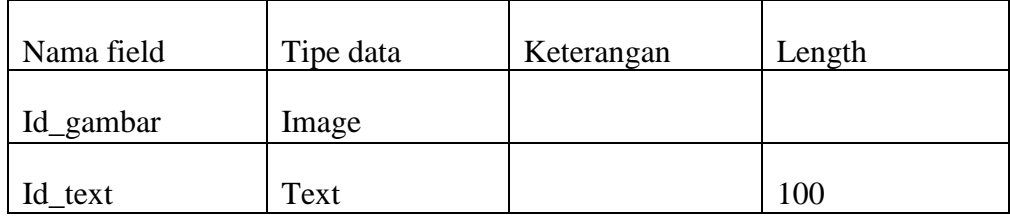

#### **7. Struktur Navigasi**

Sistem yang dirancang ini menggunakan sistem navigasi *hierarchiacal model*, dimana menu utama adalah pusat navigasi yang merupakan penghubung ke semua fitur pada aplikasi. Struktur navigasi terdiri dari 7 bagian, yaitu halaman *login*, halaman *dashboard*, halaman pengumuman gambar, halaman pengumuman teks, halaman jadwal kuliah, halaman jadwal bimbingan, halaman admin.

Pada halaman utama terdiri dari *login* yang berfungsi mengarahkan admin menuju *dashboard* atau *submenu* yang akan dipilih admin untuk memberikan informasi yang akan dipilih.

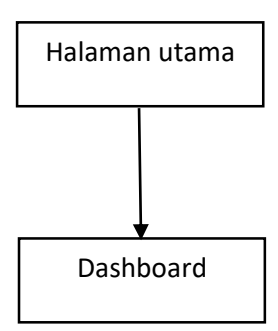

**Gambar IV.12 Struktur Navigasi Halaman Monitoring**

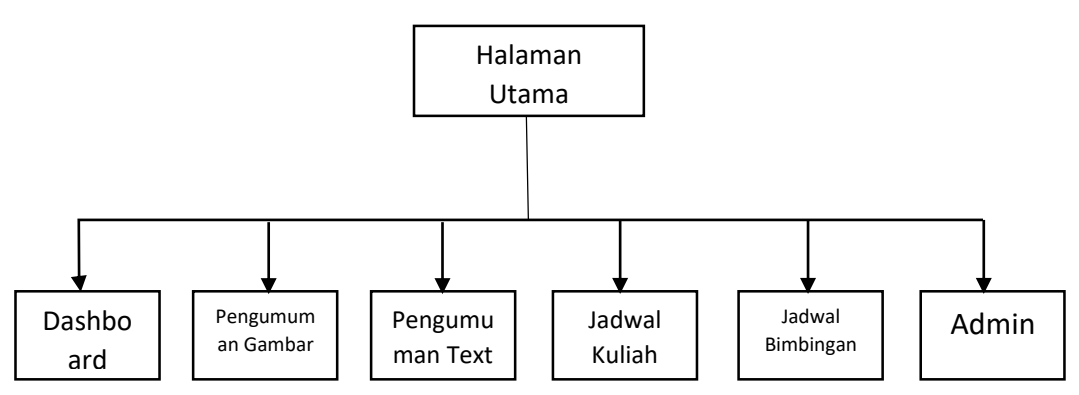

**Gambar IV.13 Struktur Navigasi Halaman Panel Kontrol**

#### **8. Rancangan Antarmuka (***Interface***)**

Perancangan antarmuka merupakan aspek penting dalam perancangan aplikasi,

karena berhubungan dengan tampilan dan interaksi yang memudahkan user dalam

menggunakannya. Adapun rancangan antarmuka pada sistem ini sebagai berikut:

a. Rancangan Antarmuka *Form Login*

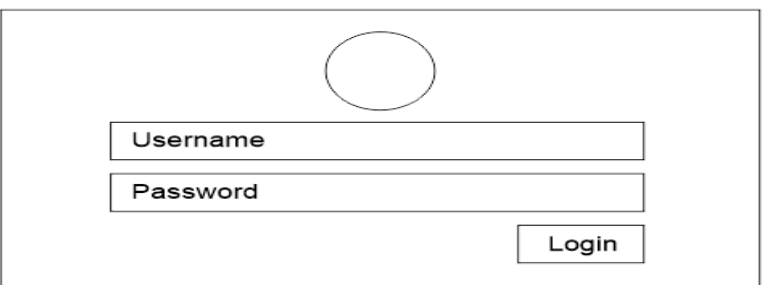

**Gambar IV.14 Desain** *Interface* **Halaman** *Login*

b. Rancangan Antarmuka Menu Utama

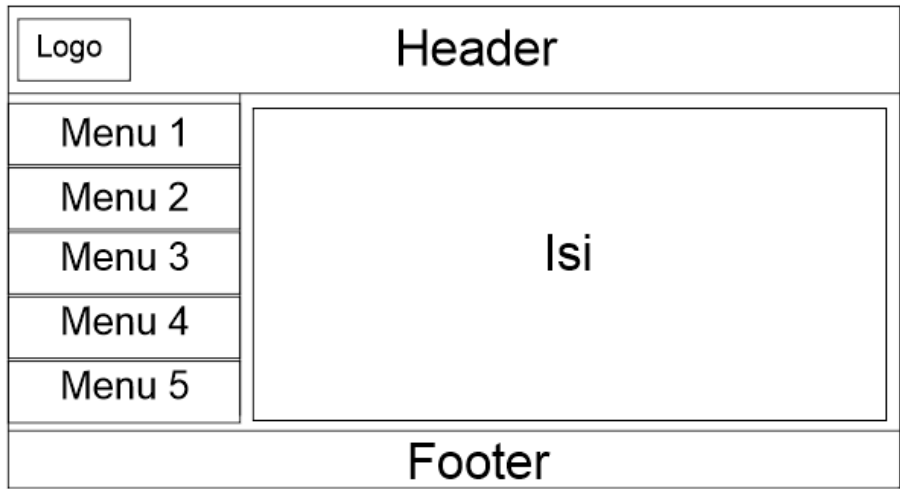

# **Gambar IV.15 Desain** *Interface* **Halaman Menu Utama**

c. Rancangan Antarmuka Menu Input Pengumuman (Gambar)

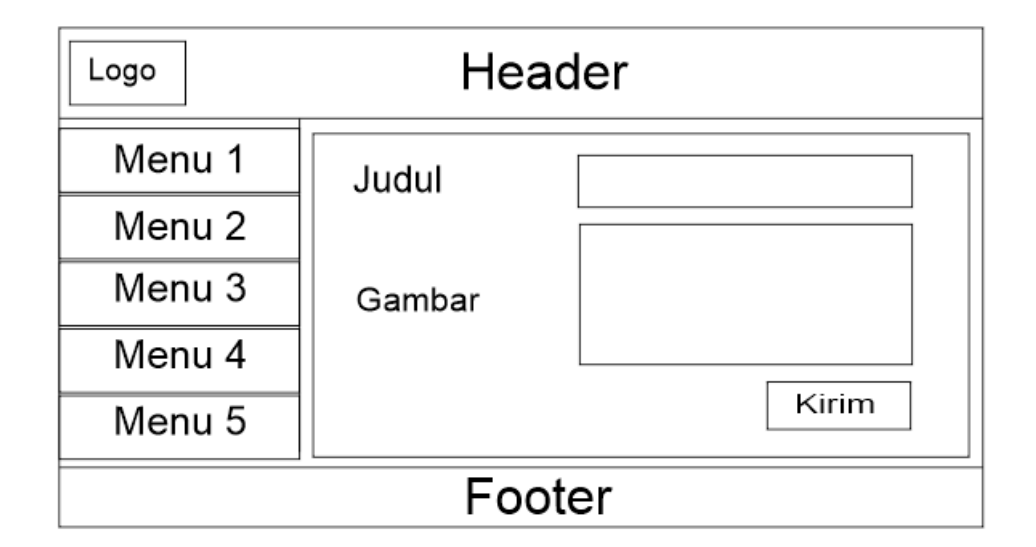

**Gambar IV.16 Desain** *Interface* **Halaman Menu Input Gambar**

d. Rancangan Antarmuka Menu Input Teks Berjalan

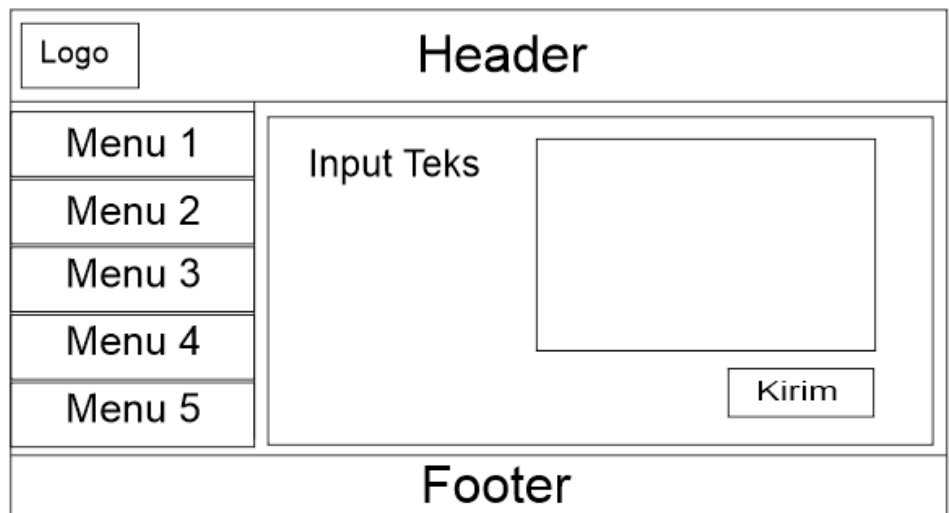

# **Gambar IV.17 Desain** *Interface* **Halaman Menu Input Teks**

e. Rancangan Antarmuka Menu Input Jadwal Kuliah dan Praktikum

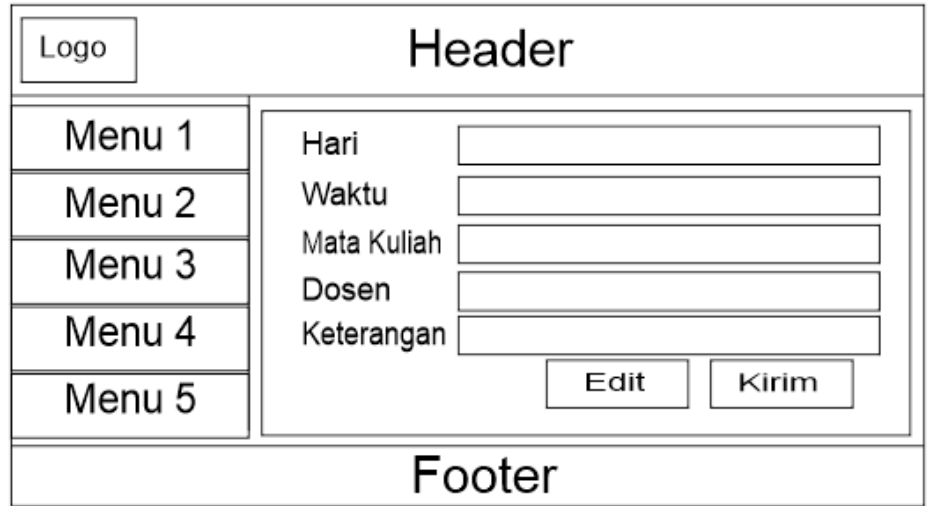

**Gambar IV.18 Desain** *Interface* **Halaman Input Jadwal Kuliah**

f. Rancangan Antarmuka Menu Input dan Edit Jadwal Bimbingan

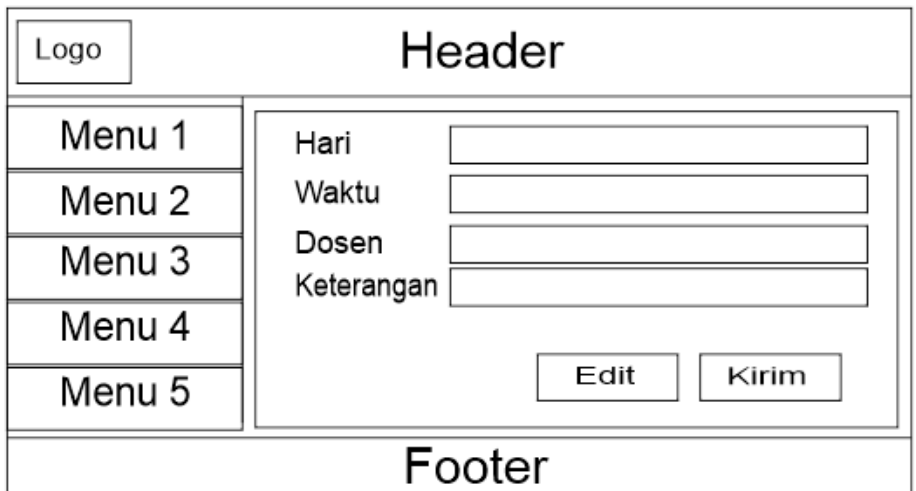

## **Gambar IV.19 Desain** *Interface* **Halaman Jadwal Bimbingan**

g. Rancangan Antarmuka Menu tambah dan edit admin

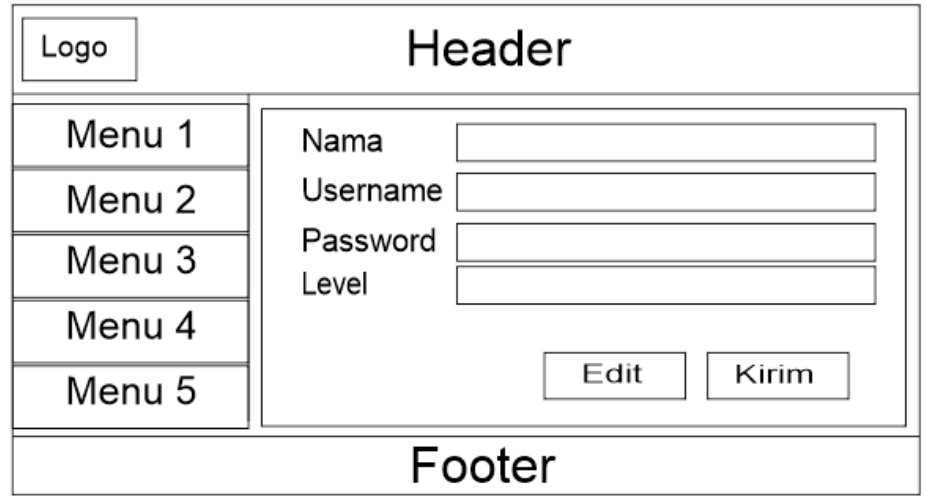

**Gambar IV.20 Desain** *Interface* **Halaman Edit dan tambah Admin**

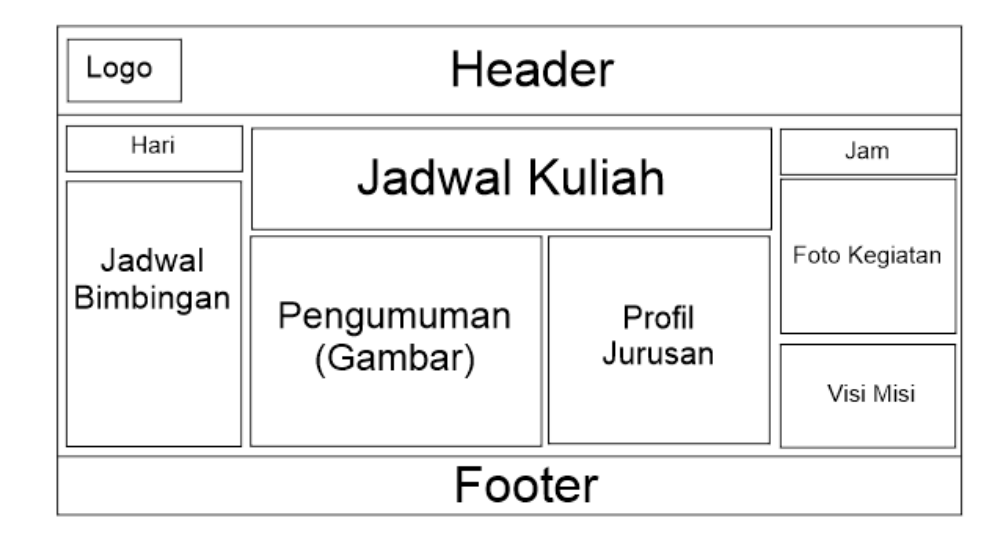

h. Rancangan Antarmuka Layout Digital Signage

**Gambar IV.21 Desain** *Interface* **Halaman** *Layout Digital Signage*

### **BAB V**

### **IMPLEMENTASI DAN HASIL PENGUJIAN SISTEM**

### *A. Implementasi*

### **1. Halaman Login**

Halaman login digunakan untuk para user yang akan masuk ke halaman *dashboard*. Adapun yang berhak mengakses dashboard adalah Admin (Ketua Jurusan), dosen prodi, dan staff jurusan.

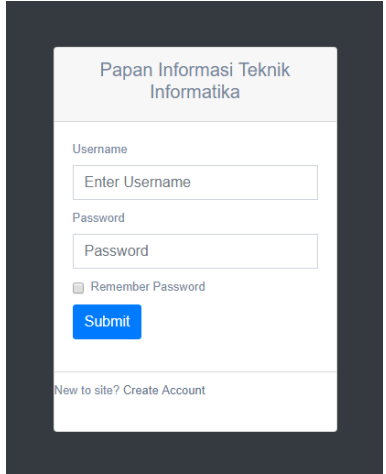

**Gambar V.1. Halaman Login**

### **2. Halaman Tambah User**

Halaman tambah user digunakan untuk para user baru yang dapat mengakses halaman *dashboard*.

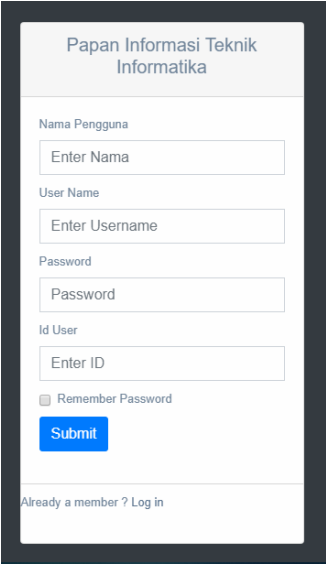

**Gambar V.2. Halaman Tambah User**

## **3. Halaman Beranda**

Halaman beranda menampilkan informasi selamat datang dan data mengenai pengguna yang telah login.

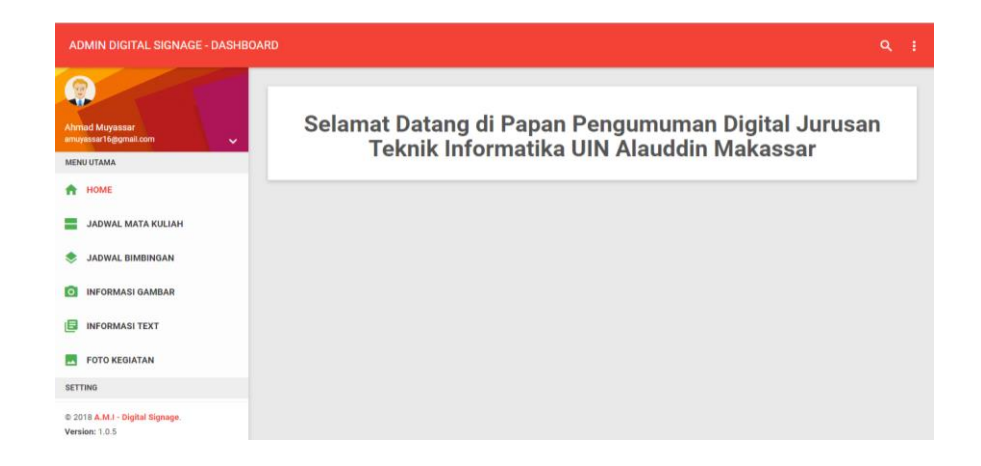

**Gambar V.3. Halaman Beranda**

### **4. Halaman Informasi Jadwal Mata Kuliah**

Halaman ini menampilkan informasi mengenai jadwal mata kuliah yang telah diinput. Pada halaman ini terdapat fungsi untuk mengubah, menghapus, dan menambah data jadwal mata kuliah.

| <b>Contract</b><br><b>SILE</b>                                                |                  |                                    |                             |               |             |               |         |           |      |              |
|-------------------------------------------------------------------------------|------------------|------------------------------------|-----------------------------|---------------|-------------|---------------|---------|-----------|------|--------------|
| <b>Ahrnad Muyassar</b><br>amuyassar16@gmail.com<br>$\checkmark$<br>MENU UTAMA | Show<br>$10 -$   | JADWAL MATA KULIAH<br>v entries    |                             |               |             |               |         | Search:   |      |              |
| HOME<br>$\bullet$                                                             | No <sub>Il</sub> | Nama Dosen<br>Ħ                    | Mata Kuliah                 | Hari<br>it.   | Mulai<br>11 | Selesai<br>11 | Ruangan | Ket<br>17 | Ubah | Hapus II     |
| <b>JADWAL MATA KULIAH</b>                                                     |                  | Andi Hutami Endang.<br>S.Kom, M.K. | Teknologi<br>Informasi      | <b>SENIN</b>  | 08:00       | 13:15         | E201    | Masuk     | Edit | Hapus        |
| <b>JADWAL BIMBINGAN</b>                                                       | $\overline{2}$   | Dr. Burhanuddin.LC.,M.Th.I.        | Bahasa Arab                 | KAMIS         | 08:00       | 13:10         | E202    | Masuk     | Edit | Hapus        |
|                                                                               | 3                | Ibrahim Manda, S.Ag.,M.Pd          | Bahasa Inggris              | KAMIS         | 08:00       | 13:10         | E102    | Masuk     | Edit | Hapus        |
| <b>INFORMASI GAMBAR</b><br><b>O</b>                                           | $\boldsymbol{A}$ | Sri Wahyuni.S.Kom.,M.T.            | Basis Data                  | <b>SELASA</b> | 13:15       | 16.40         | E102    | Masuk     | Edit | Hapus        |
| <b>INFORMASI TEXT</b>                                                         | 5                | Sri Wahyuni, S.Kom, M.T.           | Basis Data                  | RABU          | 13:15       | 14:55         | E102    | Masuk     | Edit | Hapus        |
| <b>FOTO KEGIATAN</b>                                                          | 6                | Sri Wahyuni, S.Kom., M.T.          | Basis Data<br>(Praktikum)   | <b>SENIN</b>  | 13:15       | 14:55         | 1,401   | Masuk     | Edit | Hapus        |
| <b>SETTING</b>                                                                | $\overline{7}$   | Sri Wahyuni, S.Kom., M.T.          | Basis Data                  | <b>SELASA</b> | 13:15       | 14:55         | L401    | Masuk     | Edit | <b>Hapus</b> |
| © 2018 A.M.I - Digital Signage.                                               |                  |                                    | (Praktikum)                 |               |             |               |         |           |      |              |
| Version: 1.0.5                                                                | 8                | Sri Wahyuni, S.Kom., M.T.          | Basis Data<br>(Dealetticum) | RABU.         | 13:15       | 14:55         | L401    | Masuk     | Edit | Hapus        |

**Gambar V.4. Halaman Tabel Jadwal Mata Kuliah**

### **5. Halaman Informasi Jadwal Bimbingan**

Halaman ini menampilkan informasi mengenai jadwal bimbingan yang telah diinput. Pada halaman ini terdapat fungsi untuk mengubah, menghapus, dan menambah data jadwal bimbingan.

| $\alpha$<br><b>ADMIN DIGITAL SIGNAGE - DASHBOARD</b>                           |            |                               |               |           |             |            |              |
|--------------------------------------------------------------------------------|------------|-------------------------------|---------------|-----------|-------------|------------|--------------|
| $\mathbb{R}$<br><b>Ahmad Muvassar</b><br>amuyassar16@gmail.com<br>$\checkmark$ | show<br>10 | Jadwal Bimbingan<br>· entries |               |           |             | Search:    | ţ            |
| MENU UTAMA                                                                     |            |                               |               | Jam Mulai | Jam Selesai |            |              |
| <b>HOME</b>                                                                    | No         | Nama Dosen<br>IT.             | Hari<br>11    | 17        | 11          | Edit<br>11 | Hapus<br>1T  |
| <b>JADWAL MATA KULIAH</b>                                                      |            | Ahmad Muyassar                | MINGGU        | 19:00     | 23:59       | Edit       | Hapus        |
|                                                                                | $\sqrt{2}$ | Dr. H. Kamaruddin Tone, MM    | <b>SELASA</b> | 13:00     | 15:00       | Edit       | Hapus        |
| <b>JADWAL BIMBINGAN</b>                                                        | 3          | Nur Afif, ST.MT               | <b>JUMAT</b>  | 08:00     | 11:00       | Edit       | Hapus        |
| <b>INFORMASI GAMBAR</b><br>$\circ$                                             | $\Delta$   | Farida Yusuf, S.Kom, MT       | <b>SELASA</b> | 09:00     | 12:00       | Edit       | Hapus        |
| ≡ו<br><b>INFORMASI TEXT</b>                                                    | 5          | Farida Yusuf, S.Kom.,MT       | KAMIS         | 09:00     | 12:00       | Edit       | Hapus        |
|                                                                                | 6          | A. Muhammad Syafar, ST.,MT    | <b>SELASA</b> | 10:00     | 12:00       | Edit       | <b>Hapus</b> |
| <b>FOTO KEGIATAN</b>                                                           | 7          | A. Muhammad Syafar, ST.,MT    | <b>JUMAT</b>  | 10:00     | 12:00       | Edit       | Hapus        |
| <b>SETTING</b>                                                                 | 8          | Sri Wahyuni, S.Kom.,MT        | <b>SELASA</b> | 09:00     | 12:00       | Edit       | <b>Hapus</b> |
| @ 2018 A.M.I - Digital Signage.<br>Version: 1.0.5                              | $\alpha$   | Sri Wahyuni, S.Kom.,MT        | <b>KAMIS</b>  | 09:00     | 12:00       | Edit       | <b>Hapus</b> |

**Gambar V.5. Tabel Jadwal Bimbingan**

### **6. Halaman Informasi Gambar**

Halaman ini menampilkan informasi berupa gambar berbentuk pengumuman yang telah diinput. Pada halaman ini terdapat fungsi untuk mengubah, menghapus, dan menambah data gambar.

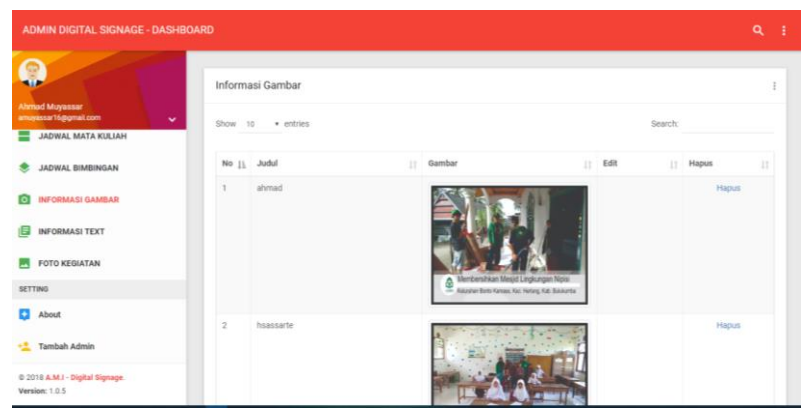

**Gambar V.6. Halaman Tabel Informasi Gambar**

### **7. Halaman Informasi Teks**

Halaman ini menampilkan informasi mengenai pengumuman berupa teks yang telah diinput. Pada halaman ini terdapat fungsi untuk mengubah, menghapus, dan menambah informasi teks.

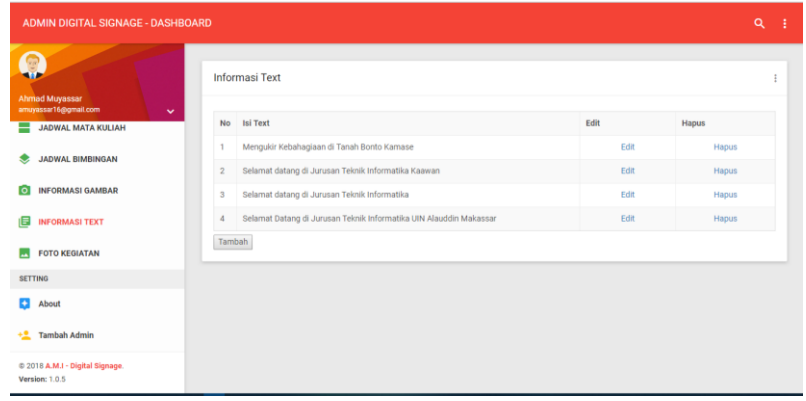

**Gambar V.7. Halaman Tabel Informasi Teks**

#### **8. Halaman Foto Kegiatan**

Halaman ini menampilkan foto-foto kegiatan yang telah diinput. Pada halaman ini terdapat fungsi untuk mengubah, menghapus, dan menambah foto.

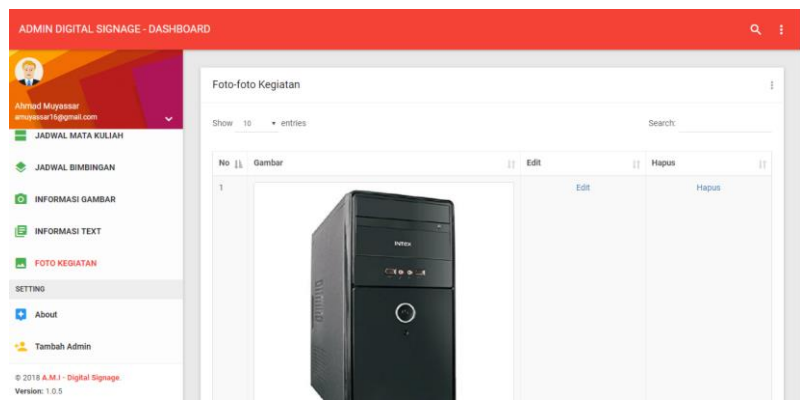

**Gambar V.8. Halaman Informasi Foto Kegiatan**

## **9. Halaman Input Mata Kuliah**

Halaman ini menampilkan form isian untuk diinput ke tabel jadwal mata kuliah. Mulai dari inputan nama dosen, id, mata kuliah, jam mulai, jam selesai, hari, ruangan, dan keterangan.

| ADMIN DIGITAL SIGNAGE - DASHBOARD                 |                                     |                                         | Q<br>٠ |
|---------------------------------------------------|-------------------------------------|-----------------------------------------|--------|
| <b>O</b><br>$\overline{\phantom{a}}$              | INPUT JADWAL MATA KULIAH            |                                         |        |
| <b>Ahmod Muyassar</b><br>emuyassar16@gmail.com    | $\checkmark$                        | <b>MATA KULIAH</b>                      |        |
| MENU UTAMA                                        | Nama Dosen                          |                                         |        |
| HOME<br>$\bullet$                                 | Input Nama Dosen                    |                                         |        |
| <b>JADWAL MATA KULIAH</b>                         | 10<br>Input Kode Mata Kuliah        |                                         |        |
| JADWAL BIMBINGAN                                  | Mata Kuliah                         |                                         |        |
| INFORMASI GAMBAR<br>$\bullet$                     | Input Mata Kuliah                   |                                         |        |
| <b>INFORMASI TEXT</b>                             | Jam Mulai<br>Input Jam Mulai Kuliah | Jam Selesai<br>Input Jam Selesai Kullah |        |
| <b>FOTO KEGIATAN</b>                              |                                     |                                         |        |
| <b>SETTING</b>                                    | Hari<br>SENIN                       | ٠                                       |        |
| © 2018 A.M.I - Digital Signage.<br>Version: 1.0.5 | Ruangan                             |                                         |        |

**Gambar V.9. Halaman Input Mata Kuliah**

#### **10. Halaman Input Jadwal Bimbingan**

Halaman ini menampilkan form isian untuk diinput ke tabel jadwal bimbingan. Mulai dari inputan nama dosen, id, mata kuliah, jam mulai, jam selesai, hari, ruangan, dan keterangan.

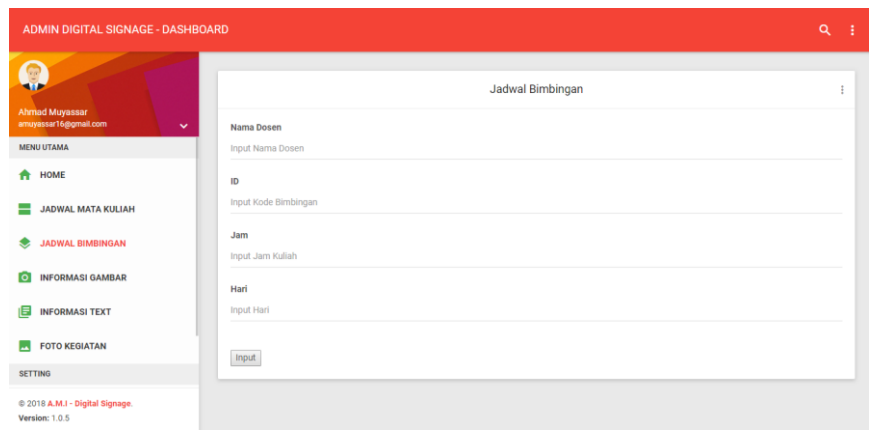

#### **Gambar V.10. Halaman Input Jadwal Bimbingan**

### **11. Halaman Input Informasi Gambar**

Halaman ini menampilkan form isian untuk mengimput gambar berupa pengumuman dan informasi. Mulai dari inputan judul, id dan, gambar.

| ADMIN DIGITAL SIGNAGE - DASHBOARD                                       |                                                 | Q | ÷ |  |
|-------------------------------------------------------------------------|-------------------------------------------------|---|---|--|
| $\mathbb{R}$<br><b>RIA</b><br><b>Ahmad Muyassar</b>                     | Informasi Gambar                                |   | ŧ |  |
| amuyassar16@gmail.com<br>$\checkmark$<br><b>JADWAL MATA KULIAH</b><br>е | Judul<br>Input Judul                            |   |   |  |
| JADWAL BIMBINGAN<br>۰                                                   | ID                                              |   |   |  |
| <b>INFORMASI GAMBAR</b><br>$\bullet$                                    | Input Kode Bimbingan                            |   |   |  |
| E<br><b>INFORMASI TEXT</b>                                              | Pilih File Tidak ada file yang dipilih<br>Input |   |   |  |
| <b>FOTO KEGIATAN</b><br>闁                                               |                                                 |   |   |  |
| SETTING                                                                 |                                                 |   |   |  |
| $\bullet$<br>About                                                      |                                                 |   |   |  |
| Tambah Admin<br>坦                                                       |                                                 |   |   |  |
| © 2018 A.M.I - Digital Signage.<br>Version: 1.0.5                       |                                                 |   |   |  |

**Gambar V.11. Halaman Input Informasi Gambar**

#### **12. Halaman Input Informasi Text**

Halaman ini menampilkan form isian untuk mengimput informasi dn pengumuman berupa teks. Mulai dari inputan id dan isi text.

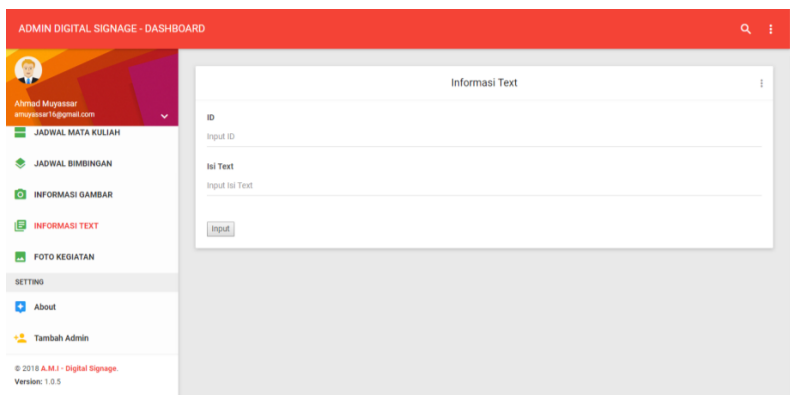

#### **Gambar V.12. Halaman Input Informasi Teks**

#### **13. Halaman Input Foto-foto Kegiatan**

Halaman ini menampilkan form isian untuk mengimput gambar berupa foto-foto kegiatan jurusan. Mulai dari inputan id, dan gambar.

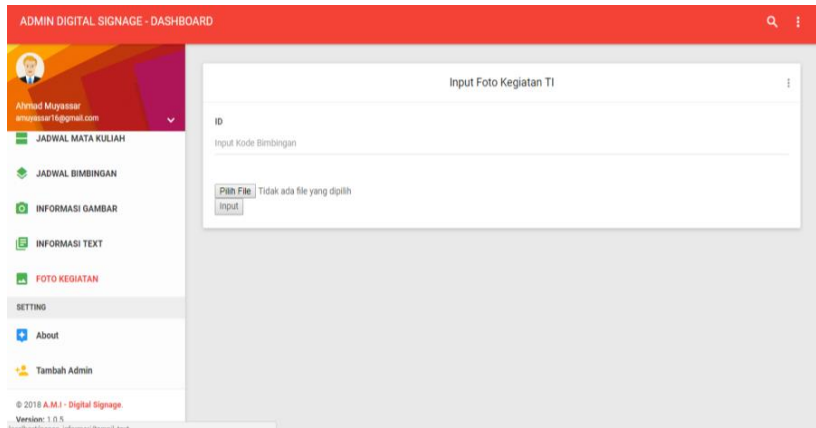

### **Gambar V.13. Halaman Input Foto-foto Kegiatan**

#### **14. Halaman Login CMS Xibo**

Halaman ini menampilkan form login masuk ke halaman dashboard xibo untuk mengatur tampilan layout yang akan ditampilkan pada layar monitor.

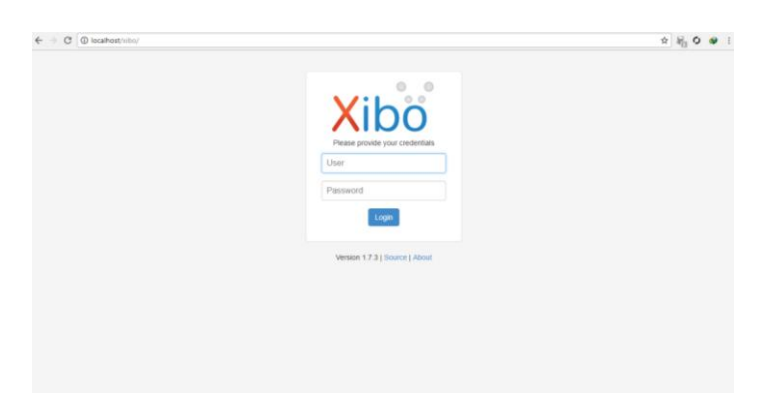

**Gambar V.14. Halaman Login Xibo**

#### **15. Halaman Dashboard Xibo**

Halaman ini menampilkan tampilan menu utama CMS xibo.

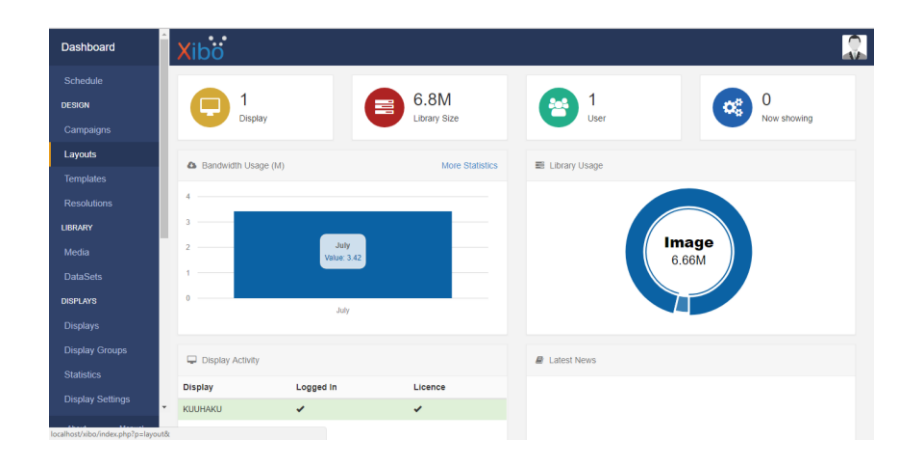

#### **Gambar V.15. Halaman Dashboard Xibo**

#### **16. Halaman Design** *Layout* **Xibo**

Halaman ini menampilkan pengaturan tata letak / *layout* yang akan ditampilkan di layar monitor.

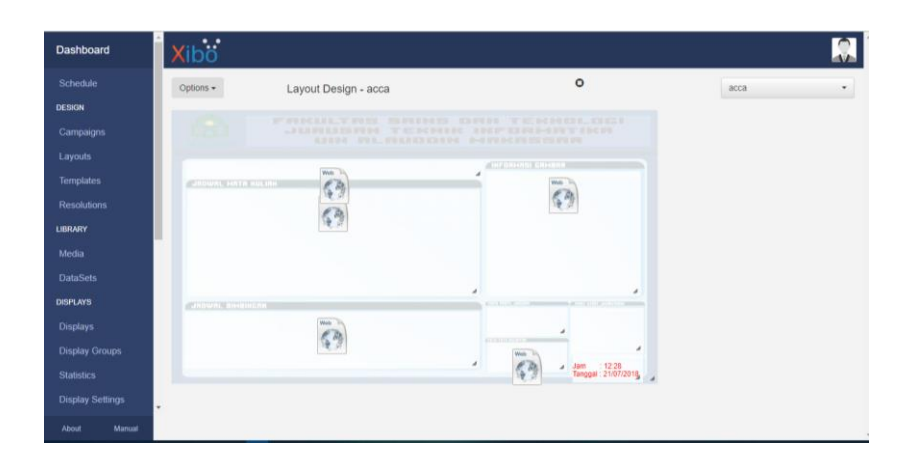

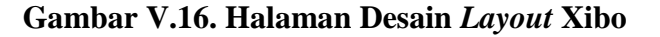

#### **17. Halaman Tampilan pada Monitor**

Halaman ini menampilkan data yang telah diinput dan ditampilkan pada layar monitor.

|                                                  | FAKULTAS SAINS OAN TEKNOLOGI      |             |                 |                   |                    |                          |                             |                         |                     |  |
|--------------------------------------------------|-----------------------------------|-------------|-----------------|-------------------|--------------------|--------------------------|-----------------------------|-------------------------|---------------------|--|
|                                                  | __________                        |             |                 | .                 |                    |                          |                             |                         | n Rejert ik Fi      |  |
| A.L. AR. (EXEMPL                                 | <b>BARBA</b>                      |             |                 |                   |                    |                          | RLAUGON MARRSSAR            |                         |                     |  |
|                                                  |                                   |             |                 |                   |                    |                          |                             |                         |                     |  |
| amat Datang di Jurusan Teknik Informatika UIN Ak |                                   |             |                 |                   |                    |                          |                             | <b>INFORMASI GRMBAR</b> |                     |  |
| <b>JROWRL MRTR KULIRH</b>                        |                                   |             |                 |                   |                    |                          |                             |                         |                     |  |
| <b>In Bana Down</b>                              | <b>Shine Kullen</b>               | <b>Hart</b> | <b>Jam Male</b> | <b>Jam Saless</b> |                    | <b>Remger Enterprise</b> |                             |                         |                     |  |
| Andi Hutami Endang, S.Kom, M.K.                  | Teknologi Informasi               | SENN        | 08:00           | 1215              | 6201               | Manuk                    |                             |                         |                     |  |
| Svahbudin, S.Kom, M.Kom                          | Data Warehouse (Praktikum)        | SENIN       | 08:00           | 13:10             | 402                | Mazuk                    |                             |                         |                     |  |
| Reza Maulana S.Kom, M.T.                         | Kakas Perangkat Lunak             | SENIN       | ga po           | 12:10             | LADS               | Masuk                    |                             |                         |                     |  |
| Reps Mayjana S.Kom, M.T.                         | Kakas Perangkat Lunak(Prak)       | strew       | 08:00           | 12:10             | 1,405              | Manuk                    |                             |                         |                     |  |
| Faisal Rahman, S.T. M.T.                         | Organisasi dan Arsitektur<br>Koma | SENIN.      | <b>OB DD</b>    | 12:15             | E201               | Manuk                    |                             |                         |                     |  |
| Muhammad Hasrul, S.Kom., M.Kom.                  | Pembuatan Game (Prak)             | SENN        | 08:00           | 13.10             | 1,408              | Masuk                    |                             |                         |                     |  |
| Falsal Rahman, S.T. M.T.                         | Organisasi dan Arsitektur<br>Kamp | nexise      | 08:00           | 12.10             | \$201              | Manuk                    |                             |                         |                     |  |
| Muhammad Haand, S.Kom, M.Kom.                    | Fambustan Gama (Prak)             | SENING      | 08:00           | 12.10             | 1,406              | Manufa                   |                             |                         |                     |  |
| <b>JRDWRL BIHBINGRN</b>                          |                                   |             |                 |                   |                    |                          | <b>VIDEO PROFIL JURUSAN</b> |                         | VISI HISI JURUSAN   |  |
| No   Name Dopes                                  | <b>Hotel</b>                      | Jam Libda   |                 |                   | <b>Jam Dreskie</b> |                          |                             |                         |                     |  |
| Faisal S.Kom, M.Kom                              | SENN                              | 08:00       |                 |                   | 11:00              |                          |                             |                         |                     |  |
|                                                  |                                   |             |                 |                   |                    |                          | <b>CERTIFICATE</b>          |                         |                     |  |
|                                                  |                                   |             |                 |                   |                    |                          |                             |                         |                     |  |
|                                                  |                                   |             |                 |                   |                    |                          |                             |                         | : 08:44<br>Jam      |  |
|                                                  |                                   |             |                 |                   |                    |                          |                             |                         | Tanggal: 23/07/2018 |  |

**Gambar V.17. Halaman Tampilan Pada Monitor**

## *B. Hasil Pengujian Sistem*

Berikut ini hasil pengujian system menggunakan metode pengujian unit, integrasi, dan system berdasarkan pada blok pengujian:

# **1. Pengujian Login**

### **Tabel V.1. Pengujian Halaman Login**

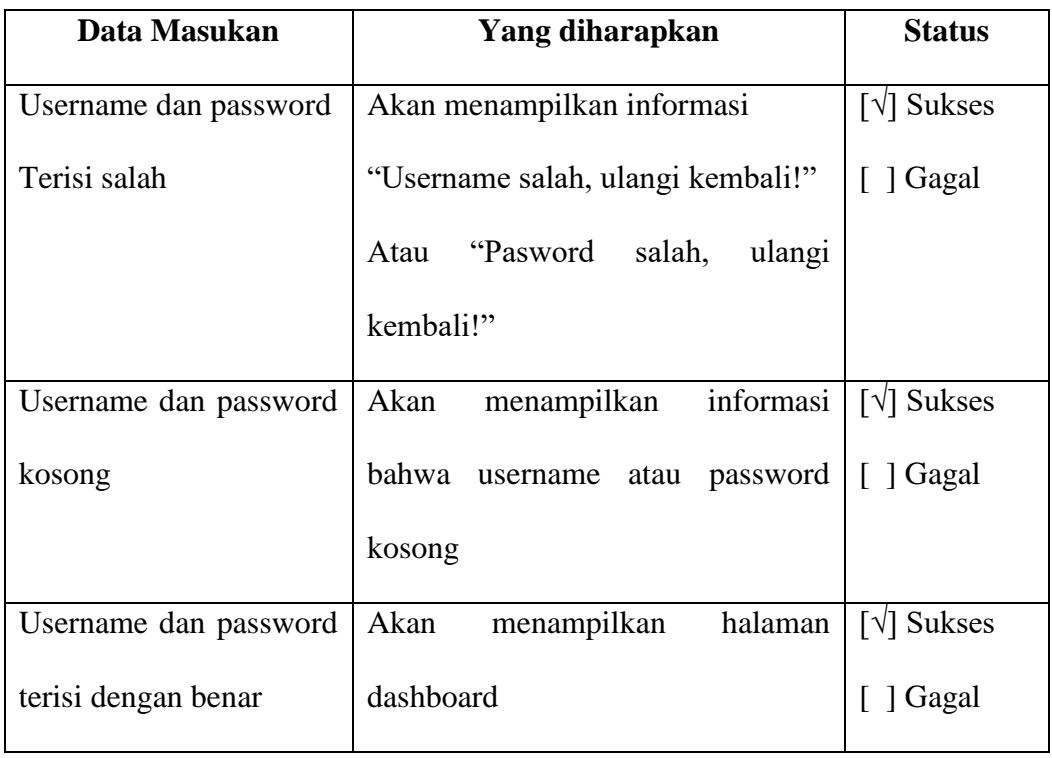

Pada proses login apabila username dan password yang diinputkan salah akan menampilkan pemberitahuan bahwa data yang diinput salah.

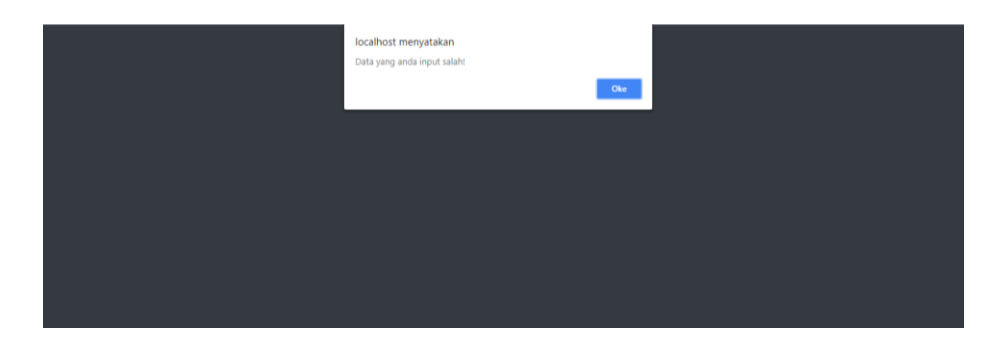

**Gambar V.18. Halaman Jika data yang diinput salah**

Pada proses login apabila username dan password kosong akan menampilkan pemberitahuan bahwa username atau password tidak boleh kosong.

Pada proses login apabila berhasil akan menampilkan halaman beranda digital signage.

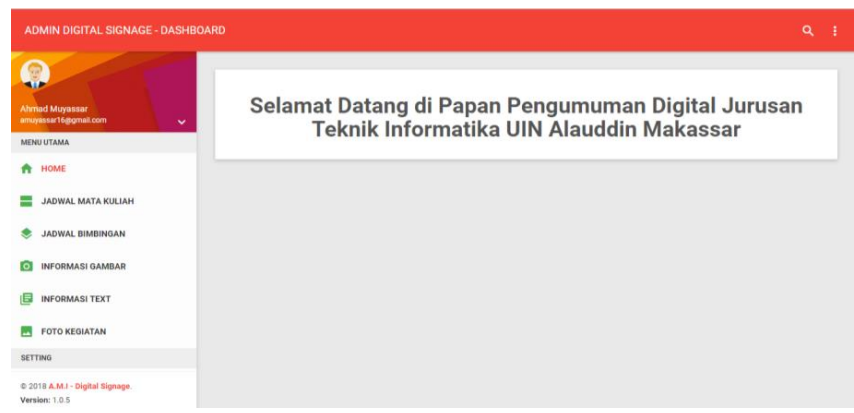

## **Gambar V.19. Halaman Jika Proses Login Berhasil**

## **2. Pengujian Tambah Jadwal Mata Kuliah**

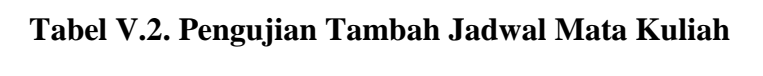

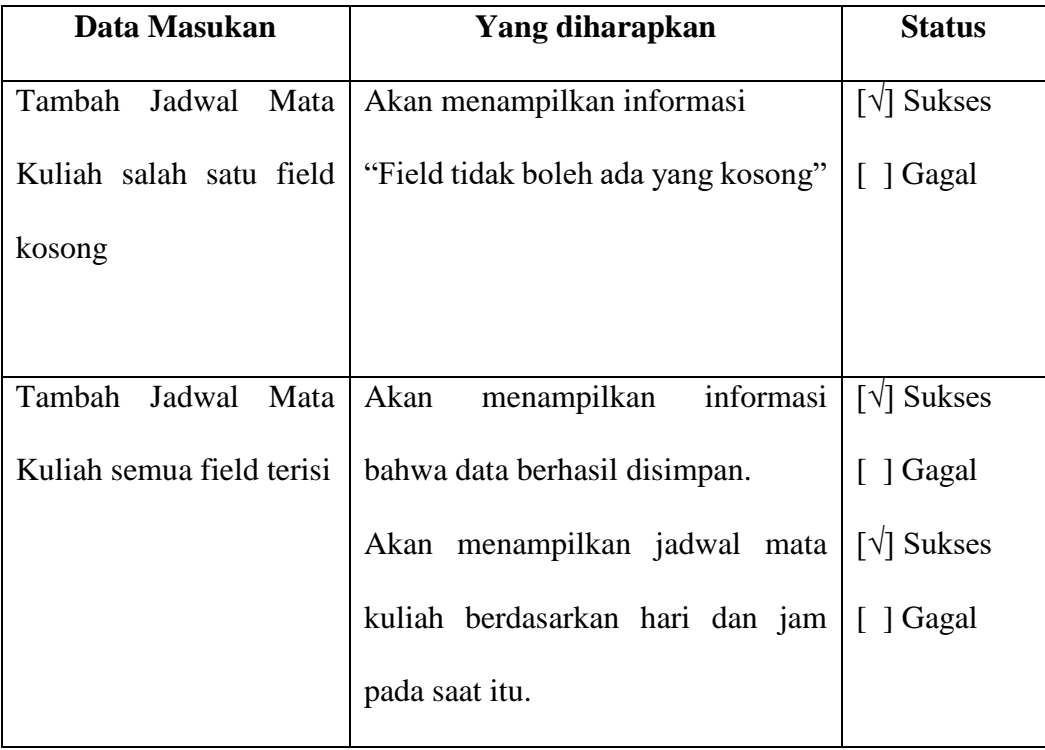

Pada proses tambah jadwal mata kuliah apabila salah satu field ada yang tidak terisi akan menampilkan pemberitahuan bahwa field ini harus diisi.

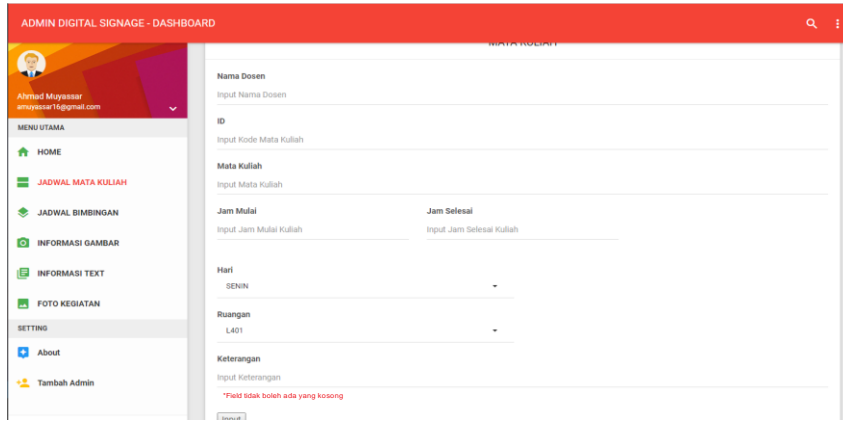

#### **Gambar V.20. Halaman Jika salah satu** *field* **kosong**

Pada proses tambah jadwal mata kuliah apabila data berhasil ditambah akan menampilkan pemberitahuan bahwa data berhasil ditambah. Dan akan menampilkan data jadwal mata kuliah di layar monitor berdasarkan hari dan waktu saai itu.

| <b>No</b>      | <b>Nama Dosen</b>              | <b>Mata Kuliah</b>             | Hari        | <b>Jam Mulai</b> | Jam Selesai | Ruangan | Keterangan |
|----------------|--------------------------------|--------------------------------|-------------|------------------|-------------|---------|------------|
|                | Antamil, S.T.M.T               | <b>Flektronika</b>             | <b>RABU</b> | 08:00            | 13:10       | L404    | Masuk      |
| $\overline{2}$ | Ibnu Haiar, S.Sos.I, M.I.Kom   | Kepemimpinan dan Teamwork      | RABU        | 08:00            | 13:10       | E202    | Masuk      |
| 3              | Faisal Akib, S.Kom., M.Kom     | Metode Penelitian Sains&Teknol | <b>RABU</b> | 08:00            | 13:10       | E102    | Masuk      |
| 4              | Ibnu Haiar, S.Sos.I. M.I.Kom   | Kepemimpinan dan Teamwork      | <b>RABU</b> | 08:00            | 13:10       | E202    | Masuk      |
| 5              | Faisal Akib, S.Kom., M.Kom     | Metode Penelitian Sains&Teknol | <b>RABU</b> | 08:00            | 13:10       | E102    | Masuk      |
| 6              | Ridwan, S.Kom., M.T.           | Pemograman Terstruktur         | <b>RABU</b> | 08:00            | 13:10       | L403    | Masuk      |
|                | Andi Muhammad Syafar, S.Kom.,M | Teknologi dan Desain Web       | <b>RABU</b> | 08:00            | 13:10       | E203    | Masuk      |
| 8              | Ridwan, S.Kom., M.T.           | Pemograman Terstruktur         | <b>RABU</b> | 08:00            | 13:10       | L403    | Masuk      |
| 9              | Andi Muhammad Syafar, S.Kom.,M | Teknologi dan Desain Web       | <b>RABU</b> | 08:00            | 13:10       | E203    | Masuk      |
|                |                                |                                |             |                  |             |         |            |

**Gambar V.21. Halaman Jika Data Berhasil di Input**

# **3. Pengujian Tambah Jadwal Bimbingan**

## **Tabel V.3. Pengujian Tambah Jadwal Bimbingan**

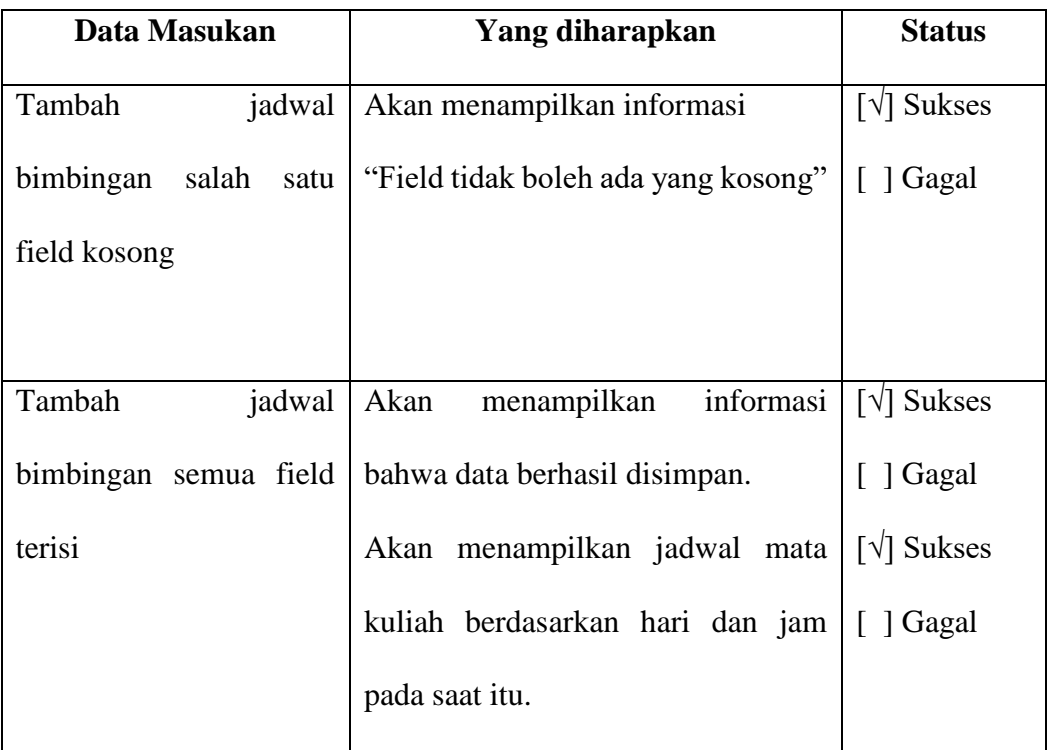

Pada proses tambah jadwal bimbingan apabila salah satu field ada yang

tidak terisi akan menampilkan pemberitahuan bahwa field ini harus diisi.

| ADMIN DIGITAL SIGNAGE - DASHBOARD                |                                             | $\alpha$<br>- 1 |
|--------------------------------------------------|---------------------------------------------|-----------------|
| $\boldsymbol{\Theta}$<br>Ahmad Muyassar          | Jadwal Bimbingan                            | $\ddot{z}$      |
| amuyassar16@gmail.com<br>$\checkmark$            | Nama Dosen                                  |                 |
| <b>MENU UTAMA</b>                                | Input Nama Dosen                            |                 |
| <b>A</b> HOME                                    | ID                                          |                 |
| ÷<br><b>JADWAL MATA KULIAH</b>                   | Input Kode Bimbingan                        |                 |
| ٠<br><b>JADWAL BIMBINGAN</b>                     | Jam<br>Input Jam Kuliah                     |                 |
| Гo<br><b>INFORMASI GAMBAR</b>                    | Hari                                        |                 |
| ıΞ<br><b>INFORMASI TEXT</b>                      | Input Hari                                  |                 |
| <b>FOTO KEGIATAN</b><br>$\overline{\phantom{a}}$ | *Field tidak boleh ada yang kosong<br>Input |                 |
| <b>SETTING</b>                                   |                                             |                 |
| $\bullet$<br>About                               |                                             |                 |
| +2 Tambah Admin                                  |                                             |                 |
|                                                  |                                             |                 |

**Gambar V.22. Halaman Jika salah satu** *field* **kosong**

Pada proses tambah jadwal bimbingan apabila data berhasil ditambah akan menampilkan pemberitahuan bahwa data berhasil ditambah. Dan akan menampilkan data jadwal bimbingan di layar monitor berdasarkan hari dan waktu saai itu.

| <b>Nama Dosen</b>                | Hari        | <b>Jam Mulai</b> | Jam Berakhir |  |  |
|----------------------------------|-------------|------------------|--------------|--|--|
| Andi Hutami Endang, S.Kom., M.K. | <b>RABU</b> | 09:00            | 12:00        |  |  |
|                                  |             |                  |              |  |  |

**Gambar V.23. Halaman Jika data bimbingan berhasil diinput**

#### **4. Pengujian Tambah Informasi berupa gambar**

| Data Masukan             | Yang diharapkan                  | <b>Status</b>                 |
|--------------------------|----------------------------------|-------------------------------|
| Tambah<br>data gambar    | Akan menampilkan informasi       | [√] Sukses                    |
| salah satu field kosong  | "Data ini harus diisi!"          | $\lceil$ $\lceil$ Gagal       |
| Tambah<br>data<br>gambar | Akan<br>menampilkan<br>informasi | $[\sqrt{]}$ Sukses            |
| semua field terisi       | bahwa data berhasil disimpan.    | $\lceil$ $\lceil$ Gagal       |
|                          | informasi<br>menampilkan<br>Akan | $\lceil \sqrt{\rceil}$ Sukses |
|                          | gambar sebanyak 3 gambar yang    | [ ] Gagal                     |
|                          | terakhir di upload.              |                               |

**Tabel V.4. Pengujian Tambah Informasi Berupa Gambar**

Pada proses tambah informasi berupa gambar apabila salah satu field ada yang tidak terisi akan menampilkan pemberitahuan bahwa field tidak boleh ada kosong.

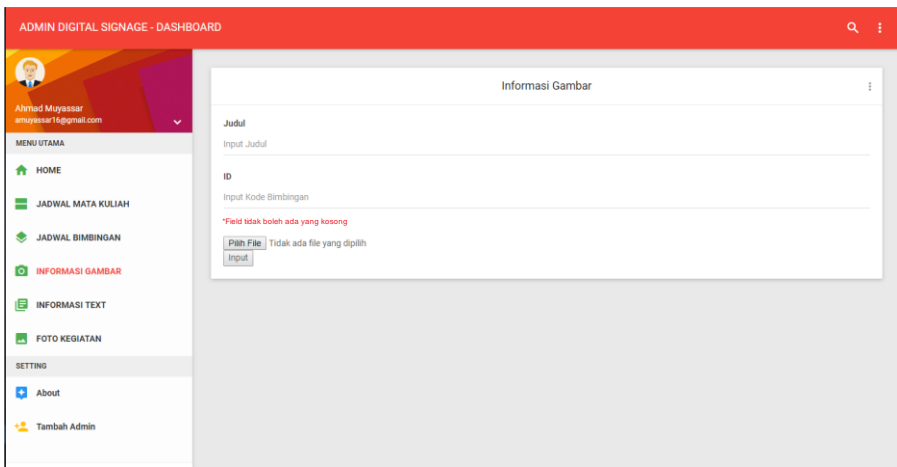

### **Gambar V.24. Halaman Jika salah satu** *field* **kosong**

Pada proses tambah informasi berupa gambar apabila data berhasil ditambah akan menampilkan pemberitahuan bahwa data berhasil ditambah dana menampilkan 3 gambar terbaru yang telah diinput ke layar monitor.

## **5. Pengujian Tambah Informasi Berupa Teks**

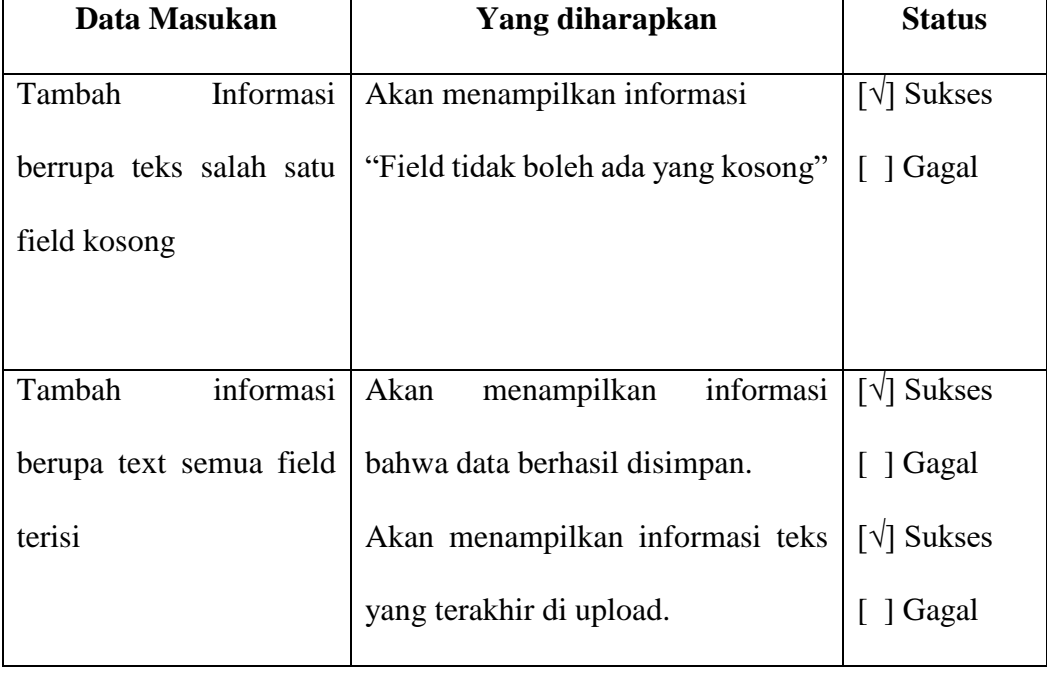

#### **Tabel V.5. Pengujian Tambah Informasi Berupa Teks**

Pada proses tambah informasi berupa teks apabila salah satu field ada yang tidak terisi akan menampilkan pemberitahuan bahwa field tidak boleh ada yang kosong.

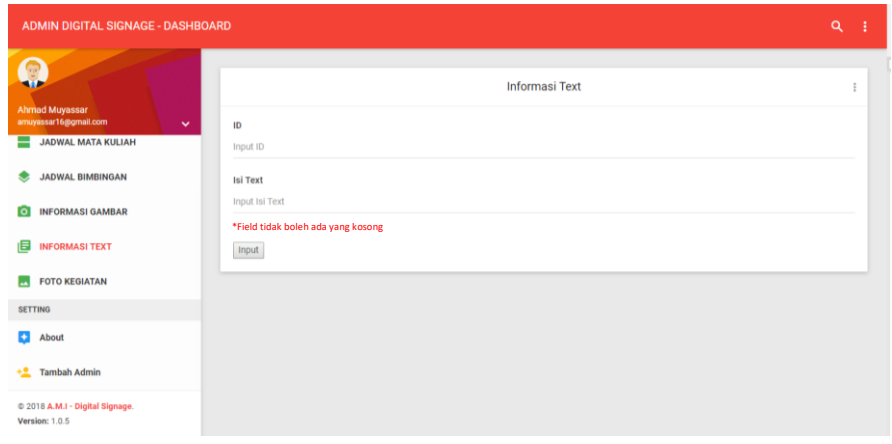

#### **Gambar V.25. Halaman Jika salah satu** *field* **kosong**

Pada proses tambah informasi berupa text apabila data berhasil ditambah akan menampilkan pemberitahuan bahwa data berhasil ditambah dan akan menampilkan teks yang terakhir diinput pada layar monitor.

#### **6. Pengujian Tambah Foto-foto kegiatan**

# **Tabel V.6. Pengujian Tambah Foto Kegiatan**

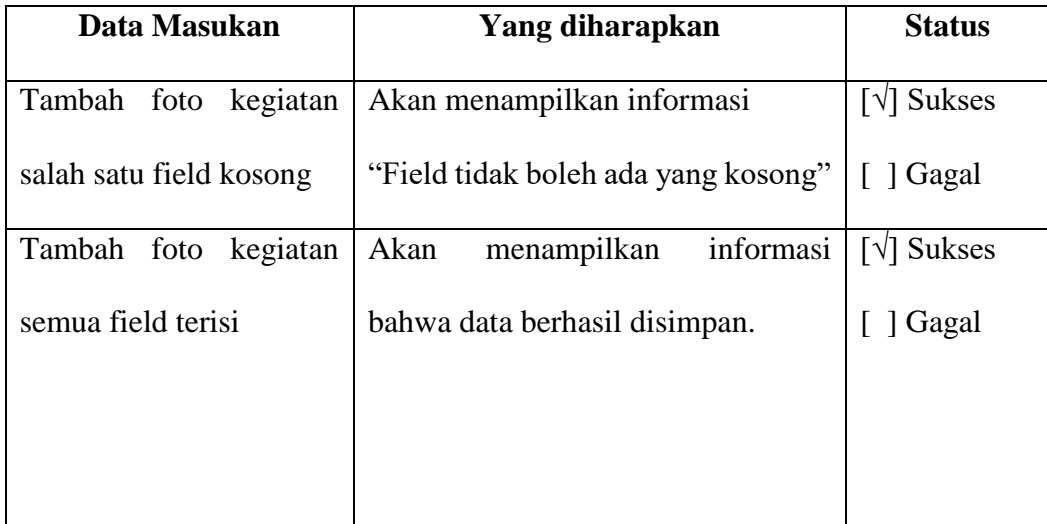

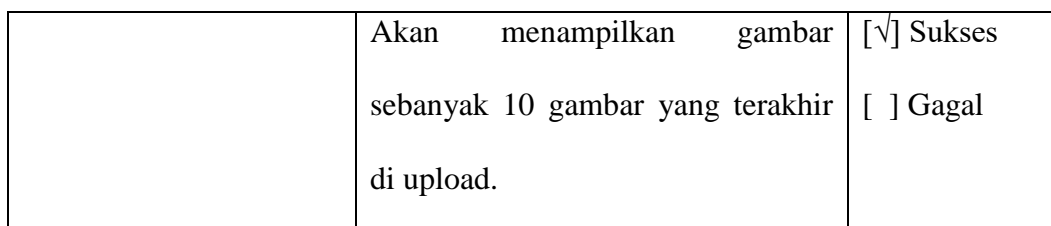

Pada proses tambah informasi berupa gambar apabila salah satu field ada yang tidak terisi akan menampilkan pemberitahuan bahwa field tidak boleh ada yang kosong.

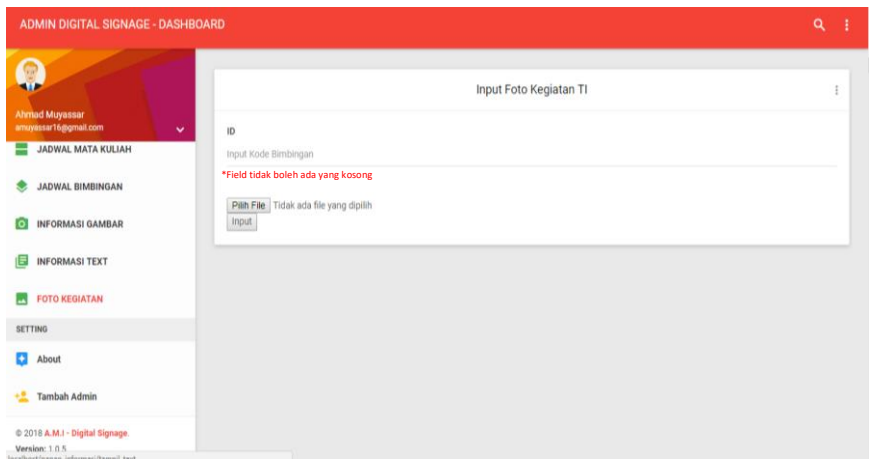

**Gambar V.26. Halaman Jika salah satu** *field* **kosong**

Pada proses tambah informasi berupa gambar apabila data berhasil ditambah akan menampilkan pemberitahuan bahwa data berhasil ditambah dan menampilkan sebanyak 10 foto terakhir yang berhasil diupload.

#### **BAB VI**

#### **PENUTUP**

#### *A. Kesimpulan*

Berdasarkan hasil penelitian dan pembahasan yang telah dijelaskan pada bab-bab sebelumnya, maka dapat ditarik kesimpulan sebagai berikut:

- 1. *Digital Signage* ini dirancang untuk dapat memberikan informasi dalam bentuk digital kepada para mahasiswa jurusan Teknik Informatika berupa informasi Jadwal Mata Kuliah dan Jadwal bimbingan yang telah berlangsung, informasi pengumuman berupa gambar dan teks, dan dapat menampilkan foto-foto kegiatan ataupun video kegiatan.
- 2. *Digital Signage* ini memiliki keunggulan dapat menampilkan informasi secara dinamis dan para admin dapat menginput ataupun menambah data melalui browser dengan mengakses halaman *Dashboard* admin.
- 3. *Digital Signage* dapat di akses oleh dosen yang bersangkutan dengan mata kuliah yang akan dilaksanakan, sehingga para dosen dapat memberikan informasi mengenai masuk atau tidaknya kuliah yang akan tampil di layar monitor.
- 4. Halaman Dashboard *Digital Signage* hanya dapat di akses oleh admin yang mempunyai hak untuk mengubah ataupun menambah data berupa informasi gambar, teks, foto, dan video.

### *B. Saran*

Berdasarkan kesimpulan yang dijabarkan pada kesimpulan, *digital signage* ini masih jauh dari kesempurnaan. Apabila ada yang berminat untuk mengembangkan aplikasi ini, maka disarankan hal-hal berikut:

- 1. Menampilkan data secara *real time* agar penyampaian informasi dapat lebih terarah.
- 2. Penambahan audio pada *digital signage,* agar penyampaian informasi tidak hanya lewat teks ataupun gambar saja.

#### **DAFTAR PUSTAKA**

- *About Digital Signage*, http://www.digitalsignageindonesia.com/about-digitalsignage.html. Diakses tanggal 28 November 2017.
- *Al-Quran dan Terjemahnya*, 2014. Kementrian Agama.
- Basuki, A.W. 2010. *Membangun web berbasis PHP dengan framework Codeigniter*. Penerbit: Lokomedia, Yogyakarta.
- *Cara Menerima Informasi Menurut Al-Qur'an*, http://www.khazanahalquran.com/ cara-menerima-informasi-menurut-al-quran-bag-2.html. Diakses pada tanggal 5 Desember 2017.
- Daqiqil Id, Ibnu, 2011. *Framework CodeIgniter Sebuah Panduan dan Best Practice*.
- Dinata, Andi. 2017. *Physical Computing dengan Raspberry Pi*. Jakarta : Penerbit Elex Media Competindo.
- Kendall, K. E., & Kendall, J. E. (2003). *Analisis Dan Perancangan Sistem.* Jakarta: Indeks.
- Komputer, Wahana. 2010*. Membangun Website Tanpa Modal*. Penerbit : CV. Andi Offset.
- Komputer, Wahana. 2014. *Mudah Membuat Aplikasi SMS Gateway dengan Codeigniter*. Penerbit : PT Elex Media Komputindo.
- Masrur, Mukhamad. 2012. *Pemrograman PHP dan MySQL untuk Pemula*. Penerbit : Andi.
- *Mari Mengenal Apa itu Internet of Thing (IoT)*, https://idcloudhost.com/marimengenal-apa-itu-internet-thing-iot/. Diakses tanggal 29 November 2017.
- Master.com. 2012*. Membuat Website Gratis*. Penerbit : Kuncikom.
- *Media Dakwah dalam Persfektif Al-Quran*, http://anacarlya.blogspot.co.id/2013/04 / media-dakwah-dalam-perspektif-al-quran.html. Diakses 2 Januari 2018.
- *Mengenal Apa Itu Framework Beserta Jenisnya*, https://idcloudhost.com/mengenal-apa-itu-framework-beserta-jenisnya/. Diakses tanggal 1 Desember 2017.
- *Mengenal Apa itu Framework CodeIgniter*, https://idcloudhost.com/panduan/ mengenal-apa-itu-framework-codeigniter/. Diakses tpad tanggal 1 Desember 2017.
- *Mengenal Raspberry Pi : Microcontroller Yang Serba Bisa*, https://valeriandwi.wordpress.com/2017/01/06/mengenal-raspberry-pimicrocontroller-yang-serba-bisa/. Diakses tanggal 28 November 2017.
- *Model Raspberry Pi Beserta Perbandingan dan Spesifikasinya*, https://tutorkeren.com/artikel/lengkap-5-model-raspberry-pi-besertaperbandingan -dan-spesifikasinya.html. Diakses tanggal 28 November 2017.
- Mulyana, Agus, dan Muhammad Aria. Jurnal : Perancangan *Digital Signage* Sebagai Papan Informasi Digital. Universitas Komputer Indonesia. 2015.
- *MySQL*, https://id.wikipedia.org/wiki/MySQL. Diakses tanggal 1 Desember 2017.
- Oates, B. J. (2005). *Researching Information Systems and Computing.* United Kingdom: Sage.
- Panuntun, Rizal, Adian Fatchur Rochim, dan Kurniawan Teguh. Jurnal : *Perancangan Papan Informasi Digital Berbasis Web pada Raspberry Pi*. Universitas Diponerogo. 2015.
- *Pengenalan Digital Signage*, http://rismaanggraa.blogspot.co.id/2016/01/pengenalan-digital-signagexibo.html. Diakses tanggal 30 November 2017.
- *Pengertian, Manfaat, Prinsip, Cara Kerja IOT*, https://makinrajin.com/apa-itu-iot/. Diakses tanggal 29 November 2017.
- Permana, Andrean Luthfi. Skripsi : *Perancangan dan Pembuatan Digital Signage dengan Code Igniter*. Universitas Muhammadiyah Surakarta. 2014.
- Pressman, R. S. (2008). *Software engineering : a practitioner's approach seventh edition.* New York: McGrawHill.
- Raharjo, Budi. 2015. *Belajar Otodidak Framework Codeigniter*. Penerbit : INFORMATIKA.
- Rakhman, Edi, Faisal Candrasyah, Fajar D. Sutera. 2015. *Raspberry Pi : Mikrokontroler Mungil yang Serba Bisa*. Penerbit : Andi.
- Shihab, Quraish. 2009. *Tafsir Al-Mishbah Jilid 9.* Penerbit: Lenyera Hati.
- *Tutorial Belajar PHP Part 1: Pengertian dan Fungsi PHP dalam Pemrograman Web*, http://www.duniailkom.com/pengertian-dan-fungsi-php-dalampemograman-web/. Diakses tanggal 1 Desember 2017.
- Winarno, Edy, Ali Zaki, SmitDev Community. 2013. *Belajar Pemrograman Populer*. Penerbit : PT Elex Media Komputindo.
- Yuhefizer, Mooduto, Rahmat Hidayat. 2009. *Cara Mudah Membangun Sebuah Website Menggunakan Content Management System Joomla. Jakarta*. Penerbit : PT. Elix Media Kompetindo, Jakarta.
- Yuwono, bambang, Simon Pulung, dan Heriyanto. Jurnal : *Pengembangan Model Public Monitoring System Menggunakan Raspberry Pi*. Universitas Pembangunan Nasional "Veteran" Yogyakarta. 2015.

#### **RIWAYAT HIDUP PENULIS**

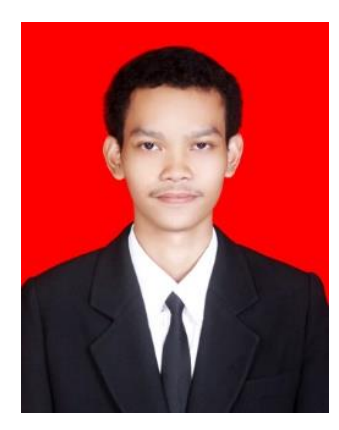

**Ahmad Muyassar Ibrahim**, biasa dipanggil Muyassar, lahir di Ujung Pandang pada tanggal 17 Agustus 1996, putri dari pasangan bahagia Dr. H. Ibrahim, M.Pd. dan Saenab dan merupakan anak kedua dari dua bersaudara. Memulai bangku sekolah pada tahun 2001 di TK Manggarupi, dan melanjutkan ke tingkat sekolah dasar

pada tahun 2002 di SDI Bertingkat, kemudian melanjutkan ke tingkat sekolah menengah pertama pada tahun 2008 di SMPN 1 Sungguminasa, kemudian melanjutkan ke sekolah menengah atas pada tahun 2011 di SMAN 2 Tinggimoncong Malino.

Setelah lulus sekolah menengah atas pada tahun 2014 saya menyandang status mahasiswa di salah satu perguruan tinggi terkemuka di kota Makassar yaitu Universitas Islam Negri (UIN) Alauddin Makassar di fakultas Sains dan Teknologi tepatnya Jurusan Teknik Informatika. Dalam kurung waktu empat tahun lamanya akhirnya bisa menyandang gelar Sarjana Komputer (S.Kom) dengan mengangkat judul Perancangan Model Digital Signage berbasis IoT sebagai Papan Informasi Digital Terintegrasi Website.